# **ACCESS for ELLs 2020**  School Assessment Coordinator Training December 4 or 5, 2019

Assessment, Research, and Data Analysis Felicia Mallory, Executive Director Denetra Collins, Staff Specialist

### **ACCESS for ELLs**

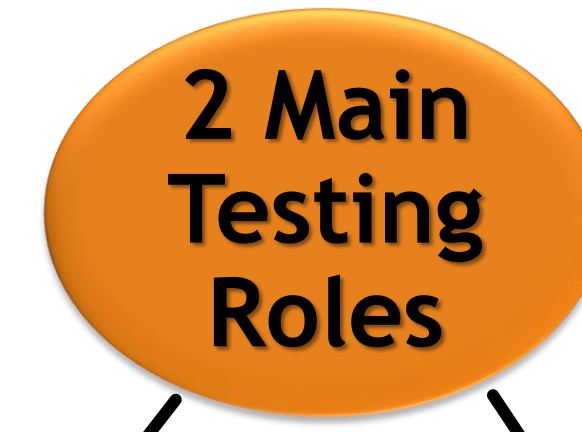

#### **School Assessment Coordinator**

**Facilitates the overall administration from start to finish** 

**Test Administrator Administers and Monitors the test**

### **School Assessment Coordinator Responsibilities**

➢Facilitate overall test administration

- ➢Coordinate assignments and communication
- ➢Ensure test security
- ➢Distribute and assign test materials
- ➢Coordinate and schedule test sessions
- ➢Ensure everyone completes training and signs administration forms
- ➢Account for and return materials to DRC

### **School Assessment Coordinator Responsibilities**(continued)

- ➢Complete Florida's ACCESS for ELLs Paper Checklist
- ➢Review the Spring 2020 Florida ACCESS for ELLs Test Administration Manual
- $\triangleright$  Review applicable sections of the 2020 Florida Accessibility and Accommodations Supplement
- ➢Complete the ACCESS for ELLs Paper Administration Quiz passing score of 80% or higher
- ➢Provide Parent Notification Letters to students

### **Test Administrator Responsibilities**

- ➢ Complete Florida's ACCESS for ELLs Paper Checklist Test Administrator tasks
- ➢ Review the Spring 2020 Florida ACCESS for ELLs Test Administration Manual
- ➢ Review applicable sections of the 2020 Florida Accessibility and Accommodations Supplement
- ➢ Complete the training modules and quiz with a passing score of 80% or higher to become certified to administer the ACCESS for ELLs suite of assessments
- ➢ Account for and return materials to School Assessment Coordinator
- $\triangleright$  Administer and monitor the test
- $\triangleright$  Provide and document appropriate accommodations for students
- ➢ Verify student data
- $\triangleright$  Ensure test security

### **Purposes of ACCESS for ELLs**

The results provide:

- $\triangleright$  Data useful for charting student progress over time
- $\triangleright$  Diagnostically useful information about students' strengths and weaknesses in English
- $\triangleright$  Information about the language proficiency levels of individual students that can be used in making decisions regarding exit from the English for Speakers of Other Languages (ESOL) program
- $\triangleright$  Identifies the proper ESOL level with respect to English Language Development Standards
- $\triangleright$  Element included in the new Federal Index }

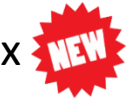

### **English Language Proficiency and Exit Criteria**

#### **State Board of Education Rule 6A-6.09021**

#### **ACCESS for ELLs (Grades K–12)**

➢ Proficiency criteria requires students to achieve a Composite Overall Proficiency Level of 4.0 or greater AND at least a Proficiency Level of 4.0 in Reading

#### **Alternate ACCESS for ELLs (Grades 1–12)**

Proficiency criteria requires a student to achieve a Composite Overall Proficiency Level of P1 or greater.

#### **Exit Criteria**

#### **State Board of Education Rule 6A-6.0903**

- A student must score "Proficient" on the State's English Language Proficiency Assessment.
	- In addition, students in grades  $3 9$  must achieve at least level 3 on the English Language Arts (ELA) component of the FSA
	- A student in grades 10 12 must either achieve a level 3 or above on the  $\overline{\mathsf{FSA}}$  ELA or achieve an appropriate concordant score to satisfy the ELA high school graduation requirement.

# **ACCESS for ELLs Suite of Assessments**

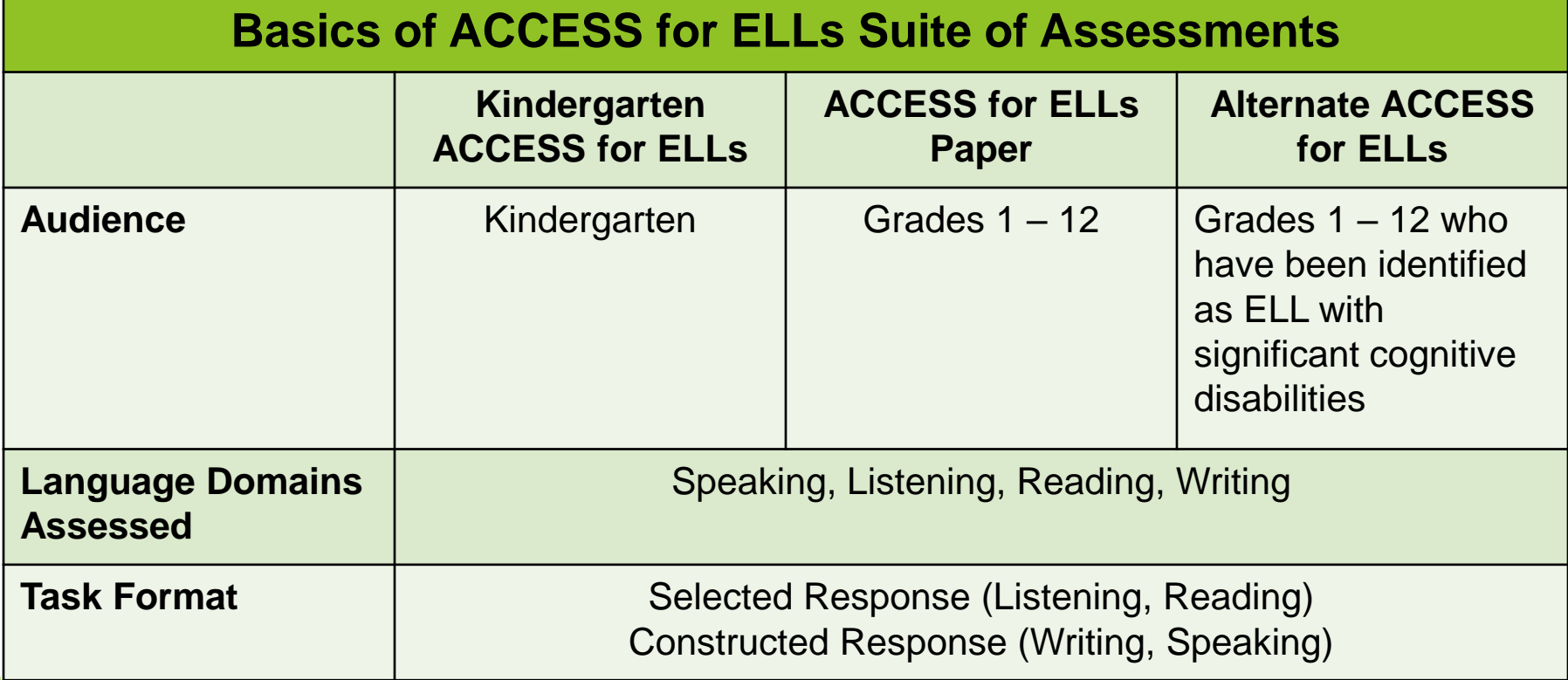

# **ACCESS for ELLs**

#### **Basics of ACCESS for ELLs Suite of Assessments Kindergarten ACCESS for ELLs ACCESS for ELLs Paper Alternate ACCESS for ELLs** Tiers **Not Tiered** A and B/C Not Tiered **A and B** A and B A and B A Rot Tiered **Administration Format** All domains are individually administered. **Reading, Listening, and Writing** group administered. **Listening and Speaking** are mediadelivered via a CD. **Speaking** is individually administered. All domains are **individually** administered. **Adaptivity** | Includes stopping rules for when a student hits his/her ceiling. Tiered forms (A and B/C) are provided to allow students to see items best suited for Semi-adaptive testing includes multiple cues to allow students the opportunity to

his/her proficiency level. These forms

are fixed.

9 when a student hits

stopping rules for

respond, and

his/her ceiling.

## **Students To Be Tested**

All students enrolled in the district (grades K-12) and classified ELL, with a code of "LY" on the 1st day of the test administration window, must be administered one of the following English language proficiency assessments:

- ➢ Kindergarten ACCESS for ELLs
- ➢ ACCESS for ELLs Paper
- ➢ Alternate ACCESS for ELLs

# **Students To Be Tested Alternate ACCESS for ELLs**

### **A student is eligible to participate in Alternate ACCESS for ELLs if they meet ALL of the following criteria:**

1) The student is classified as ELL, with a code of LY or LN on the first day of testing (January 27, 2020).

2) The student has a significant cognitive disability and receives special education services under IDEA (2004).

3) The student requires extensive direct individualized instruction and substantial supports to achieve measurable gains in the grade and age appropriate curriculum.

**4) \*The student is or will be participating in the Spring 2020 Florida Standards Alternate Assessment (FSAA).** 

**\*Note: Only applicable for students in grades 3 – 10.** 11

TAM, p. 20

#### **Alternate ACCESS Decision Tree**

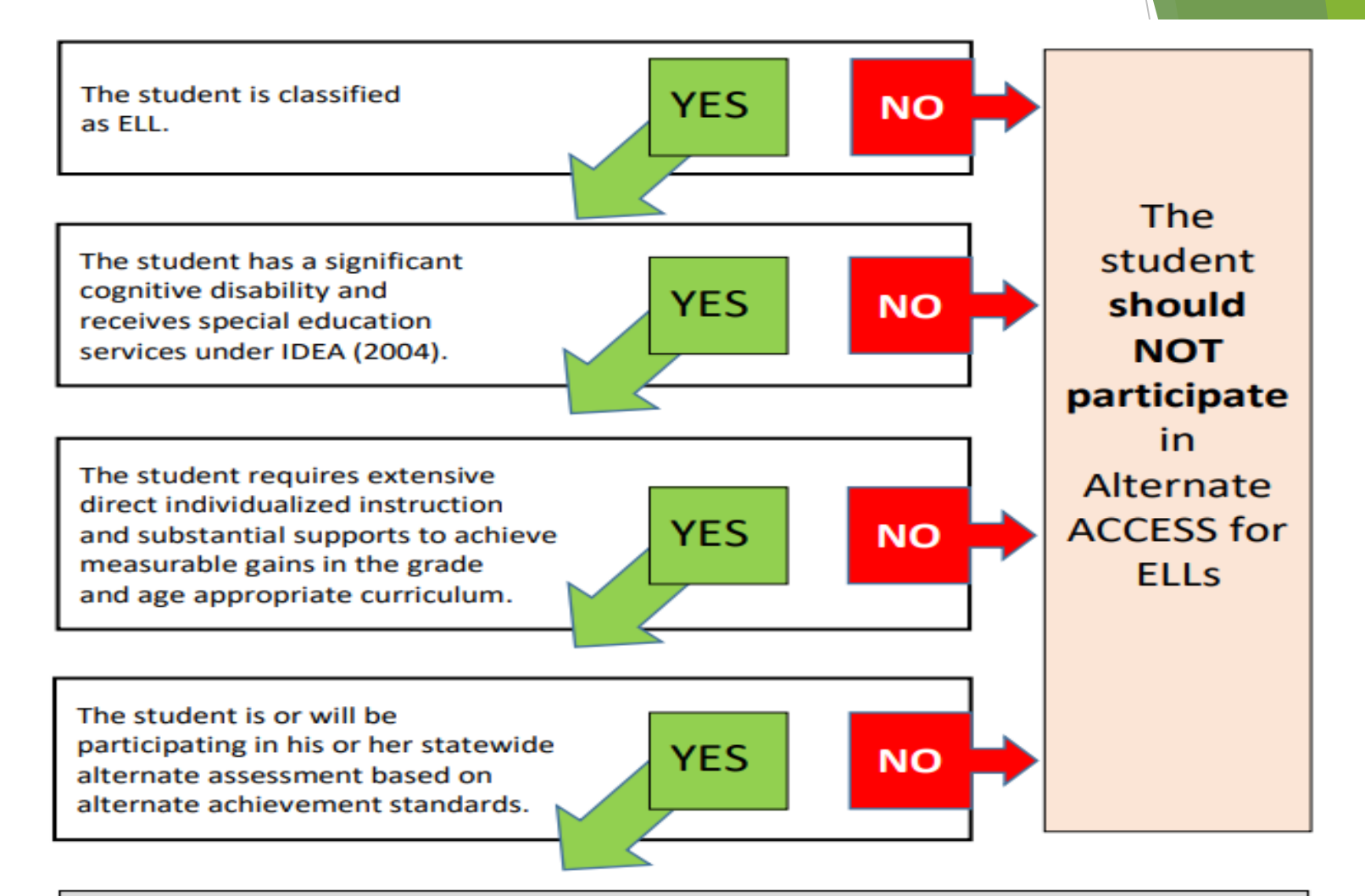

The student is eligible to participate in **Alternate ACCESS for ELLs** 

# **Students To Be Tested (cont.)**

### **Home Education Program Students**

 $\triangleright$  Students who receive instruction at home, are registered appropriately with their district office as Home Education Program students, and meet the requirement for students to be tested for the 2020 ACCESS for ELLs administration **may** participate in the administration for their grade level only, as directed by the District Test Coordinator.

### **Florida Virtual School Students**

➢ Per Section 1002.37(9)(c), F.S., students enrolled **full-time** in the Florida Virtual School and who meet the requirement for students to be tested for the 2020 ACCESS for ELLs administration require accommodations for testing in the district in which they reside.

### ACCESS for ELLs assesses students' English language proficiency in five areas:

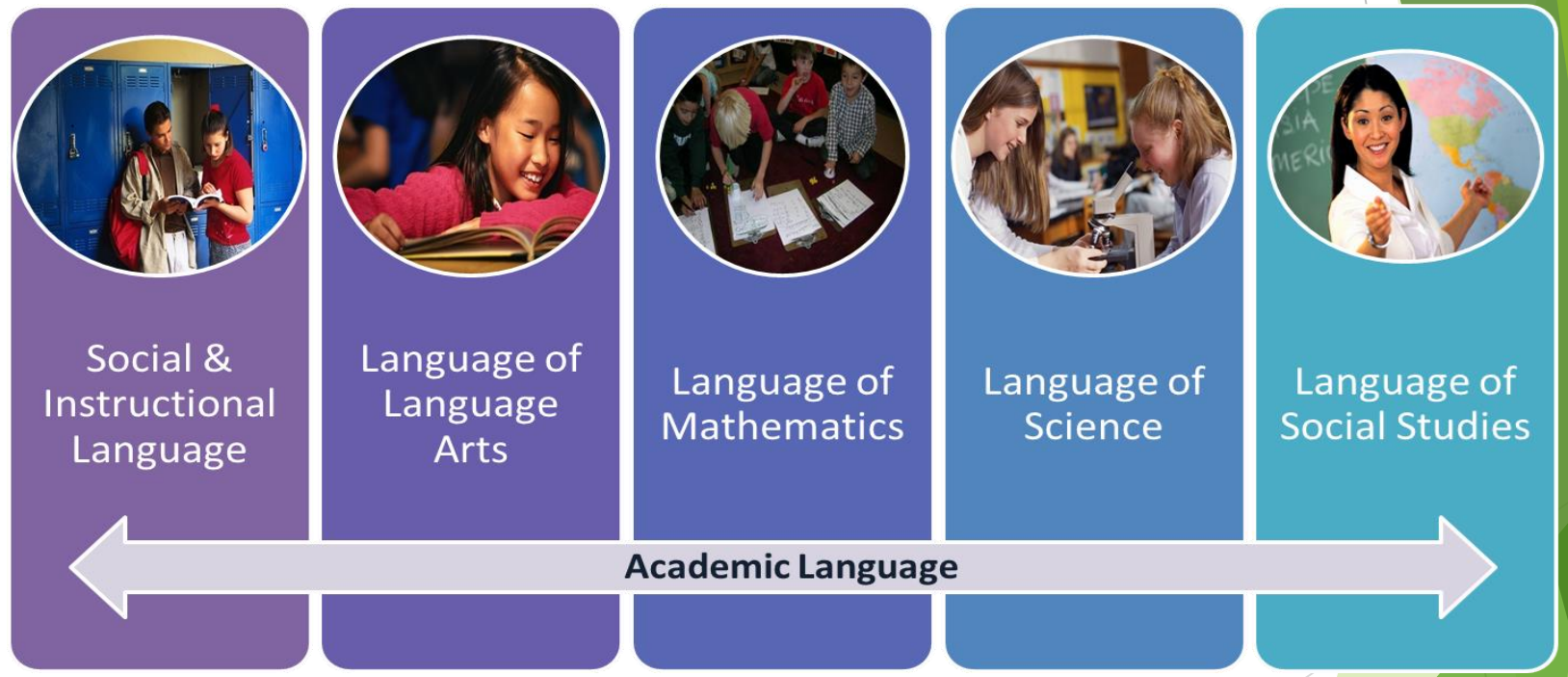

ACCESS for ELLs is reported in four domains listening, speaking, reading, and writing.

### **Domains & Grade Level Clusters**

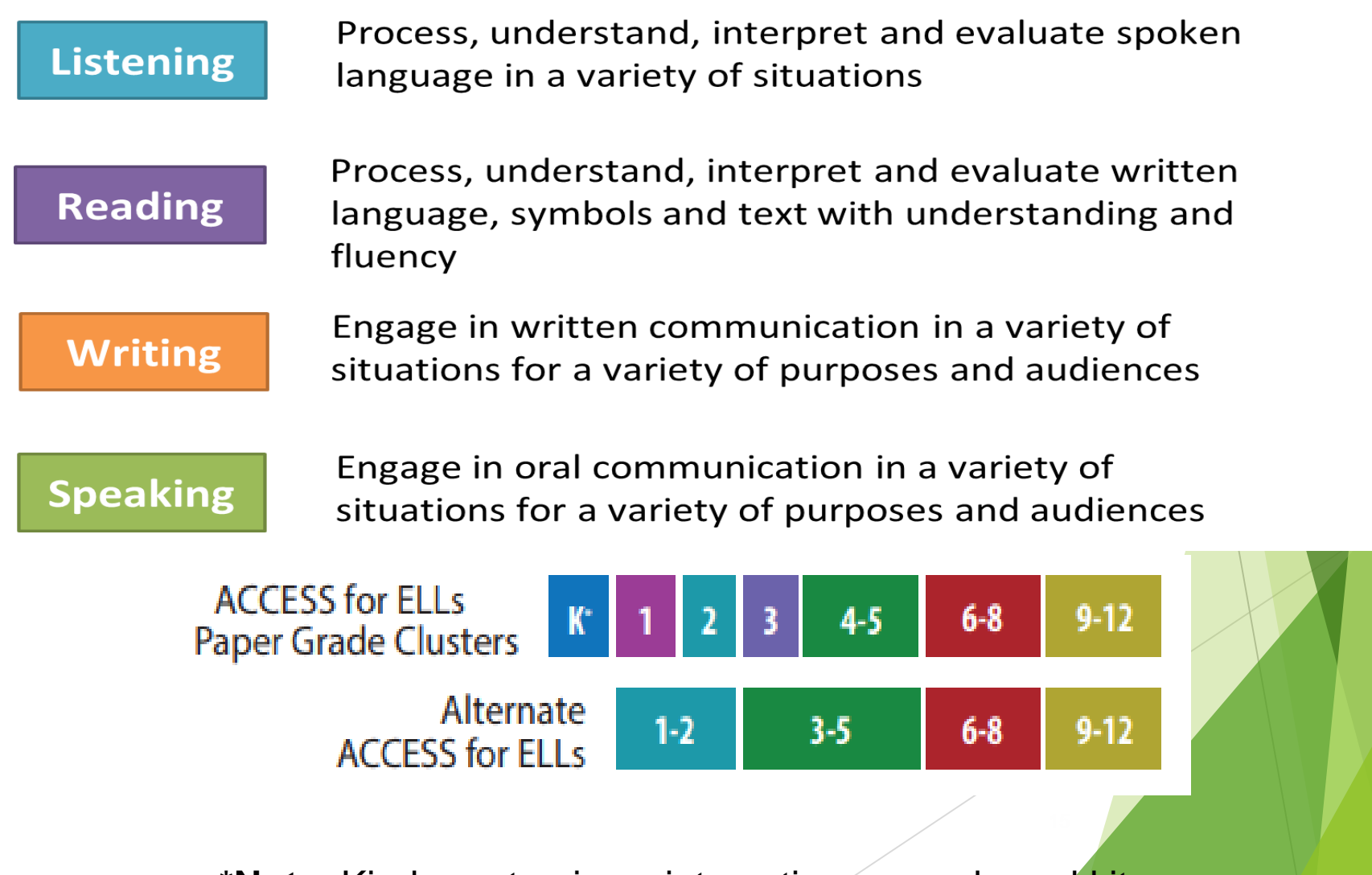

**\*Note**: Kindergarten is an interactive, paper-based kit.

### **Tier Placement Protocol (Grades 1-12)**

#### **Tier A - Corresponds to ESOL Level 1**

- $\triangleright$  For ELLs who have arrived in the U.S. or entered school in the U.S. within this academic school year without previous instruction in English;
- ➢ currently receive literacy instruction **ONLY** in their native language;
- ➢ have recently tested at the lowest level of English language proficiency.

#### **Tier B/C - Corresponds to ESOL Level 2**

- ➢ For ELLs who have social language proficiency and some, but not extensive, academic language proficiency in English; and/or
- ➢ have acquired some literacy in English, though have not yet reached grade level literacy.

#### **Tier B/C - Corresponds to ESOL Level 3 or 4**

- ➢ For ELLs who are approaching grade-level literacy and academic language proficiency in the core content areas; and/or
- ➢ will likely meet the state's exit criteria for support services by the end of the academic year.

## **Administration:** January 27, 2020 – March 20, 2020 **Important Dates for the 2020 ACCESS for ELLs Suite of Assessments**

**Mandatory School Assessment Coordinator Training Meetings:**

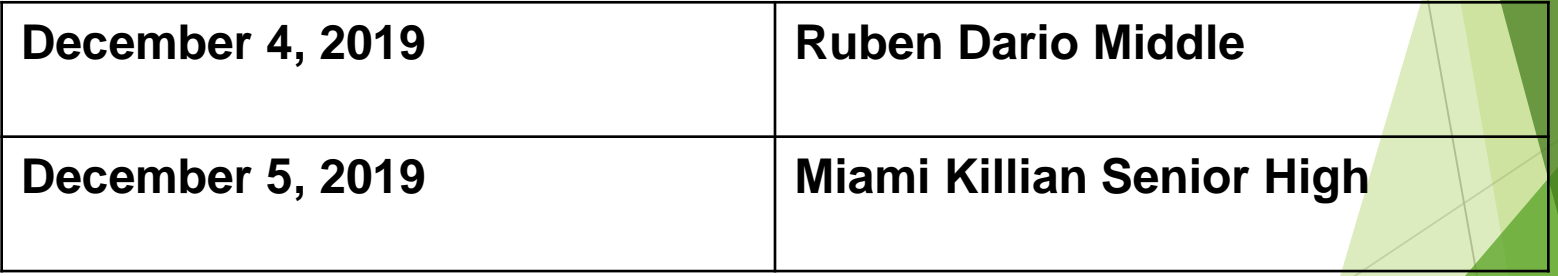

# **Schedule of Activities**

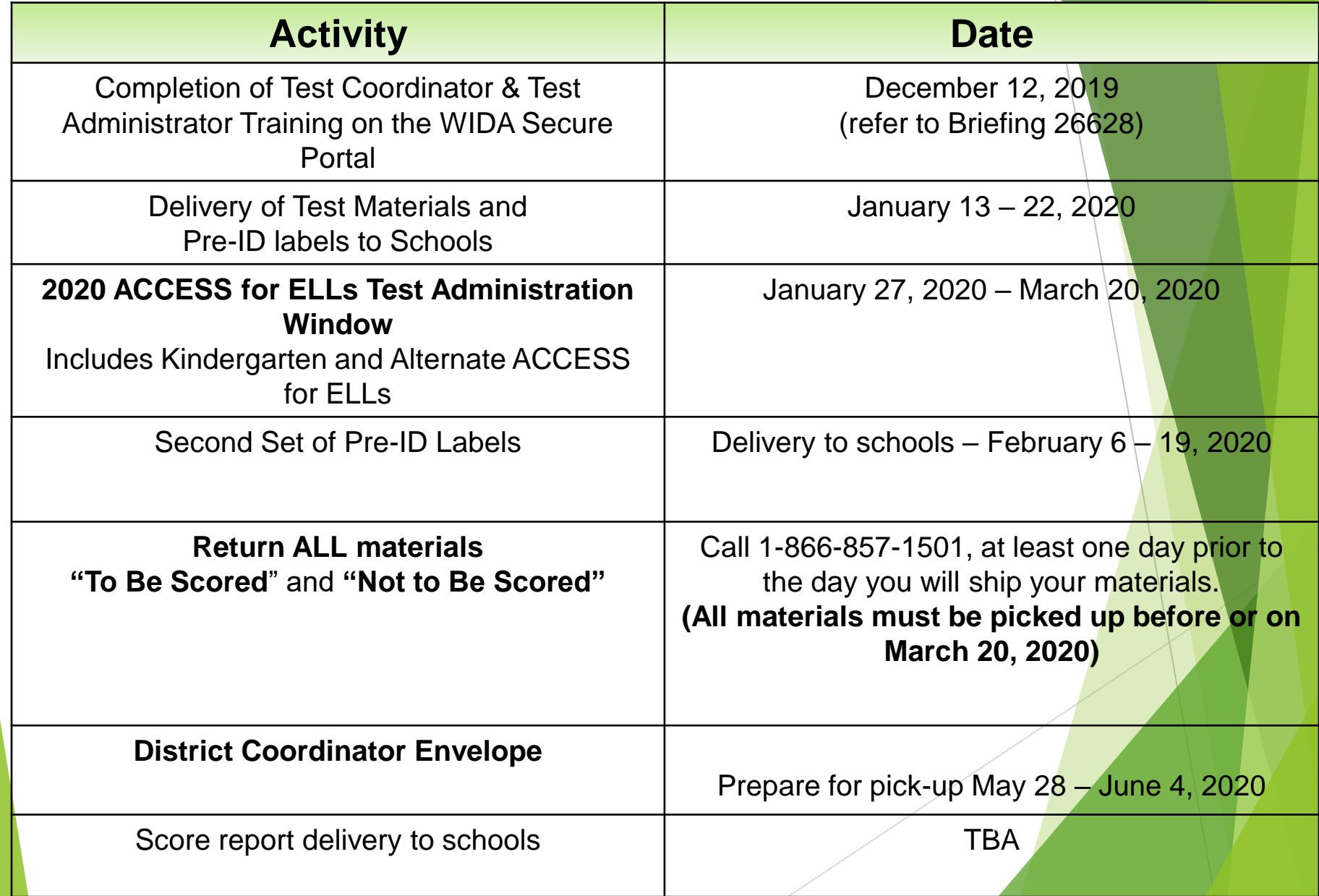

## **Review of Online Training Modules**

**Conducted by Department of Bilingual Education and World Languages and Department of Exceptional Student Education (Briefing # 26754)**

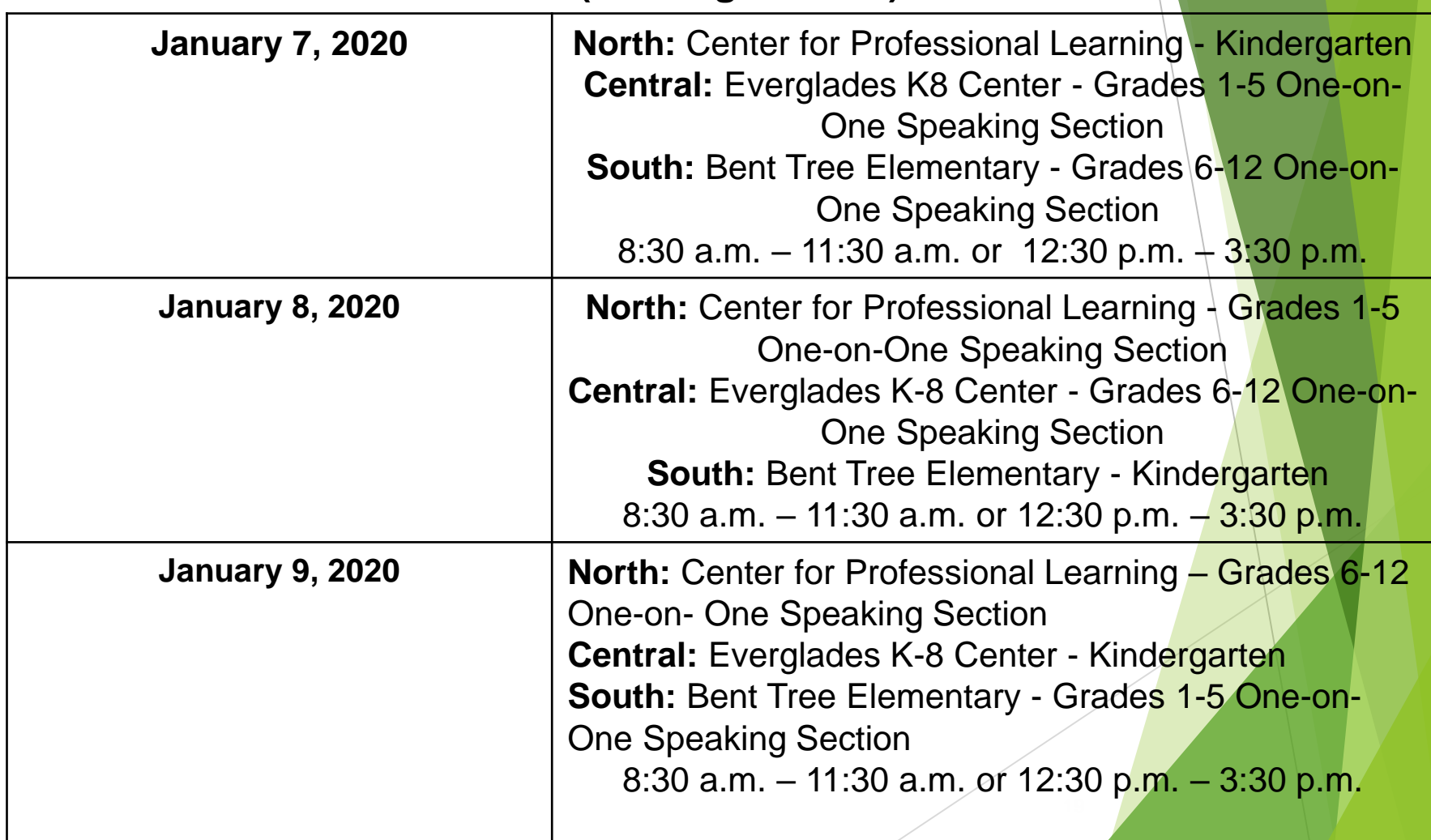

# **What's New for Spring 2020**

- 1. The WIDA website new url address is<https://wida.wisc.edu/>
- 2. The Spring 2020 FLORIDA ACCESS for ELLs Test Administration Manual and the 2020 FLORIDA Accessibility and Accommodations Supplement have replaced the following WIDA manuals:
	- 2019 2020 District and School Assessment Coordinator Manual
	- 2019 2020 Test Administrator Manual
	- 2019 2020 Accessibility and Accommodations Supplement
- 3. Test Administrators with training certificates **awarded prior to July 2018 must recertify** to administer during the Spring 2020 administration.
- 4. Students included in the initial Pre-ID file in October will have the Test Assignment (Tier) listed on the Pre-ID label in the District ID field.
- 5. Florida's administration forms are located in the State-Specific Directions document.
- 6. ACCESS for ELLs Paper Grades  $1 12$  test forms are available in Unified English Braille (UEB) only, contracted and uncontracted

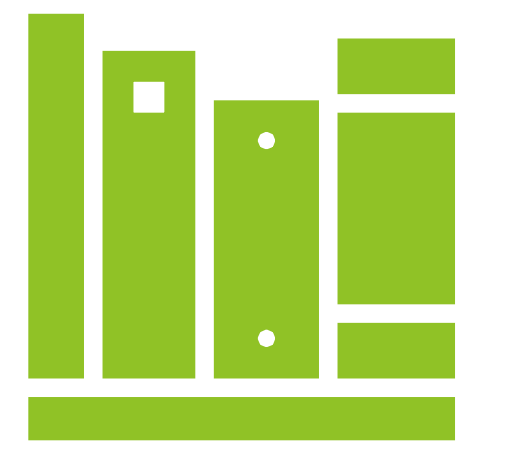

# **ACCESS** for ELLs Resources

## **Key WIDA Websites**

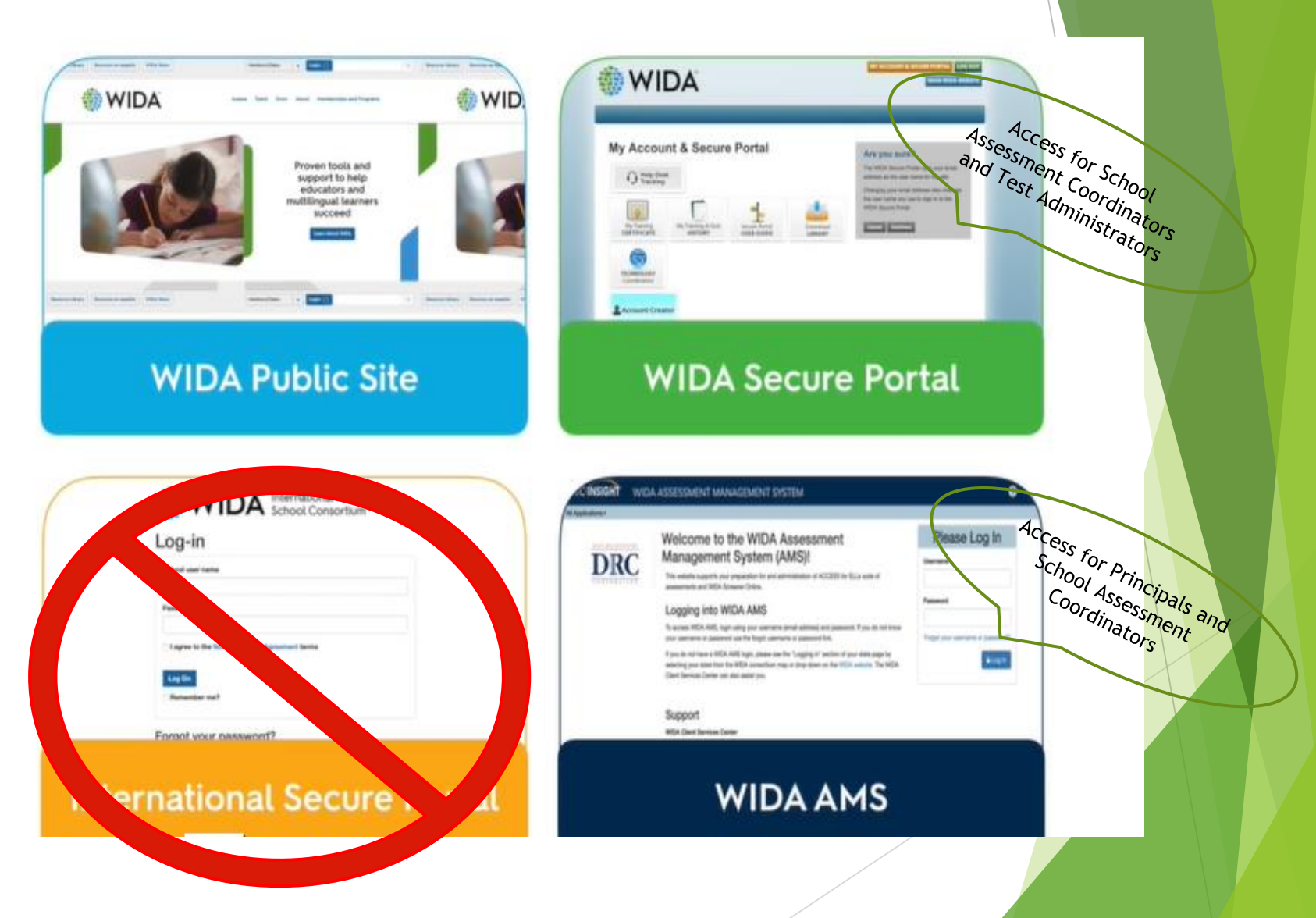

## Creating a New Account – WIDA Secure Portal

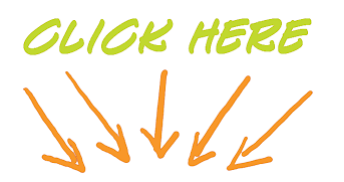

#### [WIDA Secure Portal New Account Creation Form](https://forms.gle/qwVadqcnt4rD4Fzv8)

Forgot your password? Click log in, then choose "Forgot password".

Login

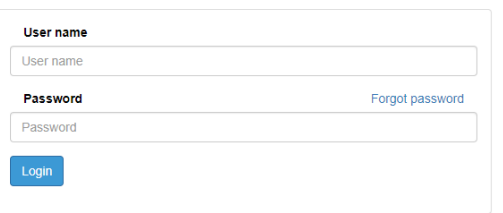

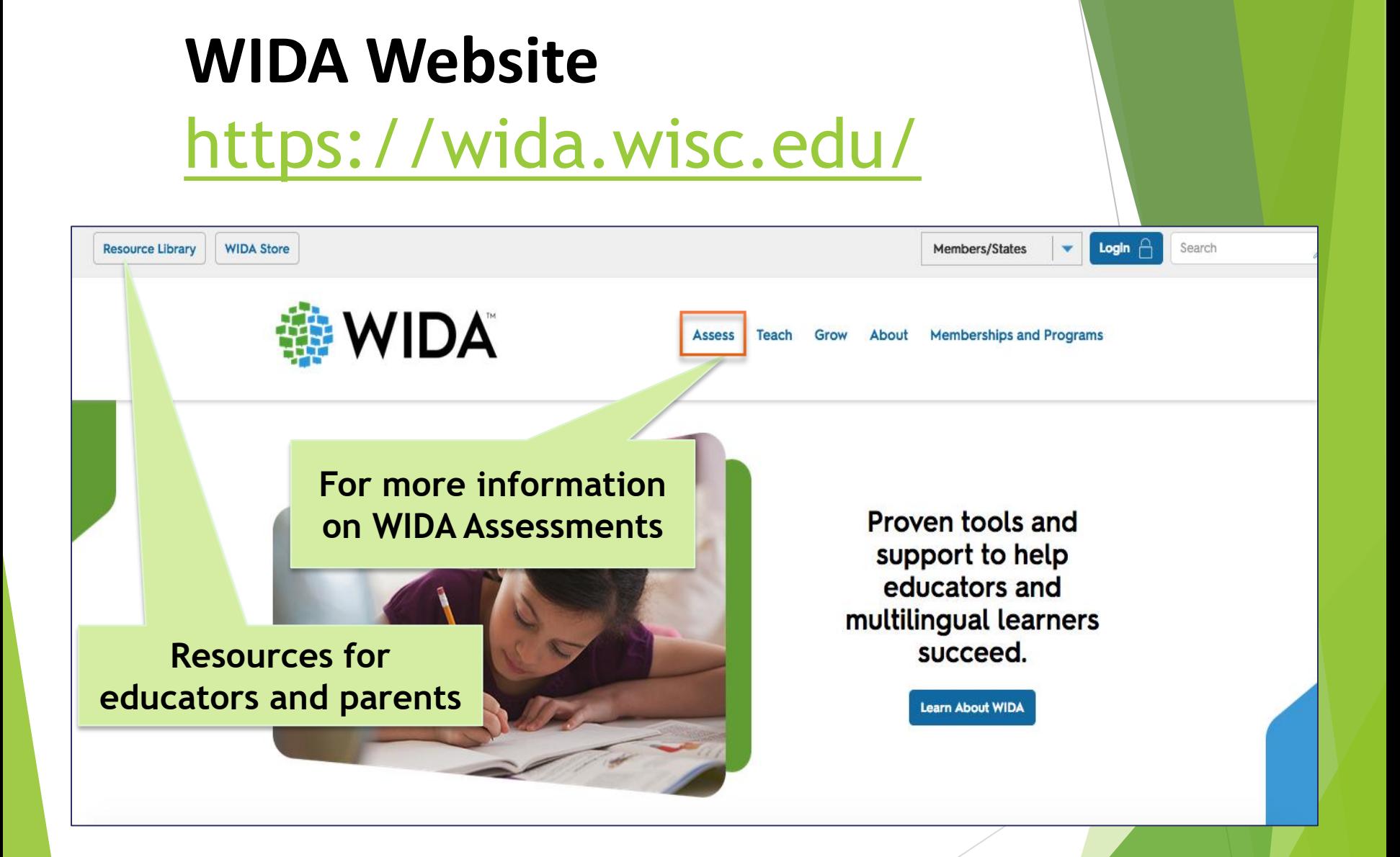

### **WIDA Website**

<https://wida.wisc.edu/login>

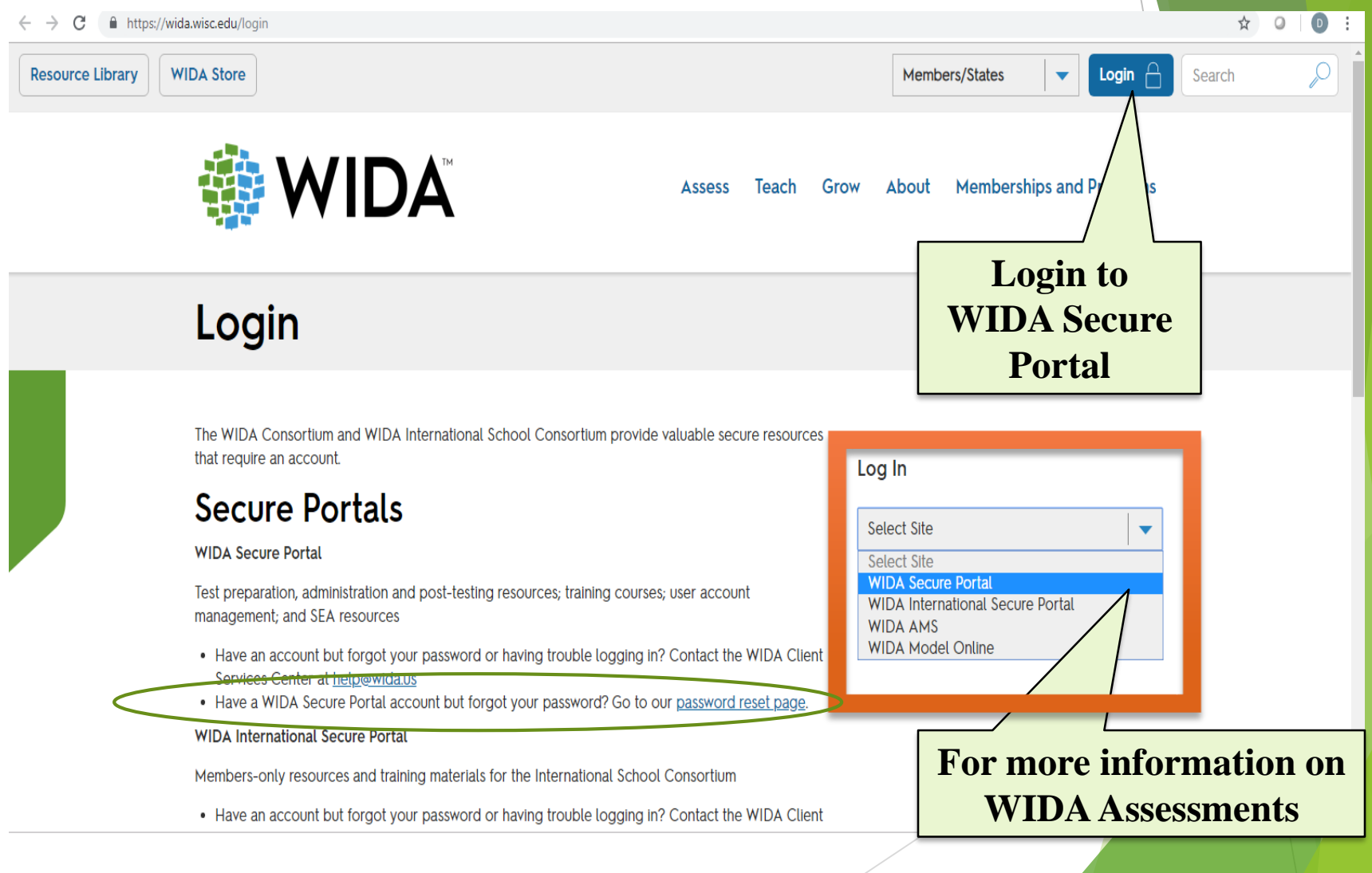

# **WIDA Website**  <https://wida.wisc.edu/>

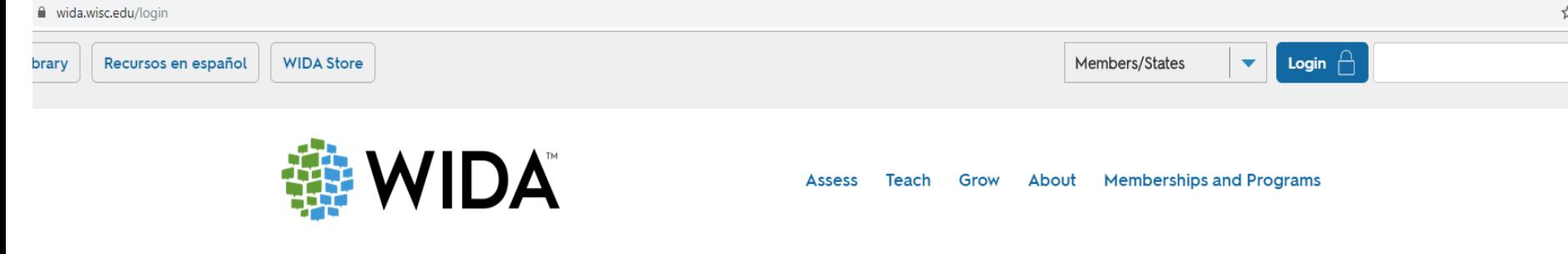

#### Login

The WIDA Consortium and WIDA International School Consortium provide valuable secure resources that require an account.

#### **Secure Portals**

#### **WIDA Secure Portal**

Test preparation, administration and post-testing resources including the Test Administrator Manual (TAM); training courses and webinars; user account management; and SEA resources

- Have an account but forgot your password or having trouble logging in? Contact the WIDA Client Services Center at help@wida.us
- Have a WIDA Secure Portal account but forgot your password? Go to our password reset page

#### Log In

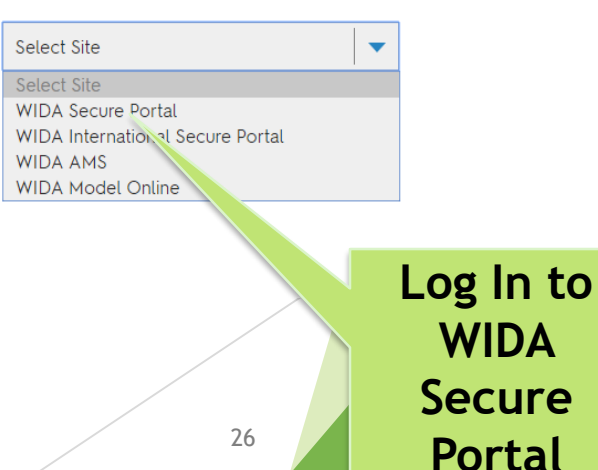

# WIDA Secure Portal<br>My Account & Secure Portal

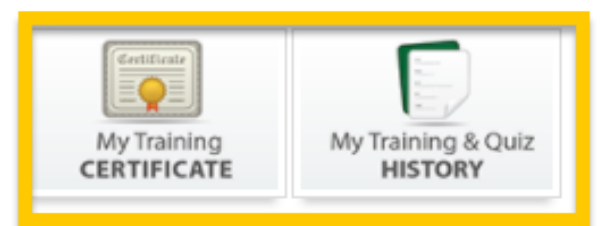

#### **ACCESS for ELLs 2.0 Training Course**

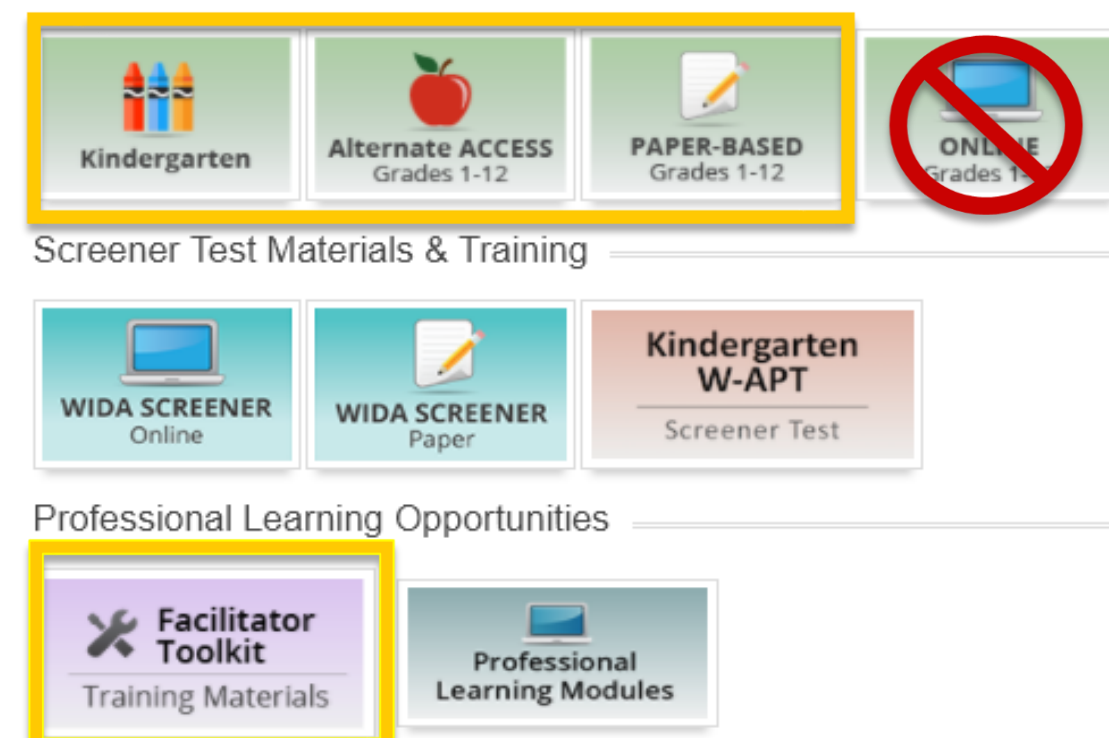

State or District Administrator Resources

#### **My Account Info**

Please contact the WIDA Help Desk to correct or update your username. All other info can be edited using this form. Don't forget to click save!

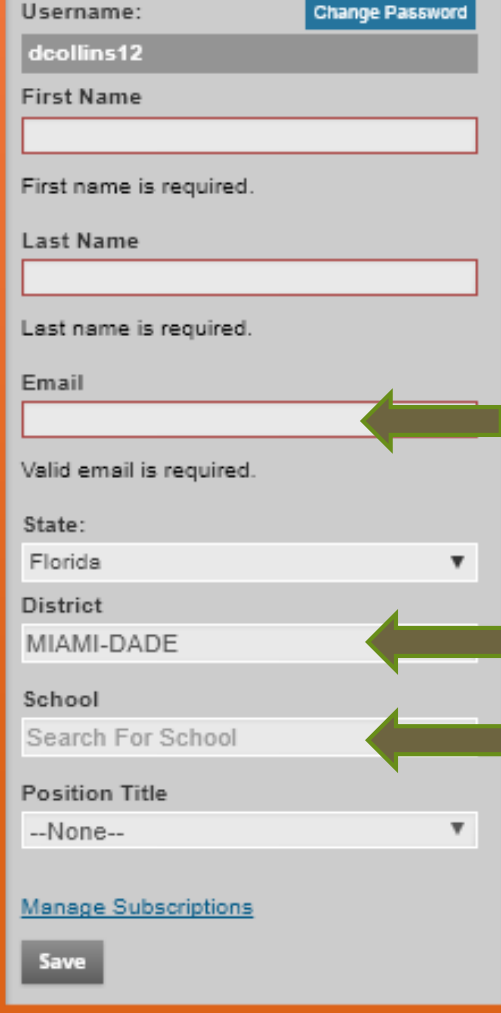

### **Returning Test Administrators**

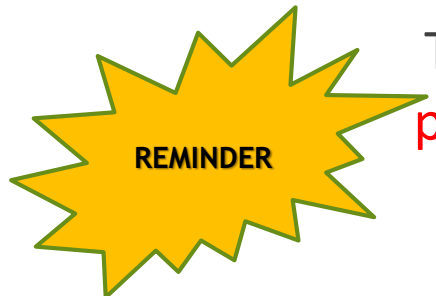

Test Administrators with training certificates awarded prior to July 2018 **must** recertify to administer the test during the Spring 2020 administration.

If the Test Administrator passed the quizzes after July 2018, they should recertify by reviewing the training content for the Kindergarten ACCESS for ELLs, Grades 1-5 Speaking, Grades  $6 - 12$ Speaking, and Paper Administration Grades 1-12 for the Spring 2020 administration.

**School Assessment Coordinators must have Paper Administration 1-12 on their certificate** 

## **Certification Quizzes**

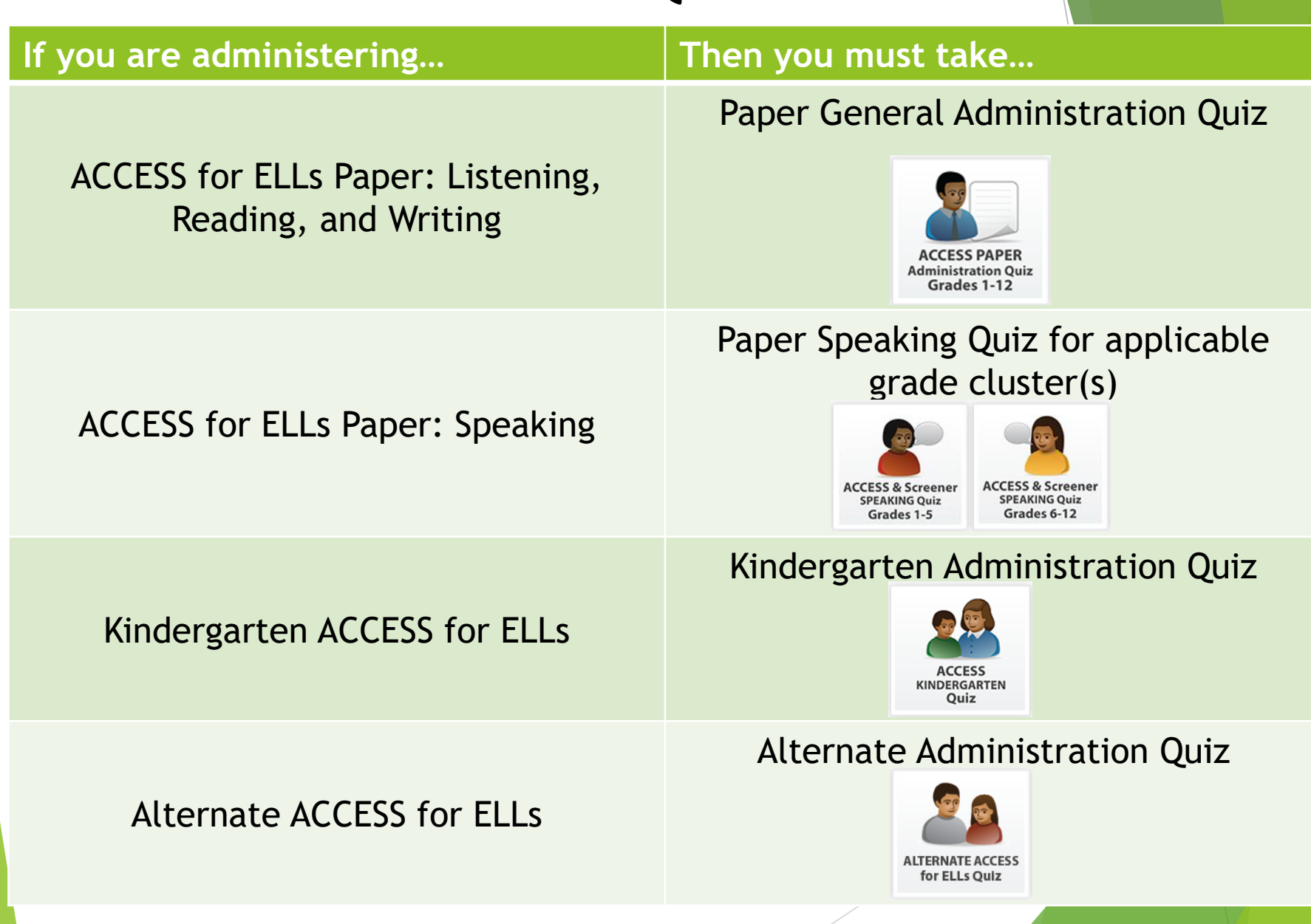

# My Training & Quiz **HISTORY**

#### **ACCESS ACCESS & Screener ACCESS & Screener ACCESS PAPER ALTERNATE ACCESS SPEAKING Quiz Administration Quiz** KINDERGARTEN **SPEAKING Quiz** for ELLs Quiz Grades 6-12 Grades 1-12 Quiz Grades 1-5 Srrooi **RITING OF**

Must complete the online quiz(zes) with a passing rate of **80% or higher** to become certified to administer the assessment(s).

### Quizzes for Joaquin Washington

## **Kindergarten** Training and Certification Requirements for Test Administrators

- ✓ Complete Florida's ACCESS for ELLs **Checklist**
- $\checkmark$  Read applicable sections in the Florida ACCESS for ELLs Test Administrator Manual
- Online training available via WIDA Secure Portal
- Complete the Kindergarten Quiz with a passing rate of 80% or higher to become certified to administer the assessment.

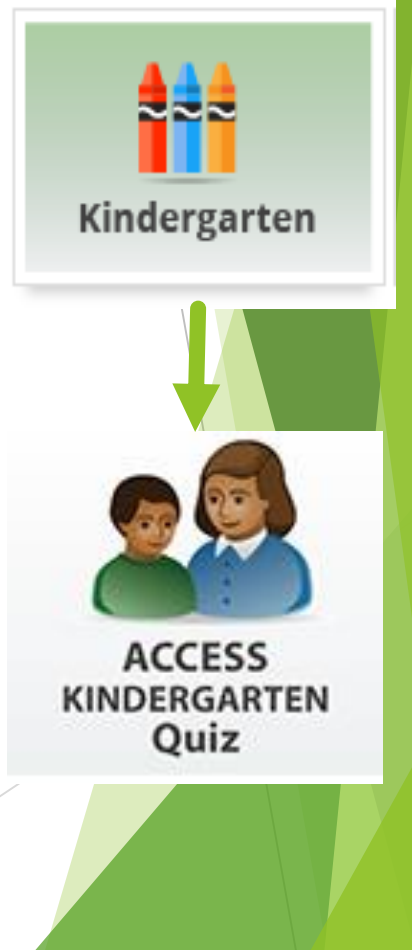

### **Grades 1-12**  Training and Certification Requirements for ACCESS Paper Test Administrators

- ✓ Complete Florida's ACCESS for ELLs Paper Checklist
- Online training available via WIDA Secure Portal
- $\checkmark$  Complete the online Speaking Quiz(zes) with a passing rate of 80% or higher to become certified to administer the Speaking section.
- ✓ Must complete the ACCESS for ELLs Paper Administration Quiz with a passing rate of 80% or higher to become certified to administer the assessment.

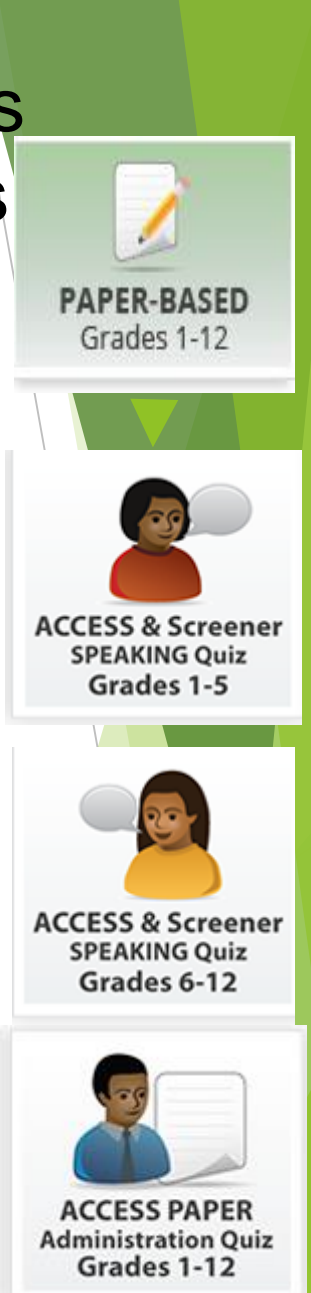

## **Alternate ACCESS** Training and Certification Requirements for Test Administrators

- ✓ Complete Florida's ACCESS for ELLs **Checklist**
- Online training available via WIDA Secure Portal.
- $\checkmark$  Review applicable sections of the ACCESS for ELLs Test Administrator Manual.
- ✓ Must complete the Alternate ACCESS for ELLs Quiz with a passing rate of 80% or higher to become certified to administer the assessment.

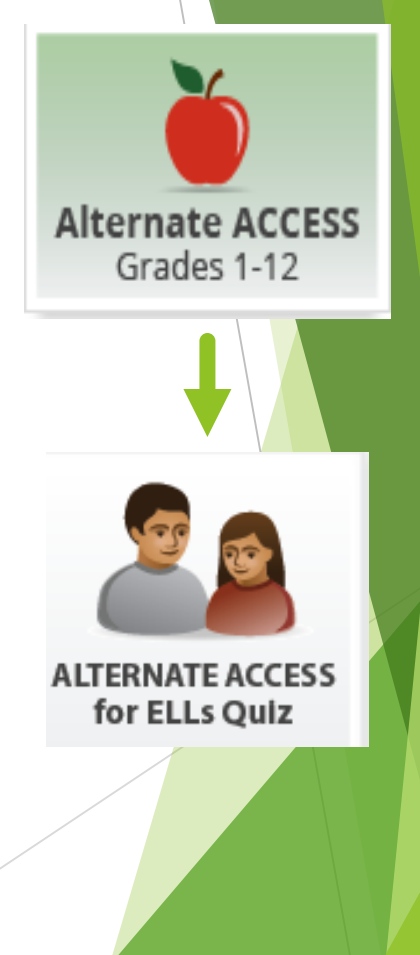

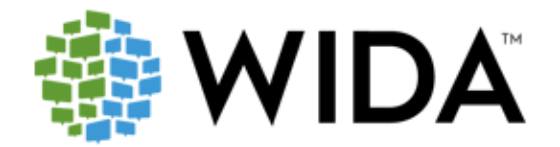

This certificate is awarded to

Denetra Collins

For successful completion of the following trainings in the WIDA secure portal, and the above named individual may administer the indicated WIDA assessments during the same academic year.

> **ACCESS for ELLs** Kindergarten Test (11/28/2016) Paper Administration (11/27/2018) Alternate ACCESS for ELLs Test (11/28/2016)

Speaking Test certification is shared between ACCESS for ELLs and WIDA Screener. Completing either Speaking Test quiz will result in both certifications.

The dates listed next to each training component indicate that the above named individual may coordinate or administer the corresponding section of the ACCESS for ELLs, WIDA Screener, or the W-APT during the same academic year. Please note that individual states within the WIDA Consortium may or may not require individuals to recertify as Test Coordinators or Administrators each academic year.

For more information, please contact your state's education agency or visit wida.wisc.edu/.

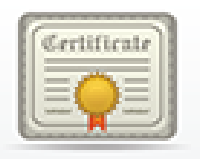

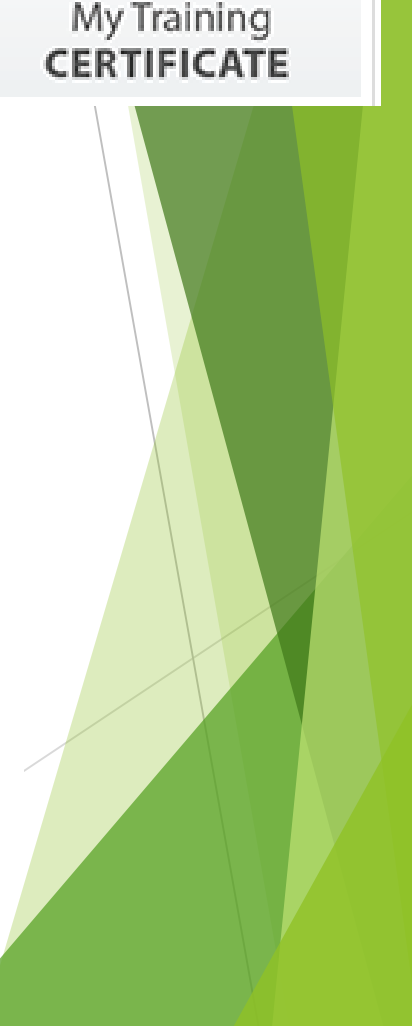

#### **ACCESS for ELLs Paper Training Webpage**

#### https://portal.wida.us/ACCESSTraining/Paper/index.aspx

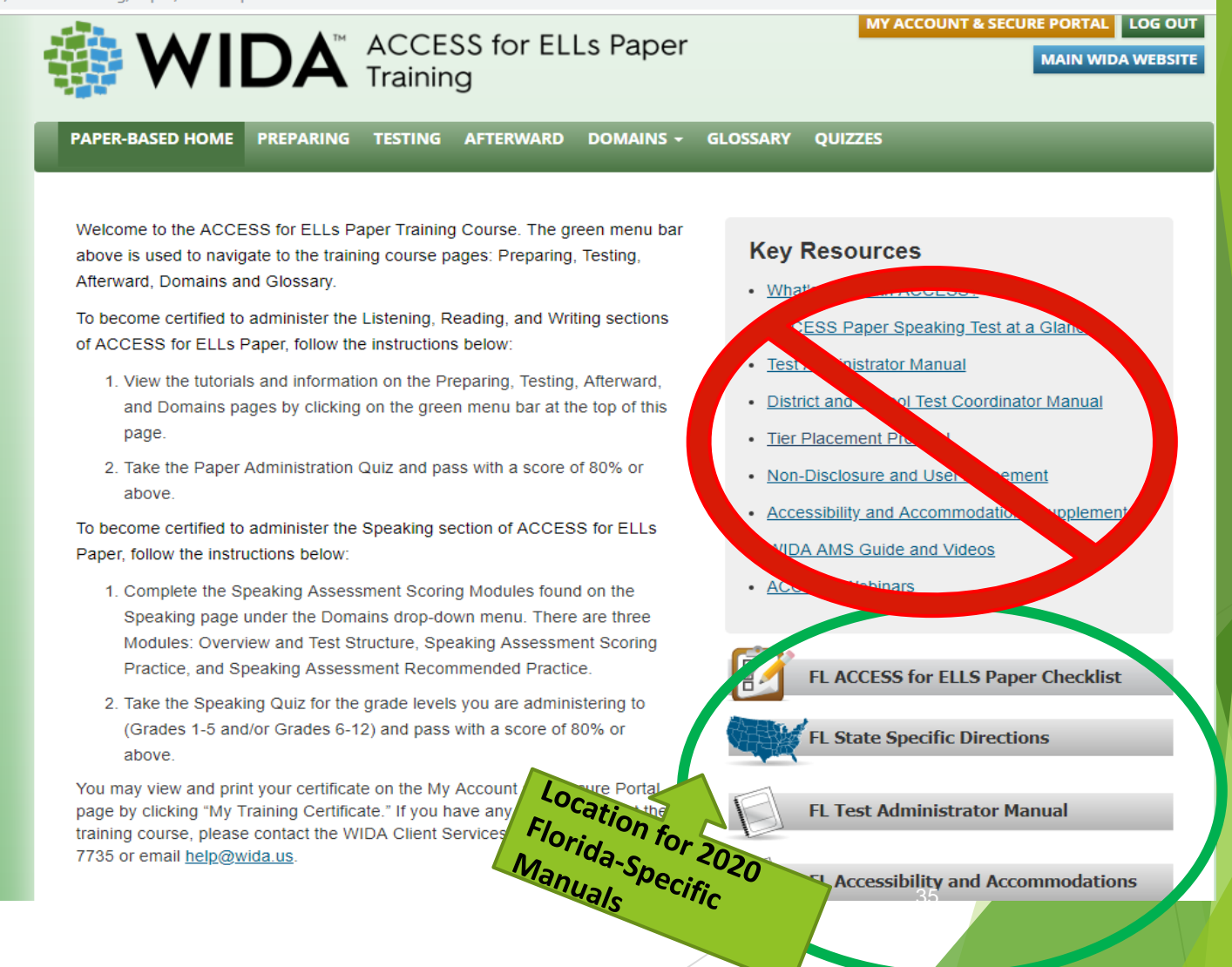

### **Florida's ACCESS for ELLs Checklist**

District Test Coordinators, School Assessment Coordinators, and Test Administrators

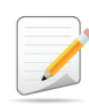

**FLORIDA ACCESS for ELLs Paper Checklist** 2019-2020

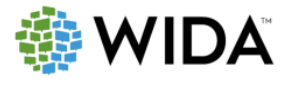

This state checklist is a guide for personnel involved in administering ACCESS for ELLs Paper, and includes unique steps related to Kindergarten and Alternate ACCESS assessments. The checklist highlights all tasks that need to be completed before, during, and after testing within a school or district and uses color to indicate who typically completes those tasks in your state. This checklist has been customized for your state. The state-specific clarification column contains guidance that your state education agency expects you to follow as you prepare for and administer the test.

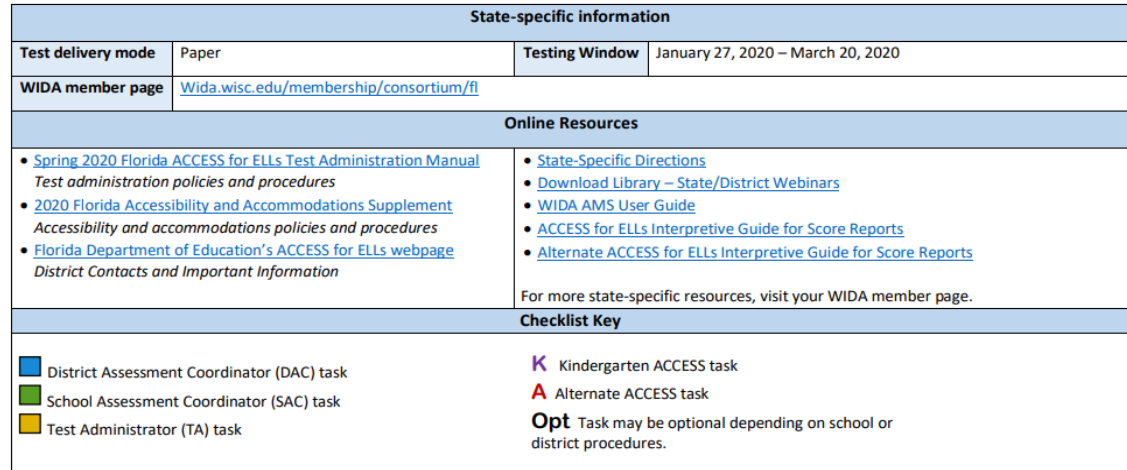

© 2019 Board of Regents of the University of Wisconsin System. All rights reserved.

Last Updated: 10.25.2019

#### **ACCESS for ELLs Checklist**

Available on Florida's WIDA webpage<sup>1</sup> and the **Paper-Based Training**  tile.
## **State Specific Directions Document Contents**

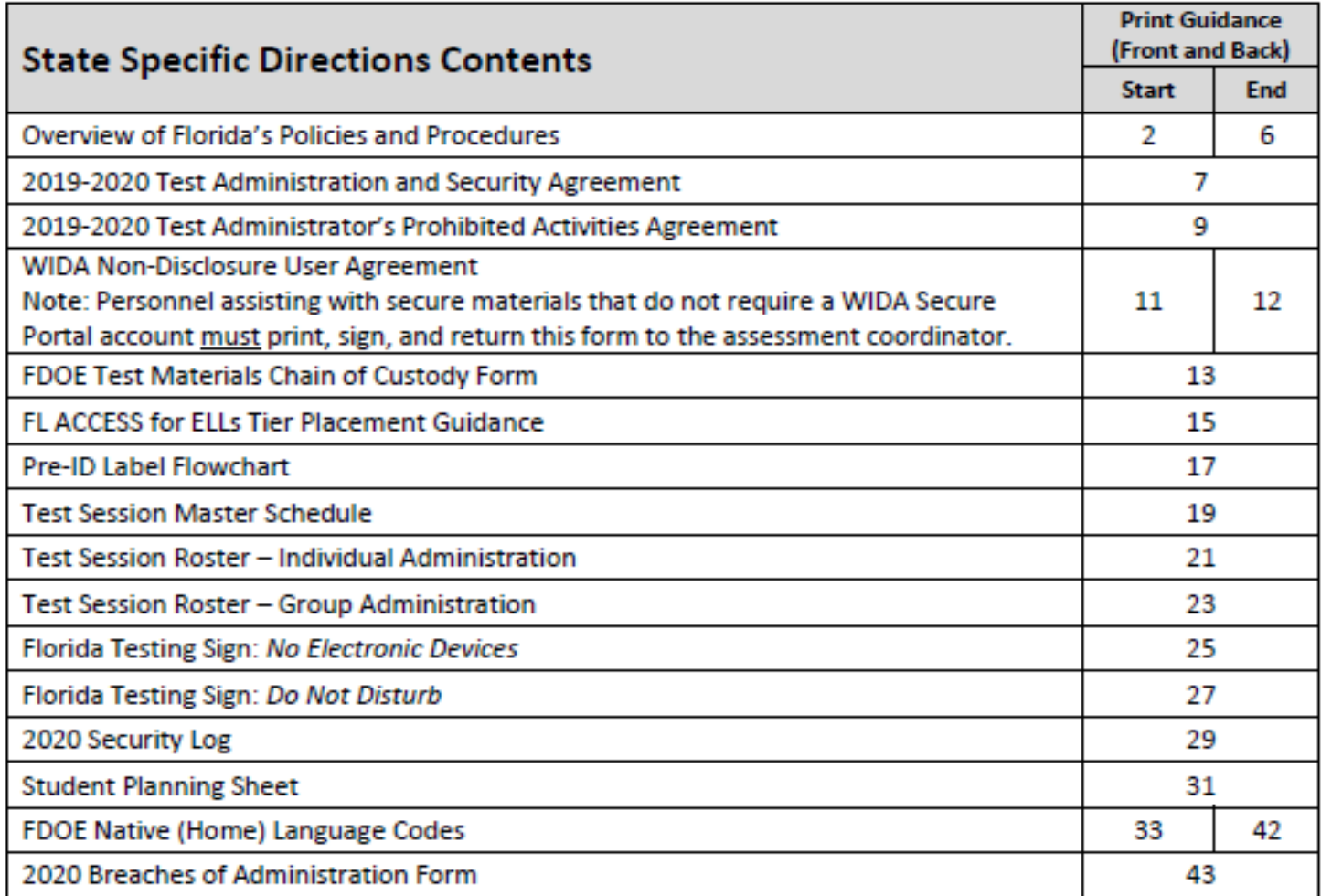

37

**Spring 2020 Florida ACCESS for ELLs Test Administration Manual**

 $\triangleright$  This manual explains all responsibilities and tasks related to the implementation and administration of the ACCESS for ELLs suite of assessments in Florida.

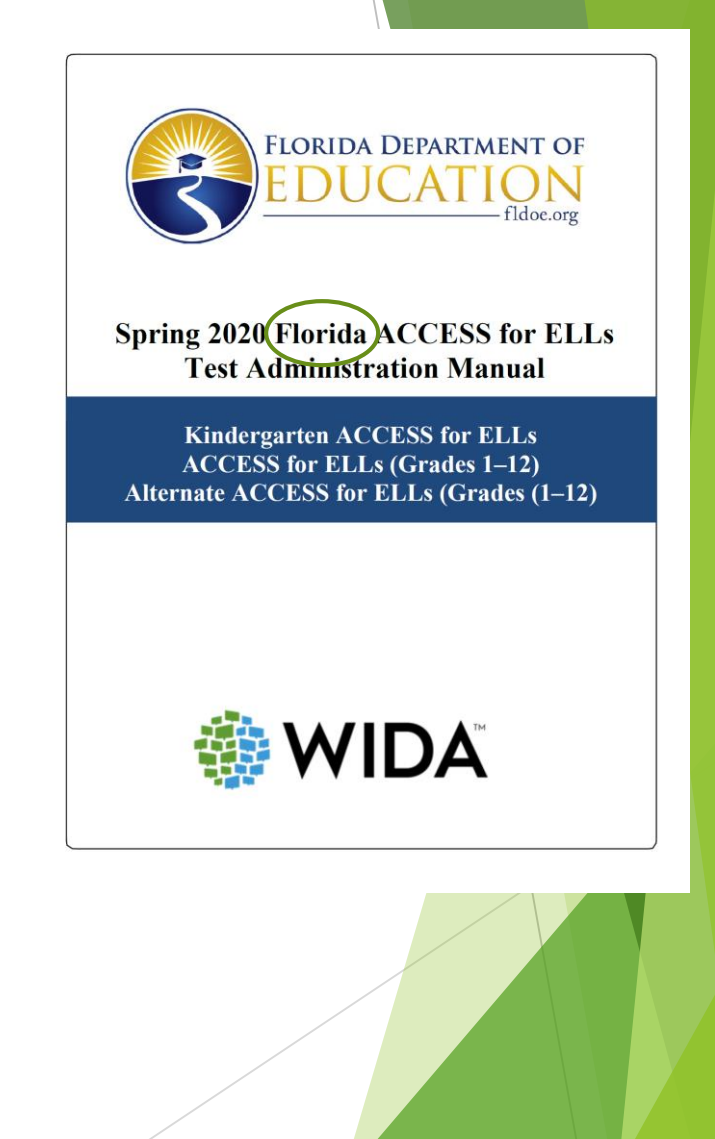

### **2020 Florida Accessibility and**

**Accommodations Supplement**

- $\triangleright$  This document highlights test administrative considerations, universal tools, and accommodations for individual ELLs taking the paperbased tests.
- ➢ Accommodation Selection Forms located in Appendix C and on Florida's WIDA Webpage.

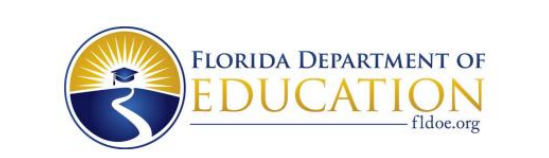

2019-2020 **Florida Accessibility** and **Accommodations Supplement** 

**ACCESS for ELLs Paper** Kindergarten ACCESS for ELLs **Alternate ACCESS for ELLs** 

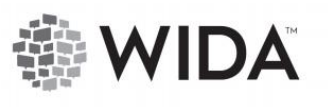

# **WIDA AMS Website https://wida.wisc.edu/login**

40

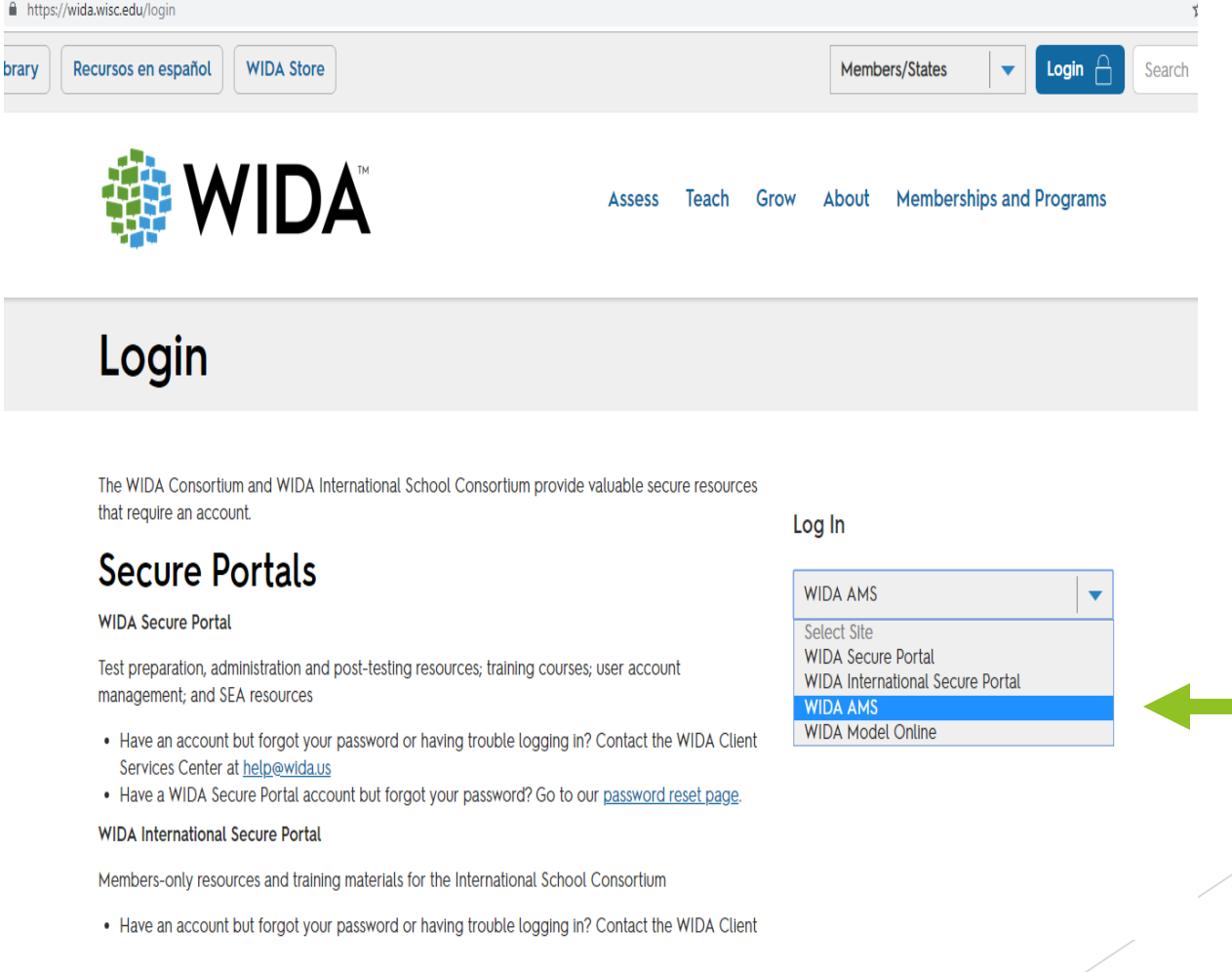

# **WIDA Assessment Management System www.wida-ams.us**

#### **DRC4NSIGHT** WIDA ASSESSMENT MANAGEMENT SYSTEM

#### All Applications >

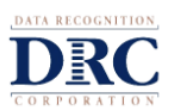

#### Welcome to the WIDA Assessment **Management System!**

#### Navigating the Site

This website supports your preparation for and administration of ACCESS for ELLs 2.0. Using the navigation menu above, you can order test materials, manage online test logistics, view reports, and more.

#### **Support**

Please contact DRC Customer Service at WIDA@datarecognitioncorp.com or 1-855-787-9615 for the following:

- All WIDA Assessment Management System (AMS) functionality, account setup, and forgotten passwords
- Materials receipt, inventory, and return
- Labeling of test booklets
- INSIGHT and Testing Site Manager (TSM) installation, functionality, and troubleshooting
- Processing paper test materials
- ACCESS for ELLs 2.0 data and reporting

For any other questions, please contact the WIDA Client Services Center who will route your inquiry to the appropriate personnel: help@wida.us or 1-866-276-7735.

For answers to the most common questions about testing, please see the FAQs on the WIDA website

Please Log In

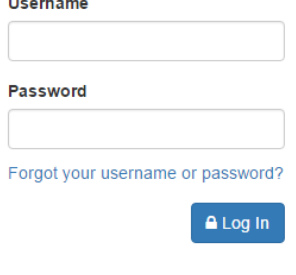

**Before and During Testing** Electronic copies of packing lists and security checklists

#### **After Testing**

School Roster Reports Individual Student Reports

To access: All Applications  $\rightarrow$  Report Delivery  $\rightarrow$  Test Results

# **SCHOOL ASSESSMENT COORDINATOR:**

## **MANAGING MATERIALS**

## **Follow Test Security Policies**

- ➢ Test Content Remains Secure
- $\triangleright$  No specific information about the content of the test is shared
- ➢ Keep personal login information secure.
- ➢ Place all secure materials in locked storage.
- ➢ Do not duplicate any test materials (exception of the FL TAM).

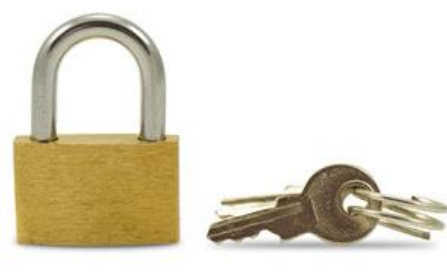

## **Inventory Test Materials**

**Delivery to Schools:** 

**January 13-22, 2020**

Test materials and Pre-ID labels are delivered to the districts for distribution to schools.

**Note**: All test Materials including Kindergarten ACCESS for ELLs and ACCESS for ELLs will be packaged in yellow boxes.

Last Box (highest numbered box) in Shipment Contains:

- ➢ School Packing List
- ➢ Security Checklist to track secure materials
- ➢ Student Booklet Labels (Pre-ID, District/School, and Do Not Process)

## **Preparing for Testing: Receiving Materials**

- $\triangleright$  Verify that all materials indicated on the packing list were received.
- $\triangleright$  Notify the Student Assessment immediately if any of the materials on the packing list are missing.
- ➢ Should you need to order additional materials, please see procedures
- ➢ Store materials in a secure access-restricted location.
- ➢ Retain ALL boxes in which materials were received for return (except the ones which contained large print and Braille documents).

## **Chain of Custody Form**

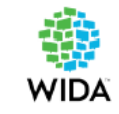

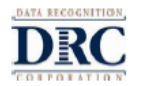

#### Florida ACCESS for ELLs - Performance Task **Florida Department of Education Test Materials Chain of Custody Form**

The following information must be collected for each test administration at your school. This form may be duplicated for use by grade level and/or maintained as an electronic file, but the content of this form may NOT be altered.

<u> 1980 - Johann Barn, amerikansk politiker (\* 1908)</u>

Contact your District Assessment Coordinator if you have any questions.

Your name (School Assessment Coordinator):

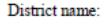

School name:

Location of locked storage room:

Names of people with access to locked storage room/location:

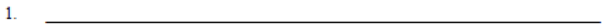

 $2.$  $3<sub>1</sub>$ 

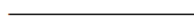

Date and time materials arrived at the school: The material of the school of the school of the school of the school of the school of the school of the school of the school of the school of the school of the school of the s

Date and time shrink-wrapped test material packages are opened:

Date and time materials are prepared:

Date and time materials are packaged for return:

Materials packaged by:

Date and time materials are returned to the district:

Bureau of K-12 Student Assessment

# **Ordering Additional Materials**

### **Paper-Based Tests**

➢ All additional orders will be placed online through Google Forms.

<http://oada.dadeschools.net/TDC/TDC.asp>

- $\triangleright$  The link is available under the "Test Distribution Center" Documents (TDC Documents)" section, then under Order Forms.
- ➢ Please allow 24 hours for TDC to process your order if placed before 3:00 pm. *Orders placed after 3:00 pm will require 48 hours for processing.*
- ➢ Note that any secure materials picked up at TDC must be taken directly to the school site for secure storage. Please refrain from picking up materials, late in the day, on your way home.

### **Ordering Additional Materials**

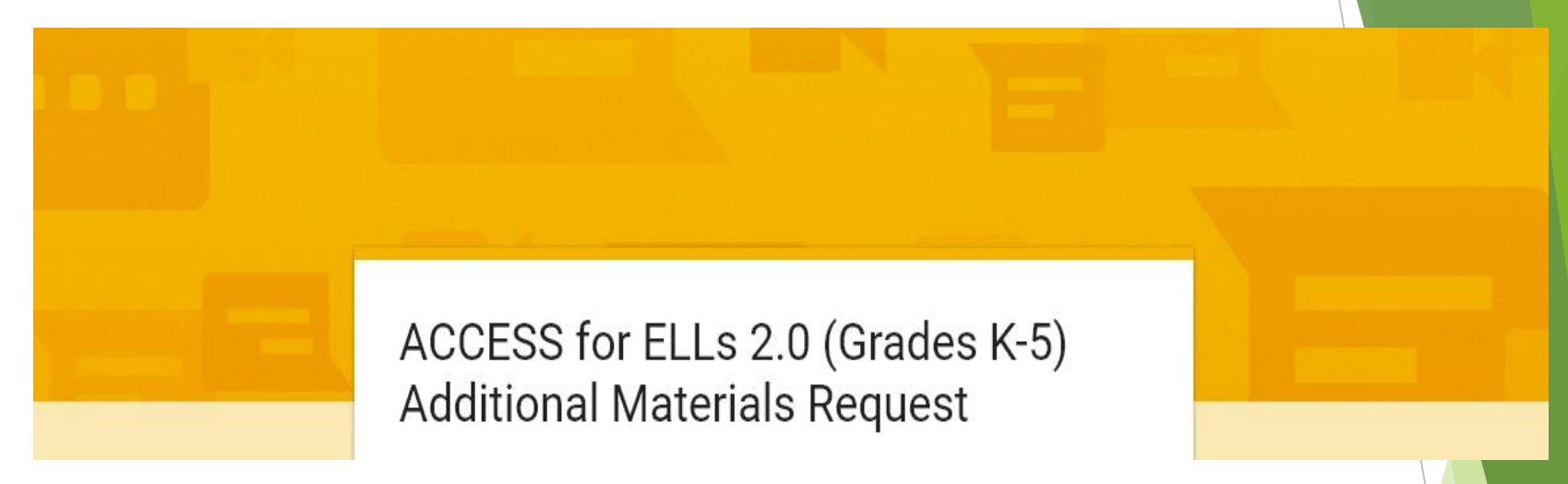

Available for:

- $\geq$  ACCESS for ELLs Grades K-5
- ➢ ACCESS for ELLs Grades 6-12
- ➢ ACCESS for ELLs Accommodated Forms
- ➢ ACCESS for ELLs Alternate
- ➢ ACCESS for ELLs Human Reader Scripts

### **Preparing for Testing – Materials (Non-Secure)**

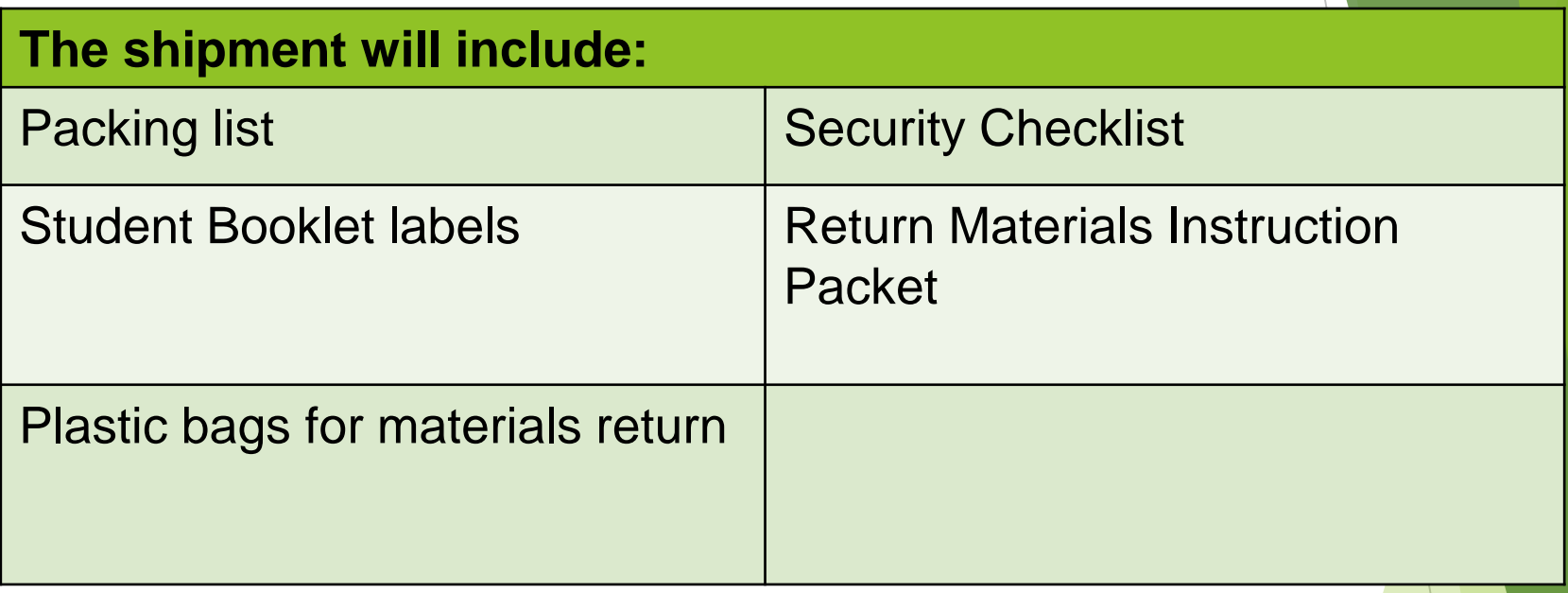

### **Preparing for Testing – Materials (SECURE)**

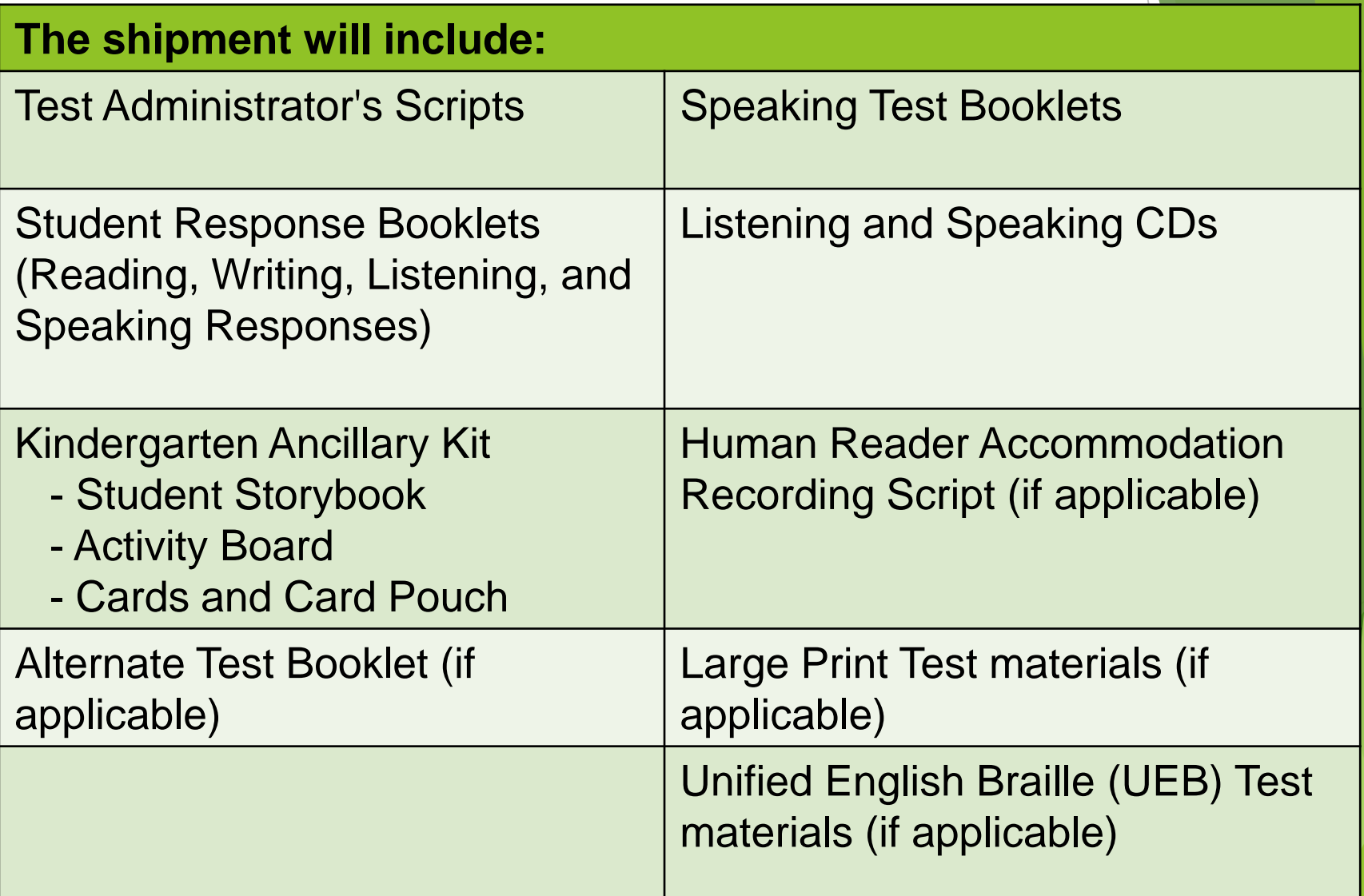

### **Preparing for Testing: Scheduling Test Sessions**

- ➢ Schedule grade K testing and the Speaking section (grades 1 – 12) for **individual administration.**
	- Individually administered sections may be administered at anytime during the testing window.
- ➢ Group administration takes place at anytime during the testing window.

# Group by Grade Cluster & Tier

➢Groups must be made up of the same grade-level cluster.

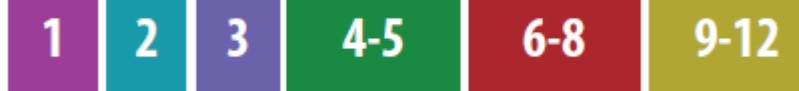

### and

➢Groups must be made up of the same tier (A or B/C) on the Test Session Roster. **WIDA DRC** 

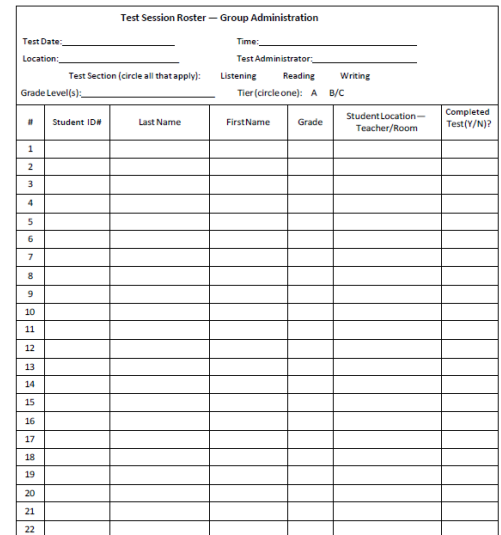

## **Group Size**

WIDA recommends:

- $\triangleright$  No more than 22 students in a group
- ➢ Smaller groups for new students to the school
- ➢ Keeping the same group together for all domains

This eliminates the need create a new roster for each test session. This avoids the need to reorganize test booklets after each session.

### **Schedule Paper Test Sessions Master Form** 54

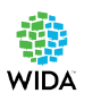

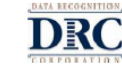

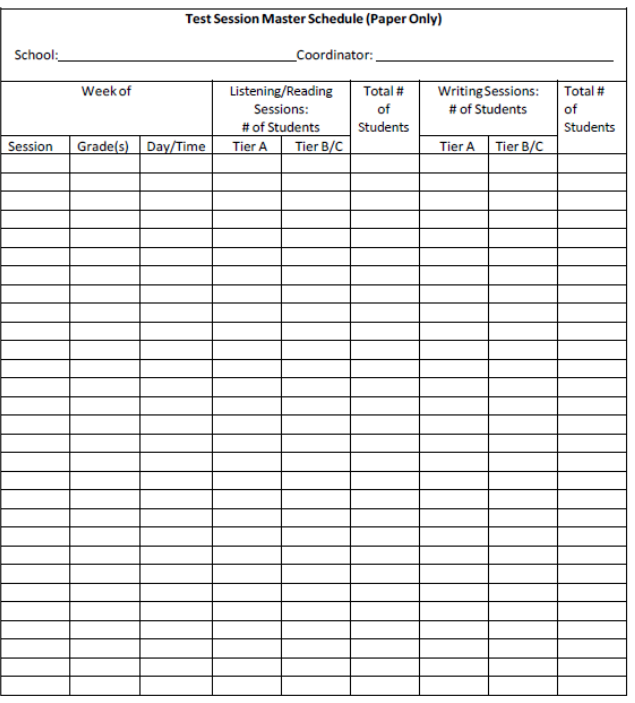

Separate Sessions by Grade Cluster, Tier, and Domain

### **(No more than 22 students per session):**

- Grades 4-5, Tier B/C, Reading
- ➢ Grade 2, Tier A, Listening
- ➢ Grade 1, Tier A, Writing

*Test Sessions Forms available in State Specific Directions Document*

## **Preparing for Testing: Scheduling**

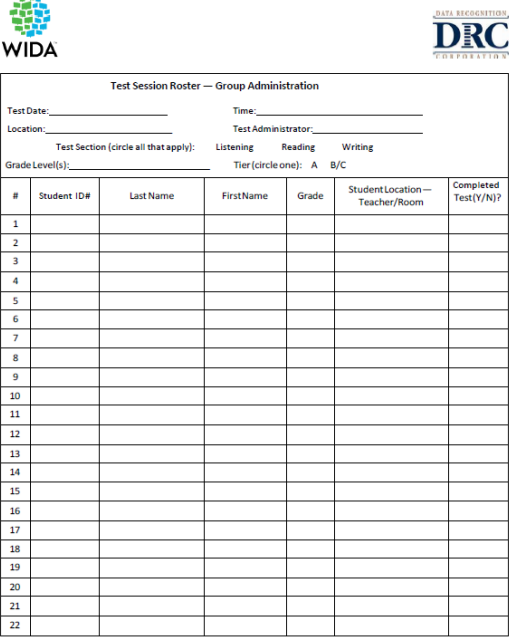

#### **Group Individual – Speaking**

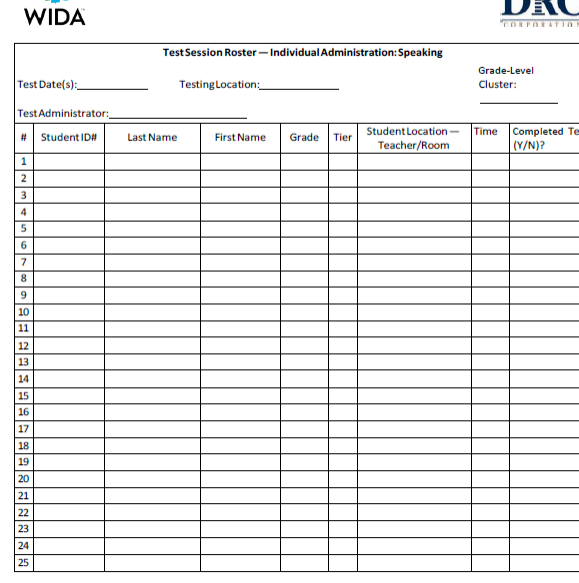

### **Test Session Scheduling considerations:**

- $\triangleright$  No more than 22 students in a group-testing session
- ➢ Schedule **ONLY ONE** tier in a single test session (A or B/C)
- ➢ Schedule **ONLY ONE** grade-level cluster in a single test session
- NOTE: A roster should include ONE grade-level or cluster and ONE tier

## **Assigning and Tracking Materials**

**Test Administrator signs in/out materials.**

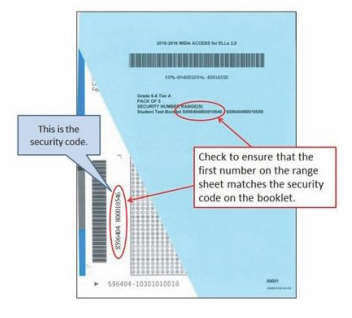

**III WIDA** 

AND CONTROLLAND

Figure 17. Security Checklist

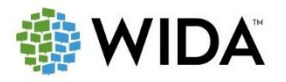

©2018 Board of Regents of the University of Wisconsin System

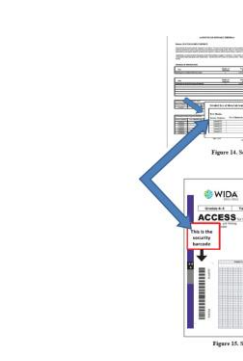

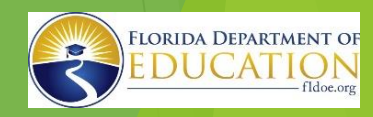

## **Managing Test Materials: Distributing and Tracking**

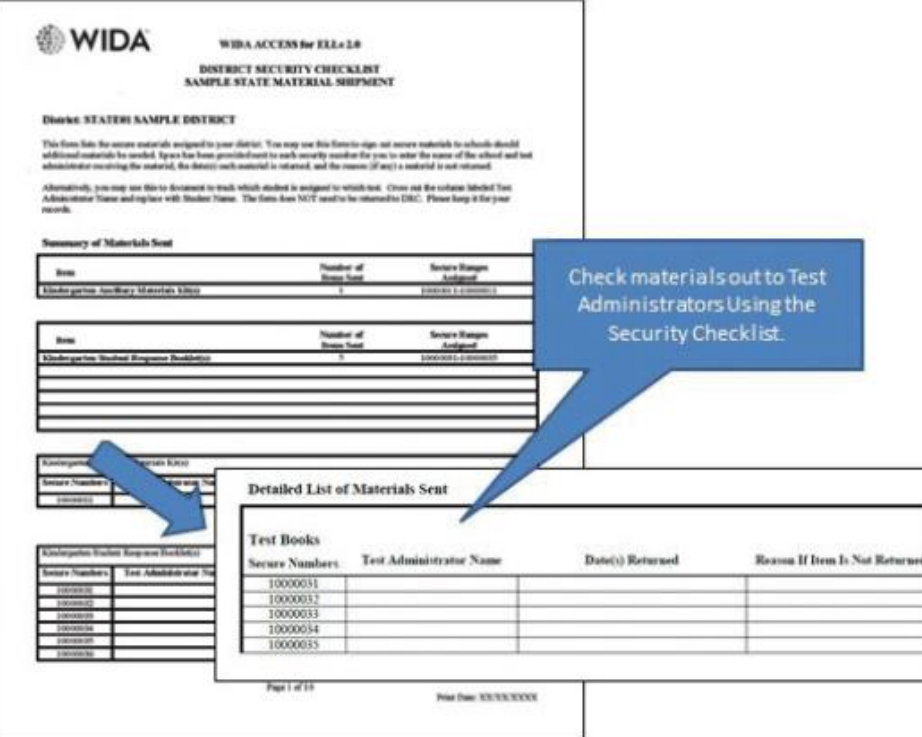

### **Security Checklist**

## **Managing Test Materials**

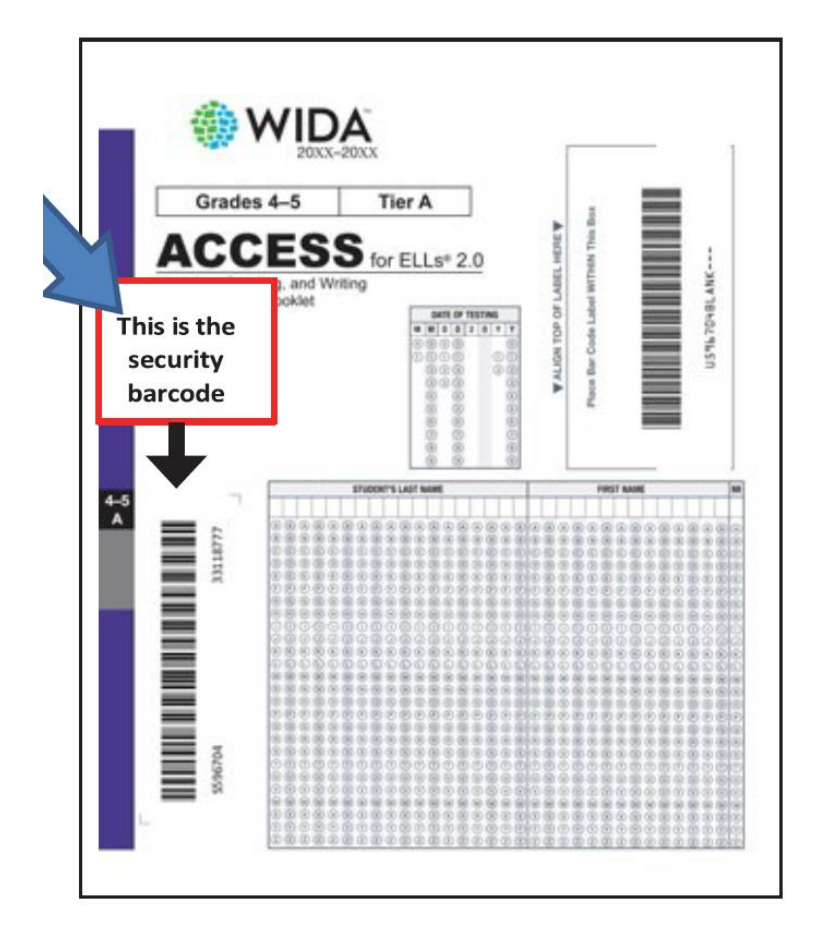

### **Security Barcode**

TAM, p. 50

## **SCHOOL ASSESSMENT COORDINATORS: MANAGING STUDENT INFORMATION**

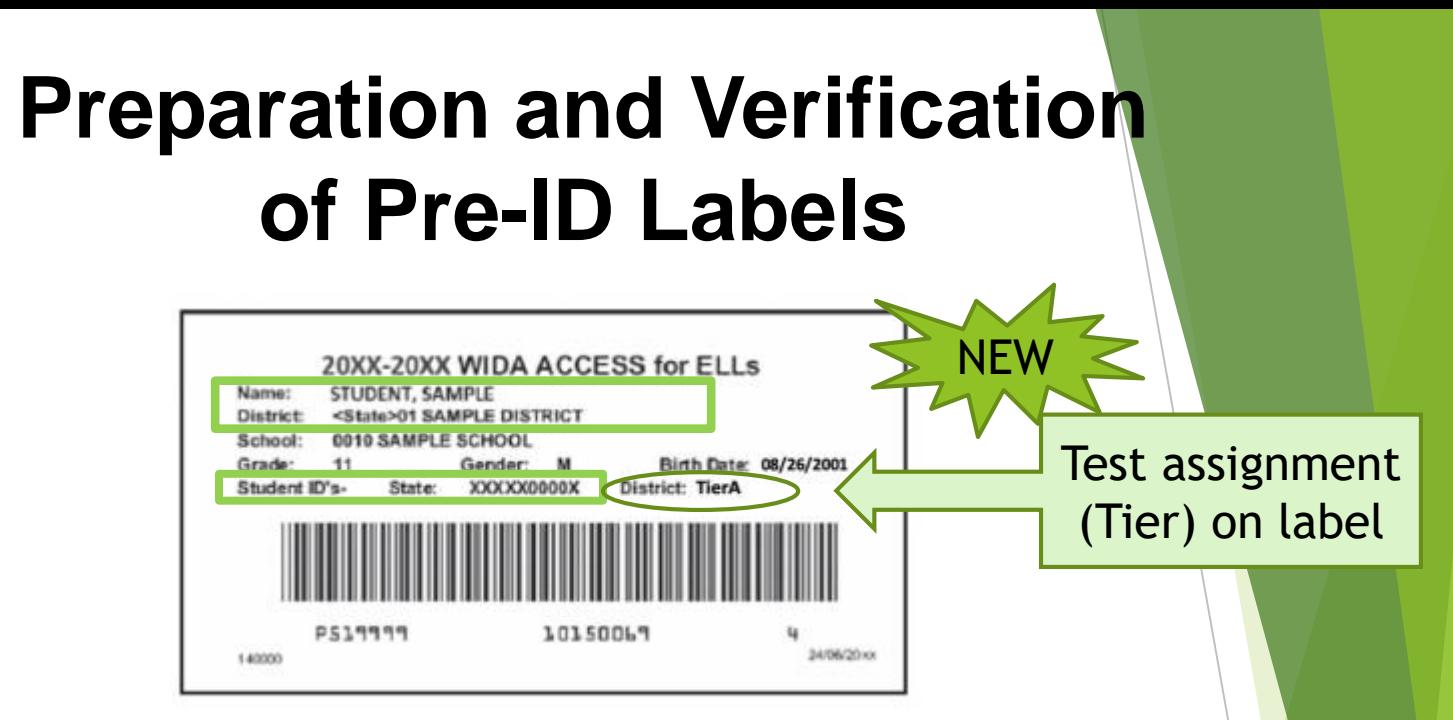

Sample Pre-ID label

The following information **MUST** be correct for the student Pre-ID label to be used:

- 1. Student State ID (FLEID)
- 2. District Number
- 3. School Information

**Do NOT make any markings on the Pre-ID label.**

**TAM, pp. 7 & 28** 

### **Preparation of Testing Materials: District/School Labels**

20XX-20XX WIDA ACCESS for ELLs 2.0 District/School Label DISTRICT: <State>99 SAMPLE DISTRICT SCHOOL: 9999 SAMPLE SCHOOL L596 XXX 20003792 20110624153658

### **\*\*USED FOR STUDENTS WHO DO NOT RECEIVE PRE-ID LABELS\*\***

➢ Verify that the District and School are correct on the yellow label before using it.

Sample District/School Label

- $\triangleright$  This label is placed in the box located in the upper right hand corner on the front of the booklet where the Pre-ID label would go.
- ➢ Use the directions outlined on pages 34-37, Completing Demographic Information (Section 4.6).
- ➢ You will receive one label for every test booklet ordered, plus an overage.

**TAM, p. 29 & 34 - 37** 

# **Assigning Test Booklets to Students**

**Apply Verified Pre-ID Labels to Box A**

**Use only a #2 pencil to grid student demographic information on the front and/or back covers.**

### **Front Cover**

➢ **Must** bubble and grid the date that testing began for the student. (i.e., 01/28/2020)

**Back Cover** (as applicable):

- ➢ Accommodations
- ➢ Do Not Score This Section

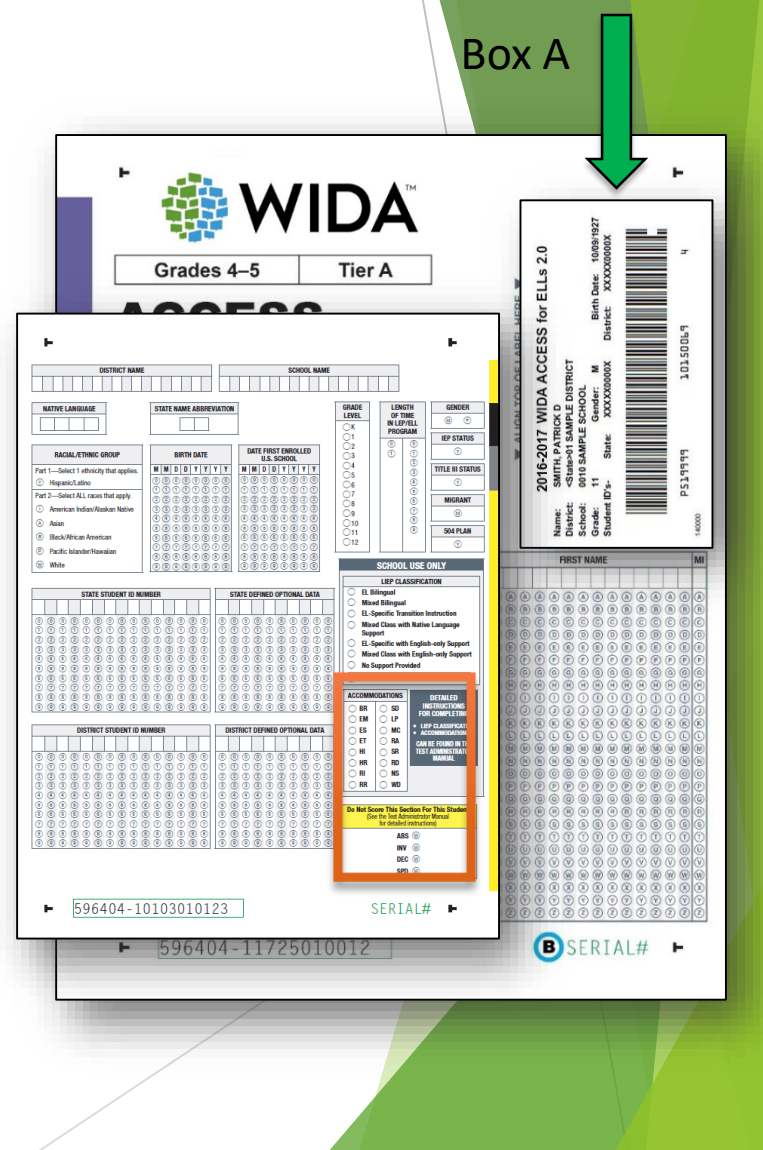

## 2<sup>nd</sup> Wave of Pre-ID Labels Procedures

### **Delivery Date (to schools)**: February 6 -19, 2020

If a student did not receive a Pre-ID Label within the initial shipment, there may be a chance he or she will receive a label during the 2<sup>nd</sup> Wave.

Meanwhile, schools can proceed with testing the student after affixing a **District/School Label** to Box A and gridding the following:

- $\triangleright$  Date of Testing (begin date)
- ➢ Student Last Name
- ➢ Student First Name
- ➢ District Name (Code)
- ➢ School Name (Code)
- ➢ State Student ID Number (FLEID)

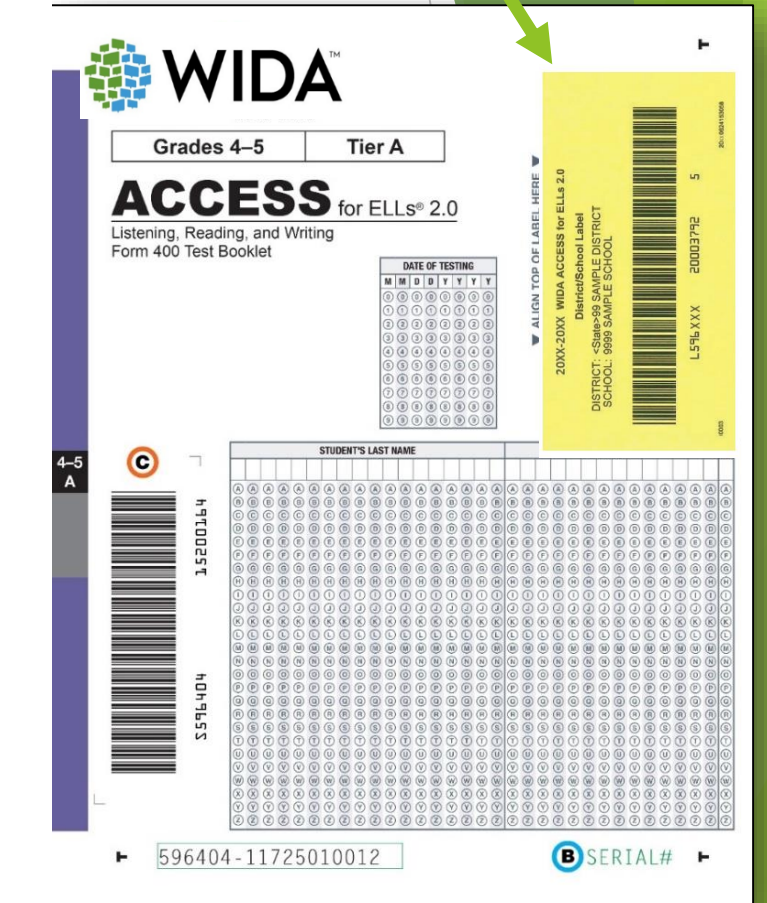

# 2<sup>nd</sup> Wave of Pre-ID Labels Procedures (continued)

If a new Pre-ID Label is provided in February, place over the District/School Label and submit to DRC for scoring.

- $\triangleright$  Leave the following demographic information as-is:
	- $\triangleright$  Date of Testing
	- ➢ Student Last Name
	- ➢ Student First Name
	- $\triangleright$  District Name (Code)
	- ➢ School Name (Code)
	- ➢ State Student ID Number (FLEID)
- $\triangleright$  If applicable, grid Accommodations and/or Do Not Score Codes.

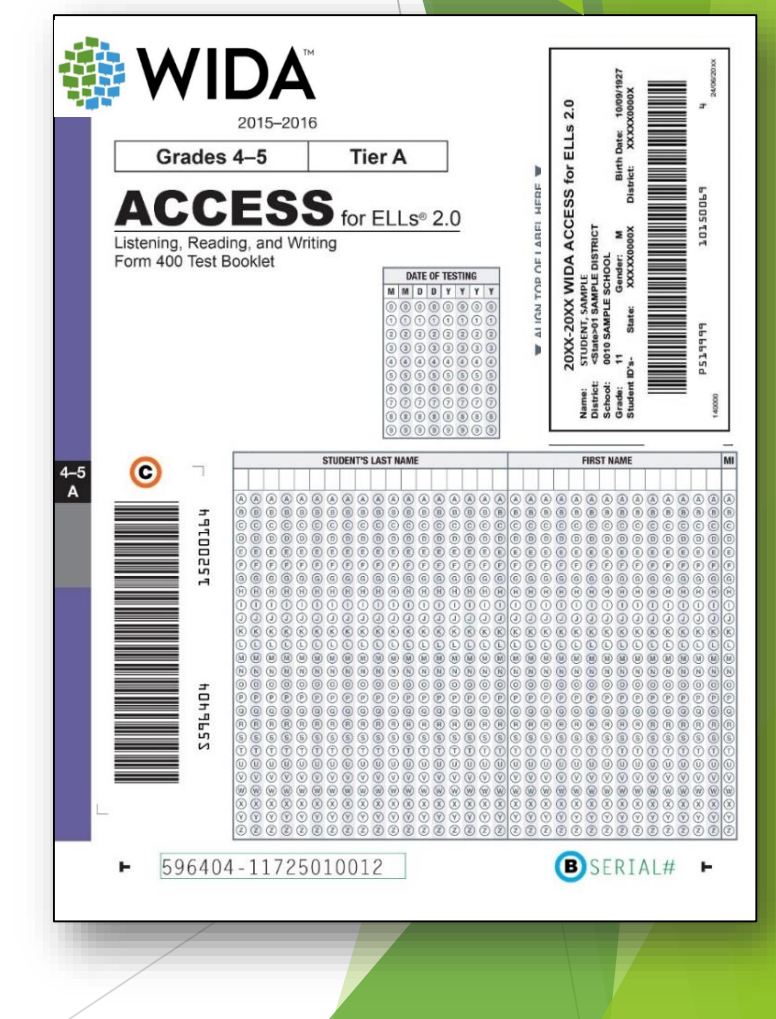

## 2<sup>nd</sup> Wave of Pre-ID Labels Procedures (cont.)

- ➢ If a new Pre-ID Label is **NOT** provided, proceed to complete the following information:
	- $\triangleright$  Native Language
	- ➢ Race
	- $\triangleright$  Ethnicity
	- ➢ Date First Enrolled in a US school
	- $\triangleright$  Length of Time in LEP/ELL Program
	- ➢ IEP Status
	- ➢ Title III Status
	- ➢ Migrant
	- $\geq$  504 Plan
	- ➢ LIEP Classification
	- $\triangleright$  Accommodations (if applicable)
	- $\triangleright$  Do Not Score Codes (if applicable)

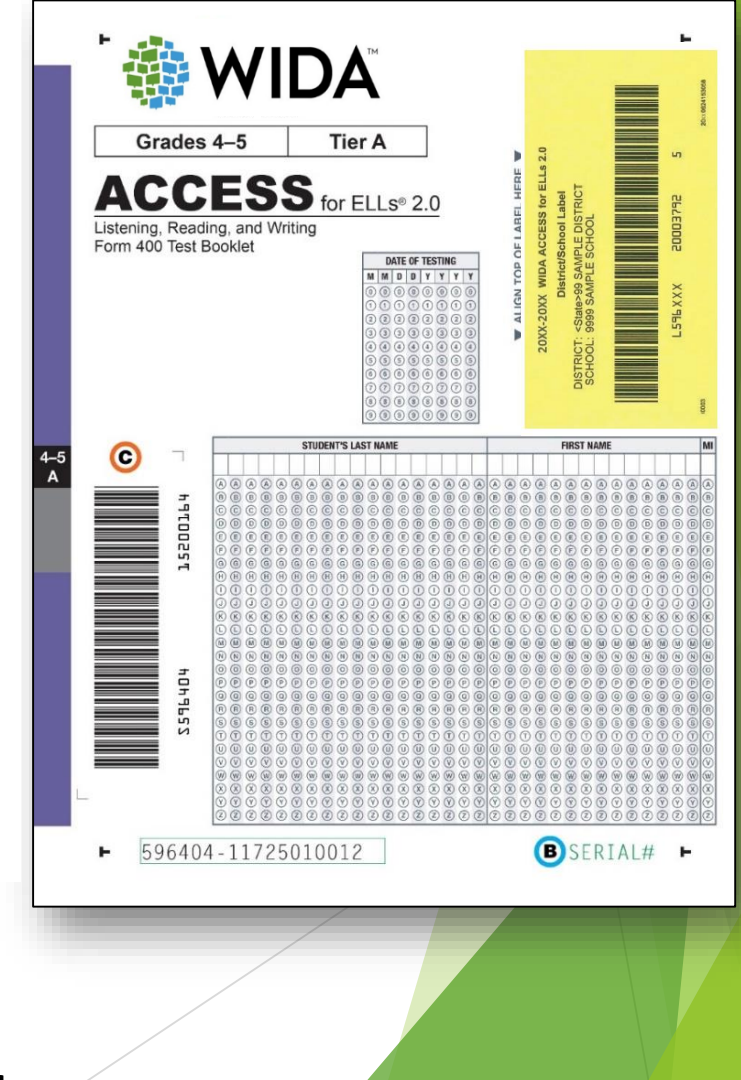

### **Completing Demographic Information Front Cover**

### **Date of Testing (Box 2)**

➢ Grid the date testing *began* for student.

#### **Valid Dates**:

 $\triangleright$  January 27 – March 20, 2020

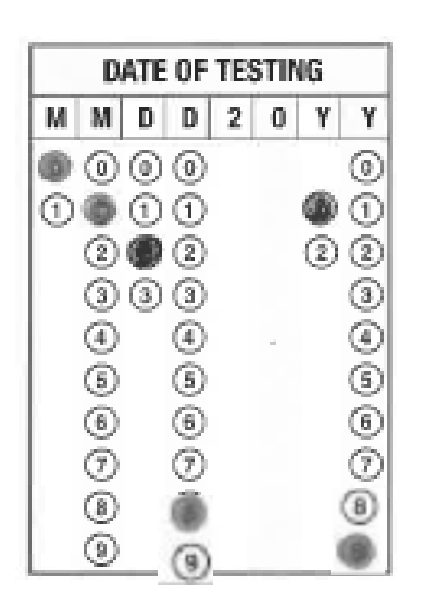

### **Student Name** (Box 3)

- Grid one letter in each box and completely fill in each of the corresponding bubbles below the letters of the student's name.
- $\triangleright$  For a hyphenated name leave a blank space where the hyphen is and bubble nothing below it.

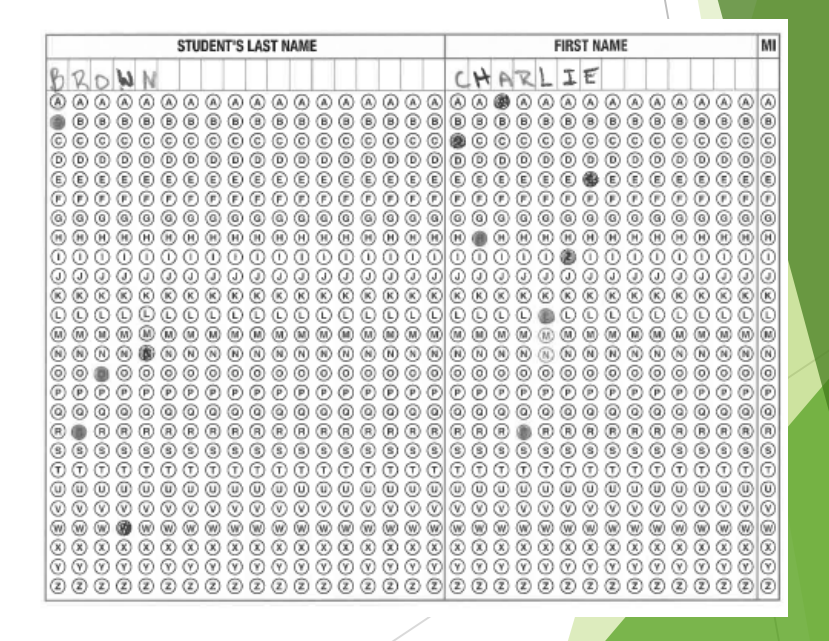

### **District Name** (Box 4)

 $\triangleright$  Starting at the left, print the district two-digit code number, putting one number in each box. Leave the 16 remaining boxes blank.

### **School Name** (Box 4)

 $\triangleright$  Starting at the left, print the school four-digit code number, putting one number in each box. Leave the 14 remaining boxes blank.

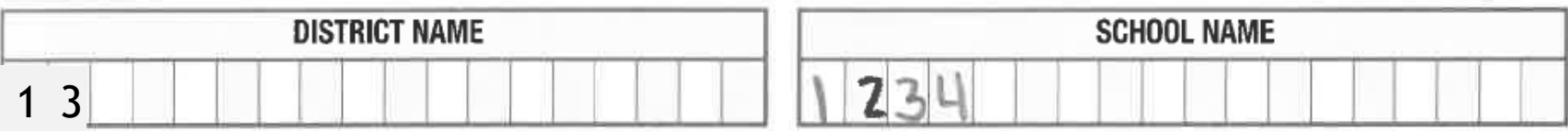

### **Native Language** (Box 5)

➢ Starting at the left, print the student's native (home) language two-letter code (as defined in the State-Specific Directions), putting one letter in each box (i.e., Spanish = SP). Leave the two remaining boxes blank.

### **State Name Abbreviation** (Box 6)

 $\triangleright$  Print the two-letter (FL) state name abbreviation for Florida.

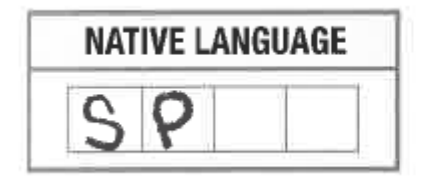

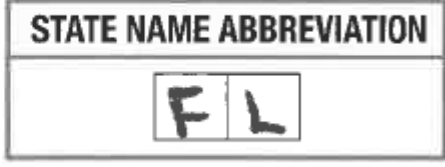

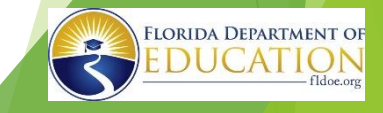

#### **Grade Level** (Box 7)

 $\triangleright$  Bubble the grade level for the student. **Important**: Incorrect Grade level will impact reporting.

### **Length of Time in LEP/ELL Program** (Box 8)

 $\triangleright$  Starting at the left, fill in the number of years (rounded down) a student has been enrolled in an LEP or ELL program. If the student has been in the program less than a year, fill in 00; one year, 01; two years, 02; etc. Fill in one bubble in each column.

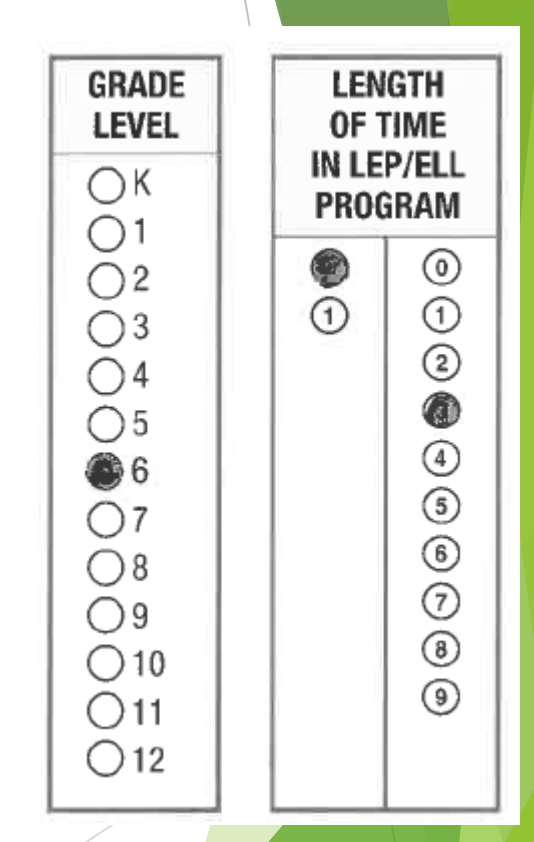

### **Gender (Box 9)**

 $\triangleright$  Fill in the M bubble if the student is male, or the F bubble if the student is female.

#### **IEP Status (Box 13)**

 $\triangleright$  Fill in the Y bubble if the student has been identified as having an Individualized Education Program under the Individuals with Disabilities Education Act.

### **Title III Status (Box 14)**

➢ Fill in the Y bubble if the student is part of the district's Title III, ESSA allocation.

### **Migrant (Box 15)**

 $\triangleright$  Fill in the Y bubble if the student is defined legally as a migratory agricultural worker under ESSA 2015. Classification as a migratory child requires the National Certificate of Eligibility (COE) form to be on file.

### **504 Plan (Box 16)**

 $\triangleright$  Fill in the Y bubble if the student has been identified as having special educational needs as defined in the Rehabilitation Act and Americans with Disabilities Act.

### **Racial/Ethnic Group (Box 10)**

- $\triangleright$  Part 1: If a student is Hispanic/Latino, fill in the Y bubble.
- $\triangleright$  Part 2: Select all races that apply for the student.

### **Birth Date (Box 11)**

 $\triangleright$  Starting at the left, bubble in the student's birth date.

### **Date First Enrolled U.S. School (Box 12)**

 $\triangleright$  Starting at the left, bubble the date the student enrolled in a U.S. school.

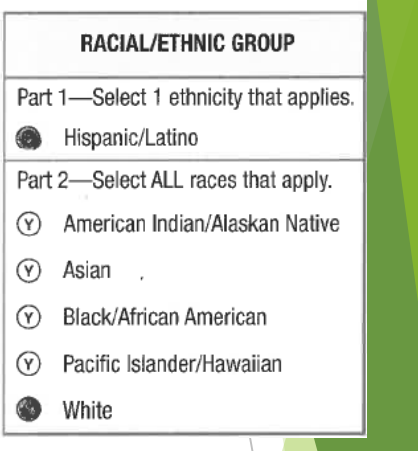

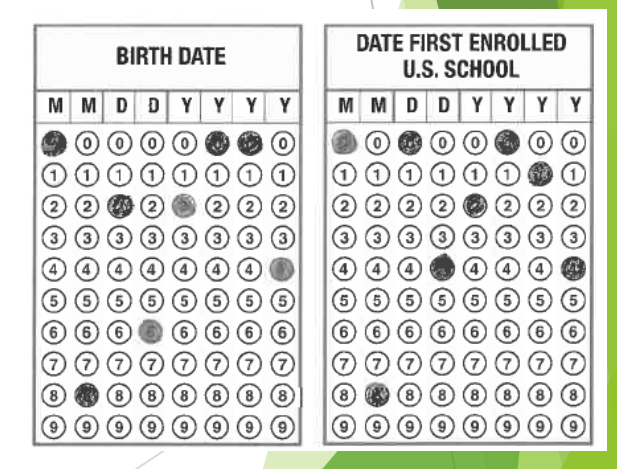

#### **State Student ID Number (Box 17)**

- $\triangleright$  For students who do not receive a Pre-ID Label
- $\triangleright$  Starting at the left, print only the 12 numeric characters of the Florida Education Identification (FLEID) assignment for the student. Leave the remaining boxes blank. **Important**: Do not include the "FL" in this field.

#### **State Defined Optional Data (Box 18)**

 $\triangleright$  Leave this field blank.

#### **District Student ID Number (Box 19)**

 $\triangleright$  For students who do not receive a Pre-ID label, starting at the left, print the assigned District Student ID number and bubble corresponding numbers. Leave any remaining boxes blank.

#### **District Defined Optional Data (Box 20)**

➢ Leave these fields blank.

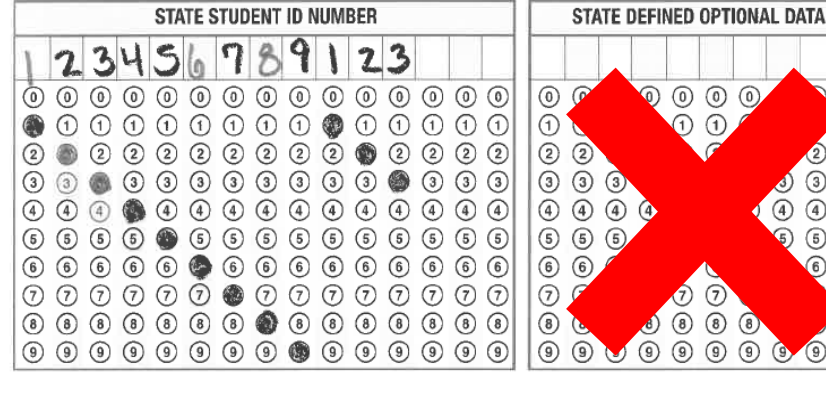

**DISTRICT STUDENT ID NUMBER** 

 $\begin{array}{ccc} \odot & \odot & \odot & \odot \end{array}$ 

3 3 3 3

 $(5)$  (5) (5) (5)

 $\circledcirc \circledcirc \circledcirc \circledcirc$ 

 $\textcircled{\scriptsize{9}}$   $\textcircled{\scriptsize{9}}$   $\textcircled{\scriptsize{9}}$   $\textcircled{\scriptsize{9}}$   $\textcircled{\scriptsize{9}}$   $\textcircled{\scriptsize{9}}$   $\textcircled{\scriptsize{9}}$   $\textcircled{\scriptsize{9}}$   $\textcircled{\scriptsize{9}}$   $\textcircled{\scriptsize{9}}$   $\textcircled{\scriptsize{9}}$   $\textcircled{\scriptsize{9}}$   $\textcircled{\scriptsize{9}}$ 

 $(4)$   $(4)$   $(4)$ 

 $\odot$ 

 $\circled{3}$ 

 $\circledast$ 

 $\odot$ 

 $\odot$  $\circled{2}$ 

 $\binom{4}{}$  $\circ$ 

 $\circledS$  $\circled{5}$ 

 $\circledcirc$  $\odot$ 

 $\binom{6}{}$  $\circ$  $\circledcirc$ 

 $O$   $O$   $O$ 

 $(8)$   $(8)$ 

 $\left( \circ \right)$ 

 ${\color{blue}\odot} {\color{green}\odot} {\color{green}\odot} {\color{green}\odot} {\color{green}\odot} {\color{green}\odot} {\color{green}\odot} {\color{green}\odot} {\color{green}\odot} {\color{green}\odot} {\color{green}\odot} {\color{green}\odot} {\color{green}\odot} {\color{green}\odot} {\color{green}\odot}$ 

 $\odot$  $\odot$ 

 $\circled{3}$  $\odot$  $\circled{3}$ 

 $\circled{4}$ 

 $\odot$  $\circledS$ 

 $\circled{4}$ 

 ${\mathcal{Q}}{\mathcal{Q}}{\mathcal{Q}}{\mathcal{Q}}{\mathcal{Q}}{\mathcal{Q}}{\mathcal{Q}}{\mathcal{Q}}{\mathcal{Q}}{\mathcal{Q}}{\mathcal{Q}}{\mathcal{Q}}{\mathcal{Q}}{\mathcal{Q}}$ 

 $\circled{4}$  $\circled{4}$ 

 $^{\circ}$  $\odot$ 

 $\odot$ 

 $\circledcirc$  $66$ 

 $\odot$  $\odot$ 

 $\circled{3}$ 

 $\circled{4}$   $\circled{4}$ 

 $(5)$   $(5)$ 

 $O$   $O$ 

 $\binom{4}{}$ 

⊕

 $\circledS$ (5)

6

 $\odot$ 

**8** 6

 $\odot$ 

 $\circledS$ 

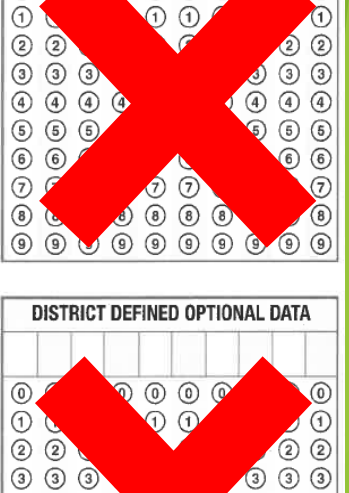

 $\binom{4}{}$ 

 $\circ$ 

 $\circled{6}$ 

ନ

 $\circledcirc$ 

*Continued on next slide* 

 $\circled{8}$ 

 $\textcircled{\scriptsize{9}}\textcircled{\scriptsize{9}}\textcircled{\scriptsize{9}}\textcircled{\scriptsize{9}}\textcircled{\scriptsize{9}}\textcircled{\scriptsize{9}}\textcircled{\scriptsize{9}}\textcircled{\scriptsize{9}}$ 

 $\odot$ 

TAM, p. 35
### **Completing Demographic Information Back Cover (cont.)**

#### **LIEP Classification (Box 21)**

- $\triangleright$  Fill in the bubble next to the Language Instruction Educational Program (LIEP) Classification that best applies to the student.
- ➢ For a cross-walk of Florida instructional model/approach and the LIEP Classifications, please refer to page 36 of the Spring 2020 Florida ACCESS for ELLs Test Administration Manual.

**NOTE**: EL Bilingual, Mixed Class with Native Language Support, No Support Provided, and Parental Refusal of Services are not applicable LIEP Classification codes for Florida.

#### **Accommodations (Box 22) (Pre-ID and District School label, if necessary)**

- $\triangleright$  Fill in the bubble next to any accommodation that applies to the student even if a Pre-ID or District/School Label is affixed to the student response booklet.
- $\triangleright$  For detailed information on the available accommodations for each assessment, please refer to the 2020 Florida ACCESS for ELLs Accessibility and Accommodations Supplement.

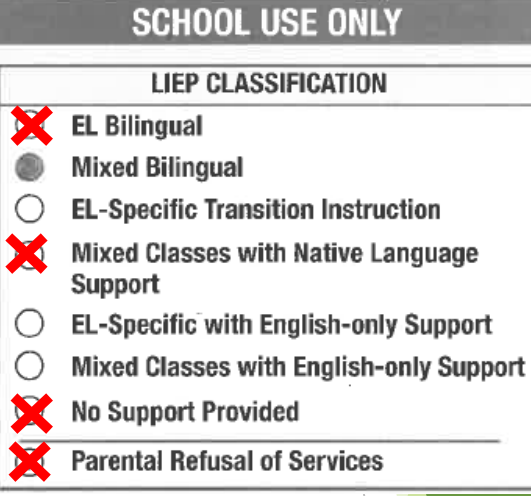

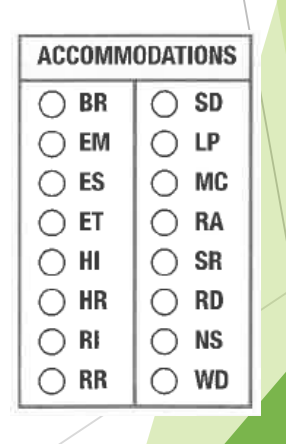

*Continued on next slide* 

### Completing Student Information on Test Booklet

Boxes to complete:

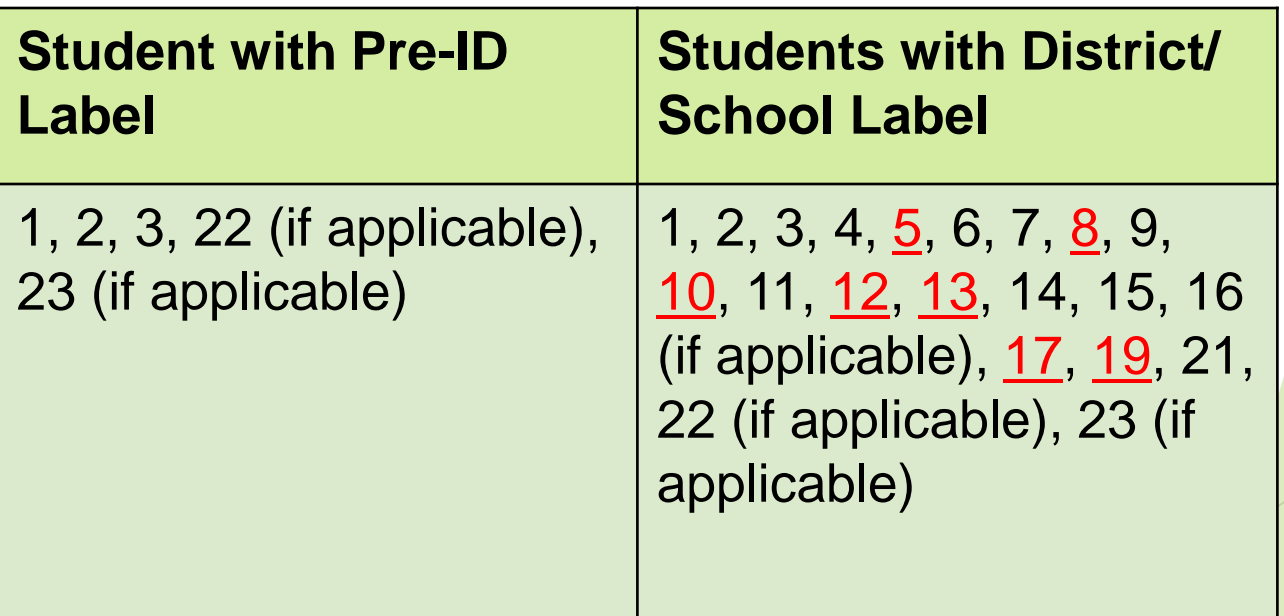

### **Test Invalidation Procedures**

#### **The appropriate INV bubble MUST be gridded if:**

- 1) A student has an electronic device during testing or during a break within a test session.
- 2) A student becomes ill during testing and does not complete the session.
- 3) A student engages in inappropriate testing practices (i.e. cheating; Report is needed).
- 4) A student is not allowed the correct amount of time to finish the test session by the test administrator.
- 5) A student is given an accommodation not allowed on the statewide assessment.
- 6) A student is given an accommodation NOT indicated on the student's **IEP** or Section 504 Plan.
- 7) A student was not provided an allowable accommodation which was indicated on the student's IEP or Section 504 plan.
- 8) A student is disruptive during testing.
- 9) An error occurs in the test administration procedures that could compromise the validity of the test results.
- 10) A major disruption occurs during testing (contact Student Assessment).
- 11) A student is given unauthorized assistance during testing.

#### **TAM, pp. 39 - 40**

### **Test Invalidation Procedures (continued)**

**Do NOT use the INV bubble if there is a DO NOT PROCESS label affixed to the document AND:**

- ➢ The preidentified document belongs to a student who has withdrawn from the school prior to testing.
- ➢ The preidentified document belongs to a student who has been **absent** during the entire test administration window.
- ➢ The preidentified information is incorrect and the document is UNUSED.
- $\triangleright$  The preidentified document is USED and defective.

#### **Completing Demographic Information Back Cover (cont.)**

#### **Do Not Score This Section For This Student (Box 23)**

- ➢ Filled-in bubbles in this field indicate a special circumstance. If any of these bubbles are filled in, the student will receive a score of "NA" for that domain.
- $\triangleright$  The Test Administrator should discuss any situation that may involve gridding a Do Not Score Code with the School Assessment Coordinator.

**\*Important**: **Do Not Score Codes are not the same as the Do Not Process Label\***

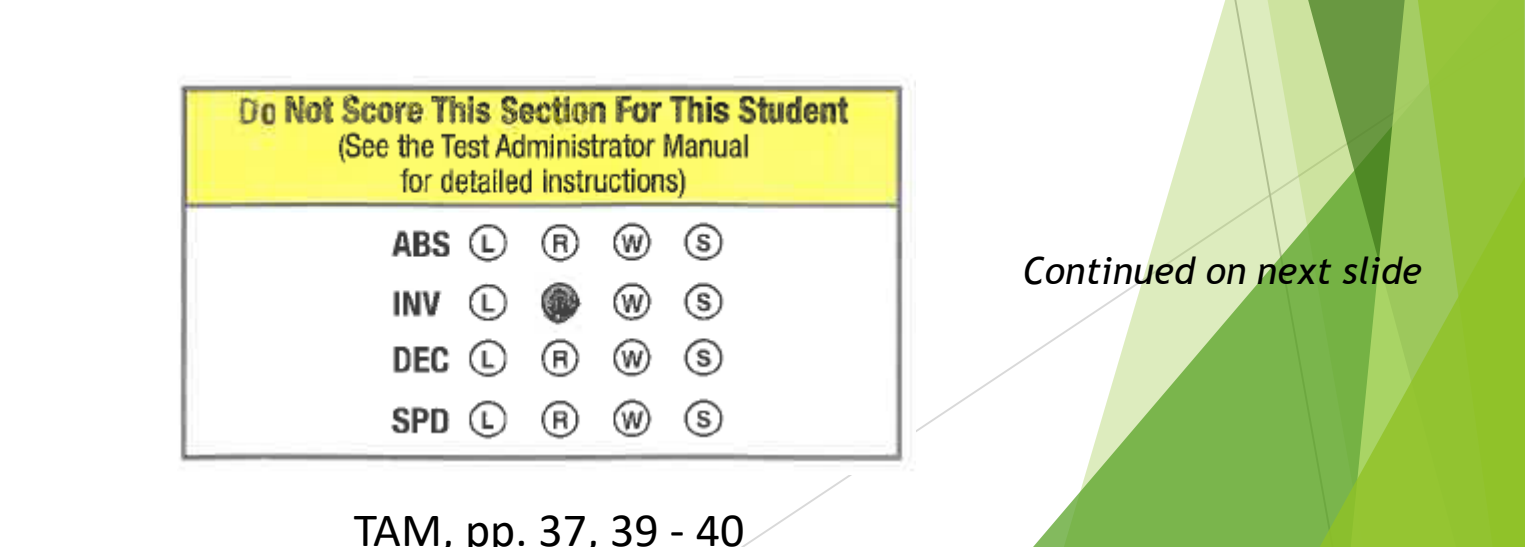

#### **Completing Demographic Information Back Cover (cont.)**

#### **Do Not Score Codes**

- ➢ **Absent (ABS):** Absent indicates the student was absent for a domain of the test; if so, fill in the appropriate bubbles for the domain the student did not take.
- ➢ **Invalidate (INV):** Invalidate indicates that even though a student may have completed some or all of the test items, the testing was not valid. For assistance identifying circumstances when invalidations in an appropriate course of action, please review section 4.7 of the Spring 2020 Florida ACCESS for ELLs Test Administration Manual.
- ➢ **Declined (DEC):** Declined indicates a student refused to test. This annual state assessment is NOT an optional activity. It is a required activity. A student cannot opt out of the state's annual assessment. This indicator is used only when a student refuses to participate even after the Test Administrator has made several attempts to engage the student in the assessment. In this event, fill in the appropriate bubble(s).
- **Exemption (SPD):** Deferred Special Education/504 indicates that an IEP or 504 team determined that the student should defer participation from one or more of the domains of this test; if so, fill in the appropriate bubbles.

### **PROCEDURES FOR STUDENT TRANSFERS**

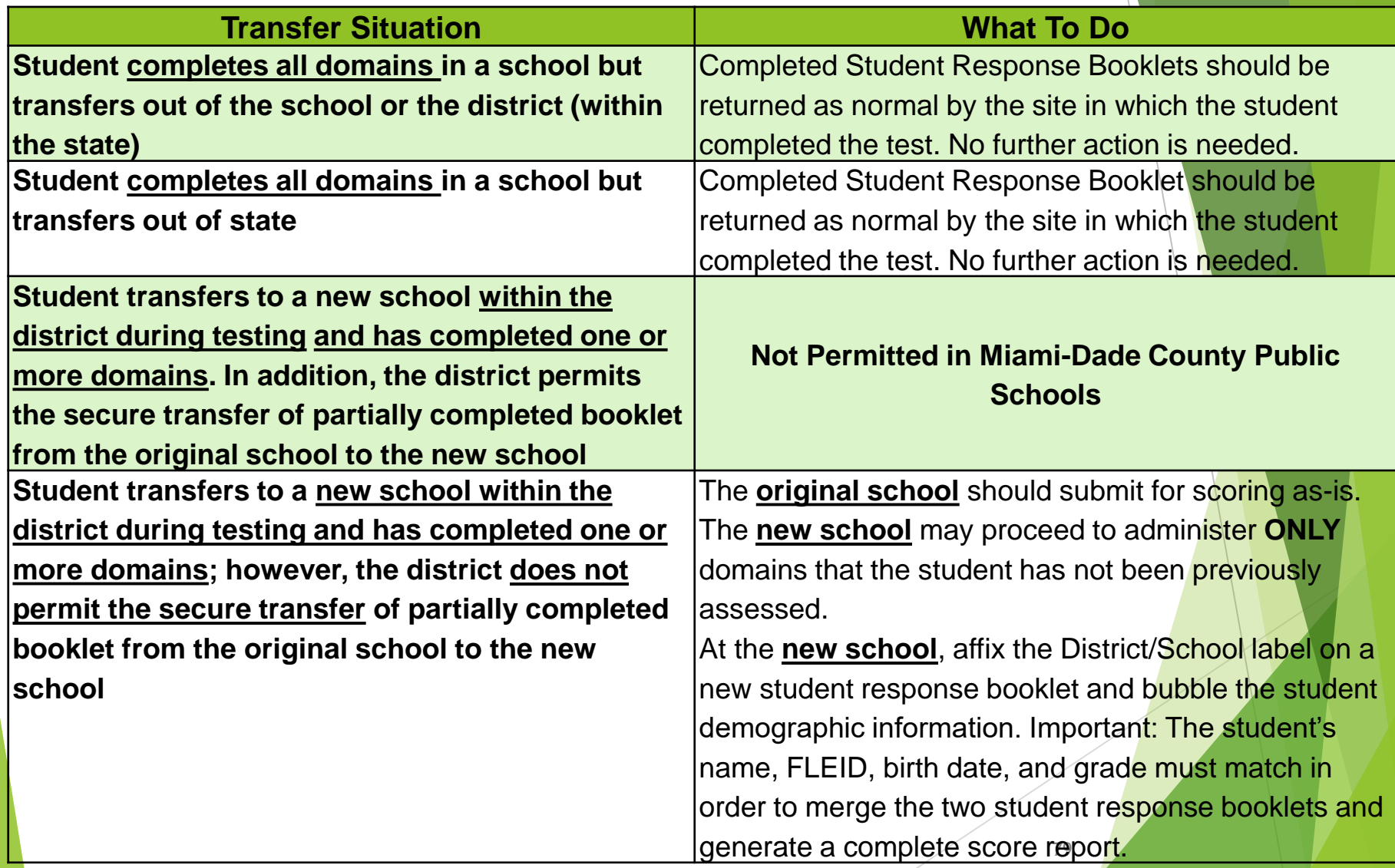

#### **PROCEDURES FOR STUDENT TRANSFERS (Continued)**

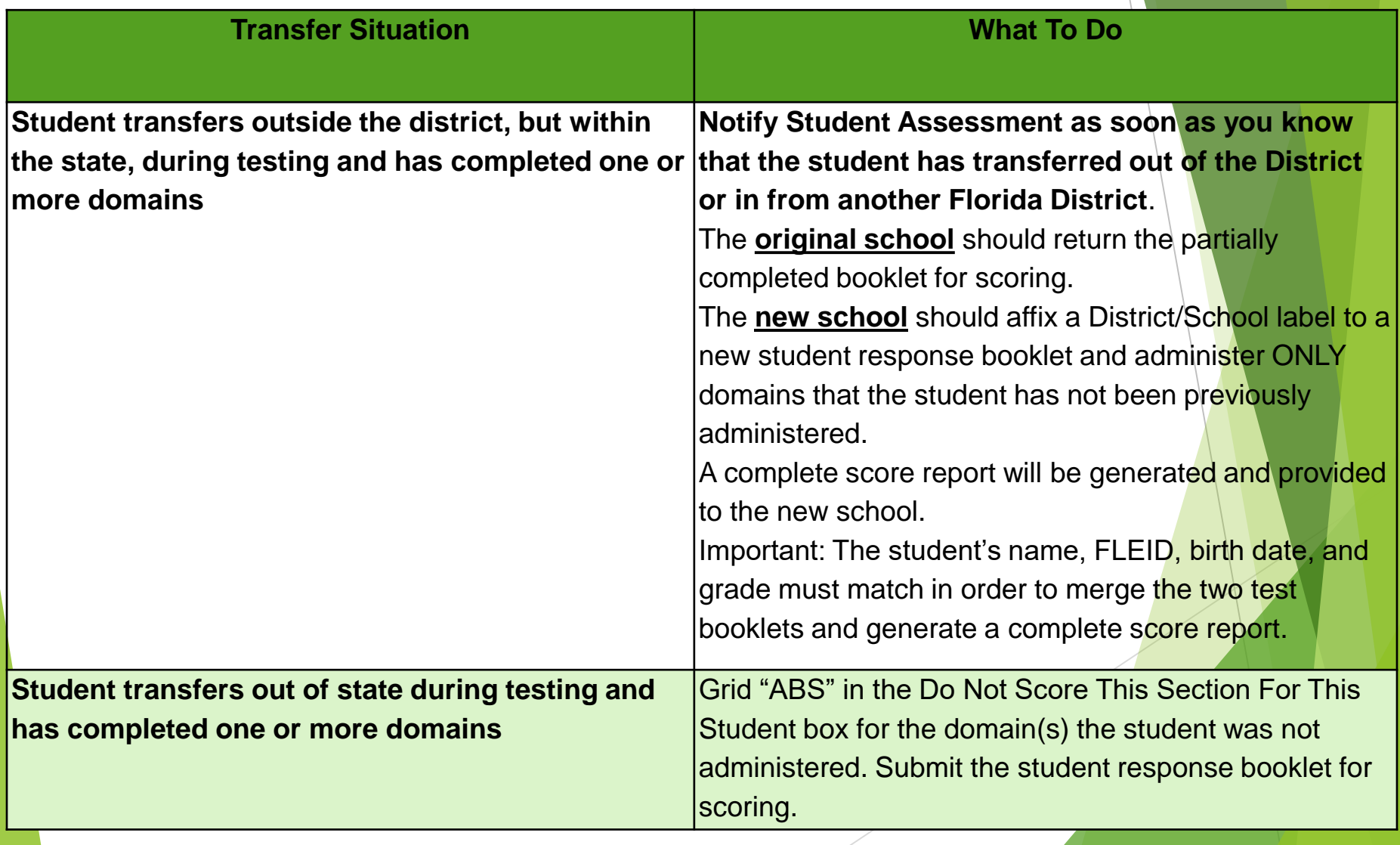

### **Do Not Process Labels**

#### **Transcribing and Labeling Guidance**

If a booklet becomes soiled and/or damaged, proceed to transcribe responses to a new Student Response Booklet. Transcription quidance is located in the 2020 Florida **Accessibility and Accommodations Supplement.** 

#### **Original Booklet**

- **Damaged Book: Proceed to affix a Do Not Process** Label, Return to DRC.
- Soiled Booklet (with bodily fluids): Destroy in a  $\bullet$ secure manner and report via Materials Accountability Form. Do not return to DRC.

#### **New Transcribed Booklet:**

Apply a District/School Label and hand-grid student information. Return to DRC for scoring.

#### **Guidelines**

- $\triangleright$  Place on top of other labels in the upper right hand corner, if needed.
- ➢ Will not be scored; do **not** use this label to invalidate a test.
- ➢ For use on damaged booklets that should be returned to DRC (Except bodily fluids).
- ➢ Transcribe student responses to a new book, if needed.

20XX-20XX WIDA ACCESS for ELLS 2.0

**DO NOT PROCESS** 

**D59LXXXNOTSCORE** 

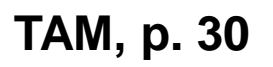

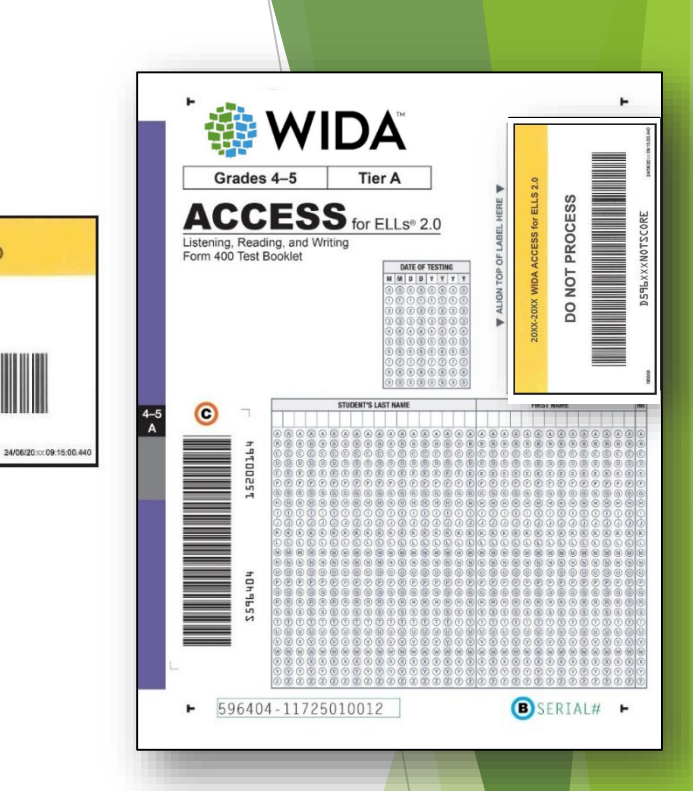

# **SCHOOL TEST ADMINISTRATORS**

### **Test Security Policies and Procedures**

- ➢ Florida Test Security Statute 1008.24 and Florida State Board of Education – Test Administration and Security Rule 6A – 10.042 https://www.flrules.org/gateway/RuleNo.asp?ID=6A-1
- ➢ M-DCPS: Standards, Guidelines, and Procedures for Test Administration and Test Security <http://oada.dadeschools.net/TestChairInfo/29testsecuritymanual.pdf>
- ➢ The security of all test materials must be maintained before, during, and after the test administration.
- ➢ Under no circumstances are students permitted to handle secure materials before or after the test administration.
- ➢ Test administrators MUST NOT administer ACCESS for ELLs to their family members.

#### **Test Security Policies and Procedures**

**Test Administration and Security Agreement Test Administrator Prohibited Activities Agreement**

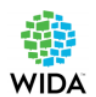

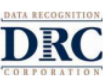

#### 2020 ACCESS for ELLs Test Administration and Security Agreement **Florida Department of Education Bureau of K-12 Student Assessment**

Florida State Board of Education Rule 6A-10.042, FAC, was developed to meet the requirements of the test security statute, Section 1008.24, F.S., and applies to anyone involved in the administration of a statewide accecement tect

The rule prohibits activities that may threaten the integrity of the test. See the "Florida Test Security Statute" and the "Florida State Board of Education - Test Security Rule." Examples of prohibited activities are listed helow:

- Revealing the passages, test items, or performance tasks
- Copying the passages, test items, or performance tasks
- Interpreting or reading test items or passages for students
- Changing or otherwise interfering with student responses to test items
- Copying or reading student responses
- Translating the reading passages into the student's home language
- Translating test items orally or in writing into the student's home language
- Providing dictionaries or translation devices for students to use during the test administration

If any of the above examples are allowable accommodations for students with current IEPs, or Section 504 plans. Test Administrators are permitted to provide allowable test accommodation(s) as described in the 2020 Florida Accessibility and Accommodations Supplement.

All personnel are prohibited from copying the test items and/or the contents of student test books and answer sheets. The security of all test materials must be maintained before, during, and after the test administration. Please remember that after ANY administration, initial OR make-up, materials must be returned immediately to the School Assessment Coordinator and placed in locked storage. Secure materials should not remain in classrooms or be taken out of the building overnight.

The use of untrained Test Administrators increases the risk of test invalidation due to test irregularities or breaches in security. Inappropriate actions by district or school personnel will result in further investigation, possible loss of teaching certification, and possible involvement of law enforcement agencies.

, understand that I must receive adequate training regarding the administration of statewide assessment and read the information and instructions provided in all applicable sections of the relevant test administration manual(s), including the Florida Test Security Statute and State Board of Education Rule. I agree to follow all test administration and security procedures outlined in the manual(s), Statute, and Rule.

Further, I will not reveal or disclose any information about the test items or engage in any acts that would violate the security of statewide assessments or cause student achievement to be inaccurately represented.

**School Name** 

Signature

**School Number** 

Date

Print Name of Test Administrator or School Coordinator

Print Title of Test Administrator or School Coordinator

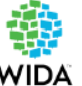

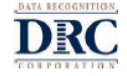

2020 Florida ACCESS for ELLs - Performance Task **Florida Department of Education Test Administrator Prohibited Activities Agreement** 

It is important for you, as a test administrator of a statewide assessment, to know that the below activities are prohibited. Engaging in such activities may result in an investigation, loss of teaching certification, and/or prosecution for violation of the law. Please read the following list of prohibited activities and sign your name on the signature line at the bottom of this page indicating that you understand these actions and their consequences.

I understand that before testing I may not:

- $\Box$  Leave test materials unattended
- $\Box$  Remove test materials from the school's campus (does not apply to hospital/homebound teachers)
- $\Box$  Copy, photocopy, or photograph test content

I understand that during testing (including during breaks) I may not:

- $\Box$  Assist student in answering test items
- $\Box$  Read aloud any test item or passage within the Reading domain
- $\Box$  Give students verbal cues (emphasizing the correct answer as it is read) or non-verbal cues
- $\Box$  Rush students through the assessment
- $\Box$  Display or fail to cover visual aids (e.g., word lists, posters showing reading or language arts concepts) that may help students
- $\Box$  Provide students with a bilingual word-to-word dictionary and unauthorized writing aids.
- $\Box$ Use my cell phone, check email, grade papers, or engage in other activities that could potentially distract students
- $\Box$  Leave the room unattended for any period of time
- $\Box$  Allow students to talk or cause disturbances while another student is being assessed
- $\Box$  Instruct students to test in a domain other than the one designated for that day/allotted testing time (going on to Reading during Listening, reviewing work in Listening during Reading)
- $\Box$  Coach students during testing
- $\Box$  Administer the assessment to my family members

I understand that after testing I may not:

- $\hfill\Box$  <br> Leave test materials unattended
- $\Box$  Remove test materials from the school's campus
- $\hfill\Box$  <br> Change student answers
- $\Box$  Discuss the content of the test with anyone, including students or other school personnel
- $\Box$  Reveal the content of the test via electronic communication, including but not limited to email, text, or post to social media sites (Facebook, Twitter, Instagram, etc.)

If you are administering a test to students with the Human Reader accommodation, which requires you to read test items, you may not reveal, copy, or share the items, or use the test content during instruction after testing.

I acknowledge the information above and will not engage in any of the prohibited activities on this page.

Print Name: Signature:

Return this agreement to the School Assessment Coordinator.

Date: Date:

*Exclusively available in the Florida State Specifics Directions Document*

### **Preparing for Testing: Training Test Administrators**

All Florida school assessment coordinators and test administrators must adhere to the following procedures:

- ➢ **Be proficient in English (listening, speaking, reading, and writing) to effectively apply the scoring rubric and evaluate students' responses in English, as required.**
- ➢ **Complete training modules via the WIDA Secure Portal and quizzes with a passing score of 80% or higher to become certified to administer the ACCESS for ELLs suite of assessments.**
- ➢ Complete the 2019 2020 Test Administration and Security Agreement
- ➢ Complete the 2019 2020 Test Administrator Prohibited Activities Agreement
- $\triangleright$  Review the Florida-Specific Test Administration Manual(s)
- ➢ Have test administrators familiarize themselves with the Listening and Speaking Test CDs and equipment
- ➢ Remind test administrators of the State's and District's security policies and procedures (including those concerning electronic devices)

### **Preparing for Testing: Training Test Administrators**

Test Administrators should:

- ➢ Properly account for test booklet security immediately before, during, and after test administration
- ➢ Ensure students are provided accessibility supports and/or accommodations, as applicable.
- ➢ Verify the accuracy of the student Pre-ID label and tier placement before placing on the Student Response booklet
- ➢ Ensure that each student receives the Student Response booklet that has the correct name (label) and tier.
- ➢ Administer group components of the test (Listening, Reading, and Writing)
- $\triangleright$  Follow the Test Administrator's Script verbatim
	- ➢ Administer and score the Speaking component of the test
	- ➢ Administer the Kindergarten and/or Alternate ACCESS test(s)
- $\triangleright$  Ensure that all students are given the allowable time to complete the test.
- $\triangleright$  Ensure ONLY a number 2 pencil is used on the Student Response Booklet.
- ➢ Record the required administration information and students' domain completion status.
- Complete seating charts and other required information.
- ➢ Complete Security Logs and post signs for every test session.

Maintain test security at all times, report security violations or invalidation concerns to the School Assessment Coordinator immediately.

### **Preparing the Testing Room**

The testing room should have:

- $\triangleright$  Comfortable seating for students
	- $\triangleright$  No more than 22 students in a testing room
	- ➢ Sufficient spacing between seats
		- $\triangleright$  Not facing each other when seated at tables
	- ➢ Good lighting
- ➢ Remove or cover all visual aids on desks or in the room that show reading or language arts concepts
- $\triangleright$  A sufficient number of #2 pencils
- ➢ "Do Not Disturb" and "No Electronic Devices" signs posted on the outside of the testing room door(s) during test sessions
- $\triangleright$  A functioning clock or watch to keep track of time
- ➢ Security Log

#### **Speaking Domain**

- $\triangleright$  A quiet room with space for the student and test administrator
- ➢ Note: All students should be tested in the same manner

#### **Test Security Policies and Procedures ACCESS for ELLs Security Log**

Each school is required to maintain an accurate ACCESS for ELLs Security Log for each testing room. Anyone who enters a testing room for the purpose of monitoring a test is required to sign the log.

This applies to the Test Administrator and anyone who relieves a Test Administrator.

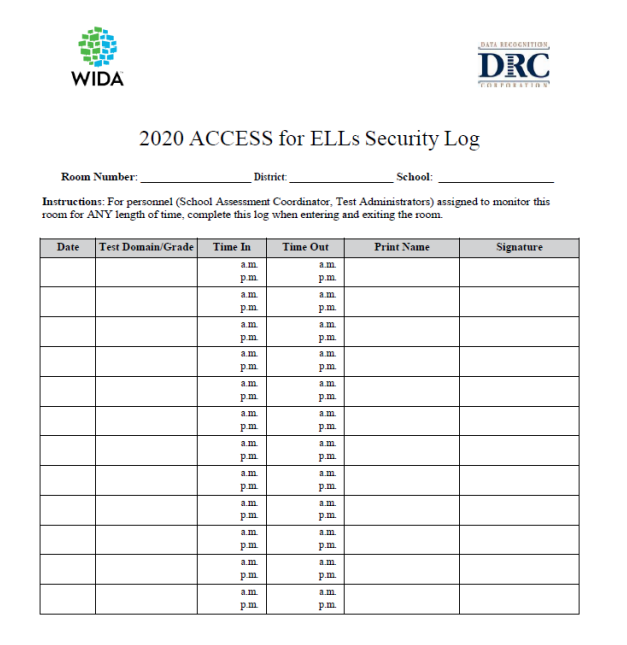

*Exclusively available on Florida's State Specific Directions Document*

#### **Test Security Policies and Procedures Group Administration**

Each test administrator is required to maintain an accurate account of the students that were tested for each domain.

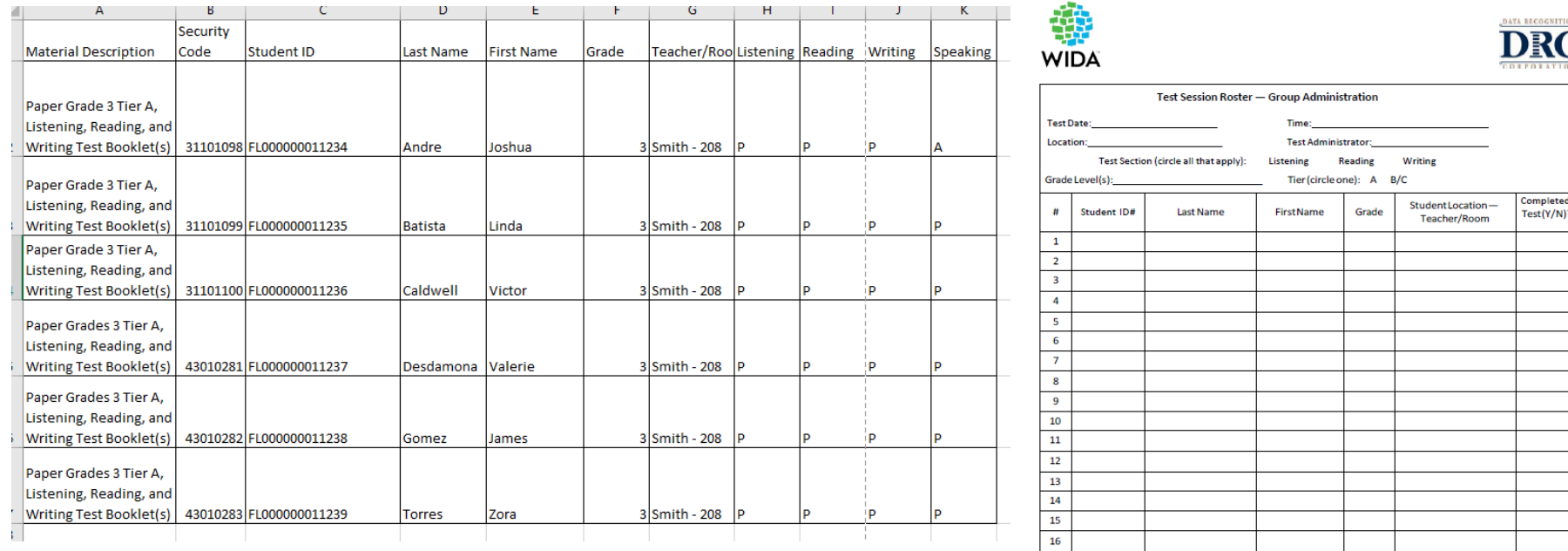

*Exclusively available on Florida's State Specific Directions Document*

### ACCOMMODATIONS

### Accessibility and Accommodations

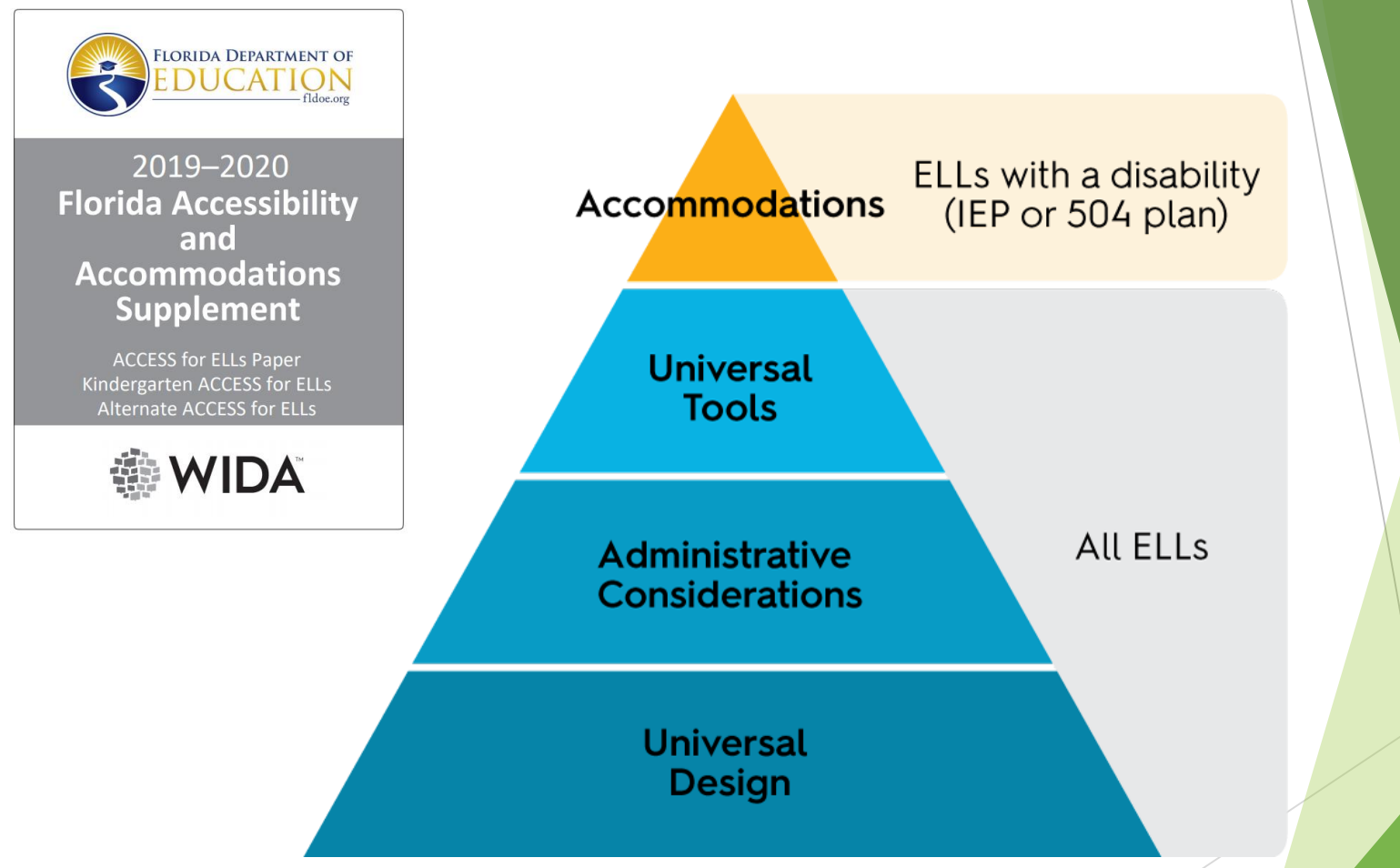

[Triangle width indicates estimated proportion of ELLs using each type of support]

### **Allowable ELL Accommodations (all ELL Students)**

The test administrator may:

- ➢ Answer student procedural questions.
- ➢ Answer content questions during **practice** items.
- ➢ Monitor student progress to promote on-task behavior.
- ➢ Rephrase, explain in English, or, if specifically requested, translate the test directions and practice items into the student's native language.
- $\triangleright$  Adjust the volume for student(s) if the audio is not loud enough.
- $\triangleright$  Assist students with turning the page (during the Speaking test, especially at the younger grades).

### **Universal Tools (available for all ELL students**)

Universal tools are available to all students taking the ACCESS for ELLs suite of assessments

- Audio aids
- Color overlay
- Highlighters, colored pencils, or crayons
- **Tracking Tool**
- Low-vision aids or magnification devices
- **Student Planning Sheet**

**Note: If these tools are not used regularly in the classroom, DO NOT use for testing.**

### **Accommodations Not Permitted on any ACCESS for ELLs Suite of Assessments**

- **Students MUST NOT use a heritage to English dictionary**
- **Reading aloud of test items, prompts, passages, and response options for students on the Reading**
- **Translating or reading test items into a language other than English**
- **Students MUST NOT have access to any unauthorized writing aids (i.e.**  word lists, spelling lists, lists of adjectives and adverbs, word definitions, **punctuation charts, translation devices, or organizational patterns)**

### **Preparing for Testing: Accommodations for SPED Students**

Students with a current IEP or 504 plans are eligible for accommodations based on their individual needs.

- ➢ An accommodation for a student must be explicitly permitted on the IEP or 504 plan, and may include:
	- Presentation of Test Materials
	- Response to Questions
	- Test Environment/Setting Accommodations
	- Timing/Scheduling Accommodations
	- Assistive Devices

TAM, pp. 11 – 27 & 32 - 34

#### **Human Reader Accommodation Script**

**The Human Reader Accommodation Script is used only for the Listening and Speaking portions of the ACCESS for ELLs Paper Assessment for Grades 1 – 12. (those administered via CD)**

The student must have a documented disability to use ANY of the Human Reader accommodations.

- **1. Does the student use the accommodation on a regular basis to address his or her learning challenges in the classroom during instruction and testing?**
- **2. Is this accommodation documented in the student's IEP or 504 plan?**

**NOTE:** The dialogue in the Listening and Speaking human reader scripts may require two trained test administrators to deliver this accommodation because it involves modeled dialogue between a sample student and a test administrator.

### **Ordering Human Reader Accommodation Scripts**

- ➢ Human Reader Accommodation Scripts will also be ordered through Google Forms for very rare circumstances.
- ➢ Unlike the regular paper-based test orders, all Human Reader Accommodation Script orders MUST be approved by Felicia Mallory or Denetra Collins.
- ➢ Due to the required approval process, please wait until you receive an email confirming that your order is ready to be picked up.

### **Ordering Human Reader Accommodation Scripts (cont.)**

http://oada.dadeschools.net/TDC/TDC.asp

#### **ACCESS for ELLs - Human Reader Accommodation Script Order Form**

PLEASE NOTE THAT THIS ORDER IS CONTINGENT ON APPROVAL BY THE OFFICE OF ASSESSMENT.

ALSO, BE ADVISED THAT THESE MATERIALS ARE NOT IN STOCK AND MUST BE ORDERED FROM THE VENDOR. YOU WILL BE NOTIFIED, VIA EMAIL, WHEN YOUR ORDER IS AVAILABLE FOR PICK UP.

REMINDER: All testing materials must be securely stored at the school site. PLEASE REFRAIN FROM PICKING UP MATERIALS ON YOUR WAY HOME.

#### Email address<sup>\*</sup>

Valid email address

This form is collecting email addresses. Change settings

#### School Number\*

Short answer text

School Name\*

### **Preparing for Testing: ESE Accommodations for Eligible ELLs**

#### **Presentation**

- $\triangleright$  Read aloud, as permitted
- $\triangleright$  Repeat test items by human reader
- $\triangleright$  Large print version of the test
- $\triangleright$  Braille version of the test

#### **Test Environment and Setting**

- ➢ Small Group
- ➢ Separate Room with preferential or adaptive seating

#### **Timing/Scheduling Accommodations**

- ➢ Extended Speaking test response time
- $\triangleright$  Extended testing time within the school day
- ➢ Extended testing of a test domain over multiple days

## **ACCESS Materials for Students' Use Large Print/Braille Materials**

Guidelines:

- $\triangleright$  The student must be proficient in the use of Braille
- $\triangleright$  Braille graphics will be included with the Braille edition, where appropriate.
- $\triangleright$  The student may be oriented to the Braille graphic by the Test Administrator
- **►** Student responses on the Braille Reading and Writing must be transcribed verbatim into a regular test booklet.
- $\triangleright$  Braille and the regular test materials must be included in the return shipment.
- **Note:** The Test Administrator will also need a regular-print version of the test booklet that matches the Braille level being administered.

### **ACCESS Materials for Students' Use Large Print/Braille Materials (cont.)**

ACCOMMODATIONS **DETAILED INSTRUCTIONS** SD OR COMPLETING EM LP ES. **MC** RA εт RE FORINTY IN THE SR **OMINISTRATOR MANUAL** RD HR WI

Box 22

### **Special Test Documents Large Print and Braille**

ACCESS for ELLs is available in the following accommodated versions:

#### **Kindergarten ACCESS for ELLs and ACCESS for ELLs (Grades 1–12)**

**Large print version** is based on the regular print version.

#### **ACCESS for ELLs (Grades 1–12) – Tier B/C ONLY**

Reading and Writing sections are available in **Braille** only for students taking the Tier B/C test form of ACCESS for ELLs. The Braille tests are provided in contracted and uncontracted Braille format.

Large print and Braille test materials arrive with the regular test materials. Test Administrators must be trained in the use of the accommodated versions.

## **ELLs Identified as Deaf or Hard-of-Hearing**

Students who are deaf and unable to produce spoken language should be exempted from the **Listening** and **Speaking** sections.

- ➢ **Listening** Students who are deaf and receive language input only through signing should be exempt from Listening section.
- ➢ **Speaking** Students who are not able to produce spoken language should be exempt from the Speaking section.
- ➢ **Reading and Writing**  Test Administrators may sign the directions and may use signing to answer any questions the students have about the directions. However, administrators may NOT use signing to explain content of the Reading or Writing questions.
	- ➢ If this exemption is used, grid L and/or S on the booklet next to SPD in the Do Not Score This Section for this Student box.

# **Kindergarten ACCESS for ELLs Overview**

## Kindergarten Testing Materials

- ➢ Student Story Booklet
- ➢ Student Response Booklet
- ➢ Test Administrator's Script
- ➢ Student Activity Board
- Cards & Card Pouch Booklet

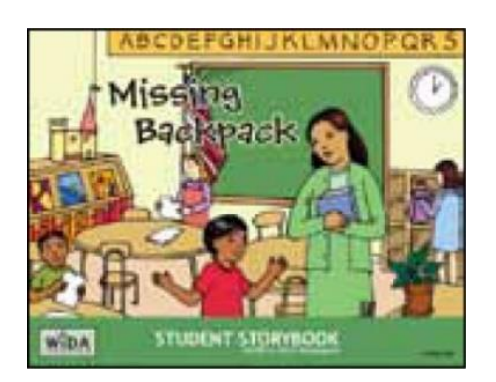

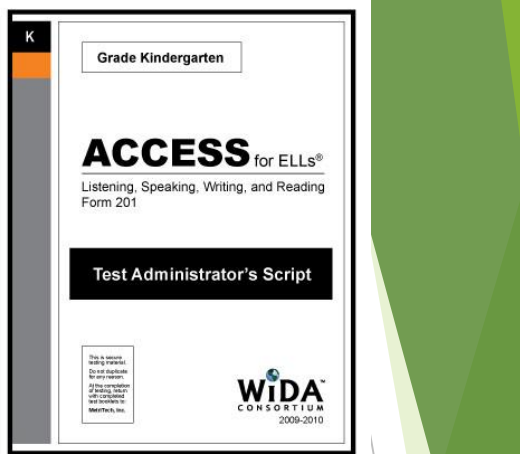

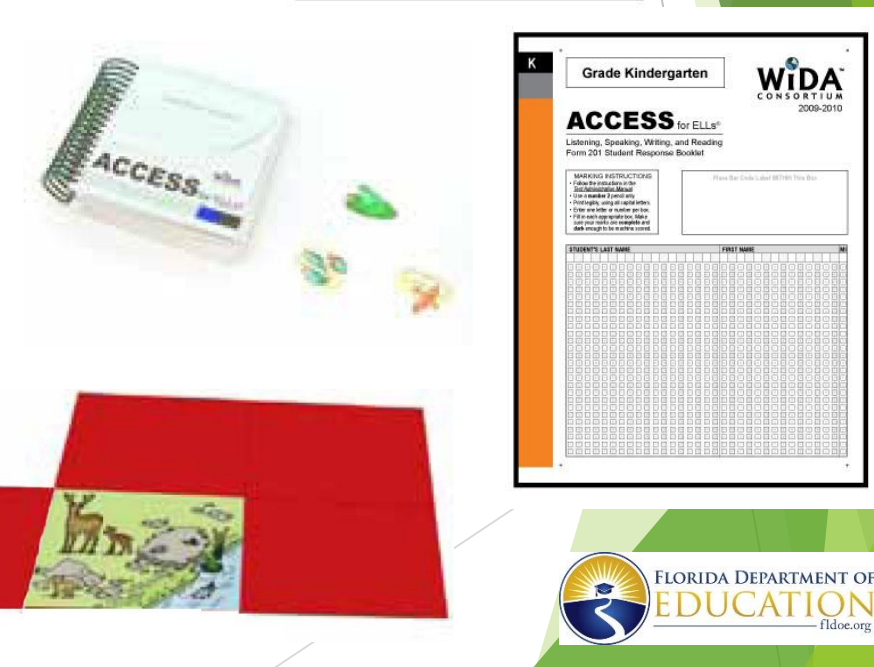

### **Test Design Features (Kindergarten)**

Test items are thematically centered, based on a particular type of text, and divided into two sections:

**Narrative** (Parts A – C)

- **Part A: Listening and Speaking**
- ▶ Part B: Writing
- ▶ Part C: Reading
- **Expository** (Parts  $D F$ )
	- $\blacktriangleright$  Part D: Listening and Speaking
	- Part E: Writing
	- $\blacktriangleright$  Part F: Reading

**Note:** Both sections of the test must be administered in this order.

#### **Summary of Testing Procedures, Kindergarten**

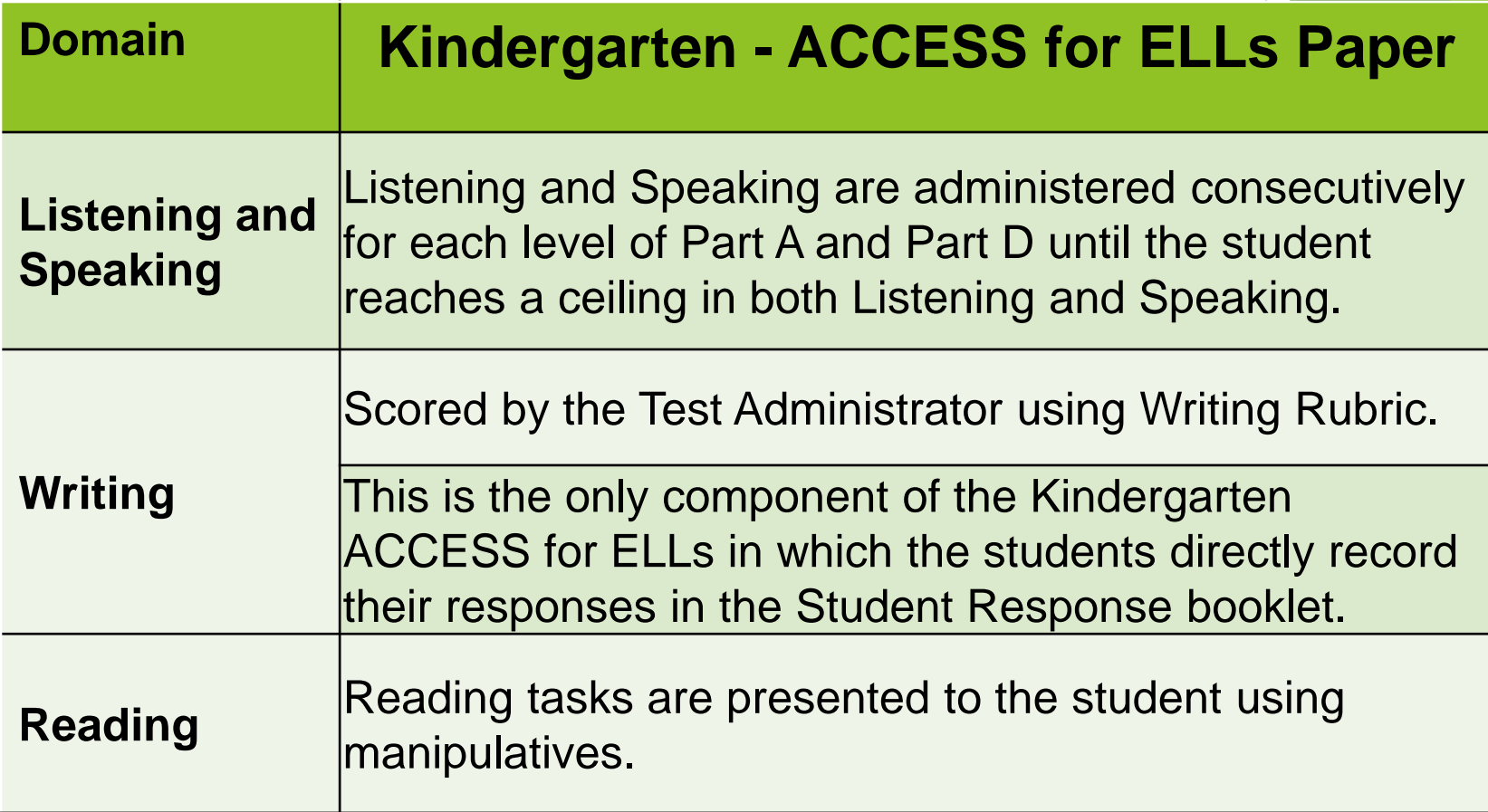

### **Test Administration Procedures Listening and Speaking Kindergarten**

- ➢ Listening and Speaking are presented in an interview format (NO CD delivery)
	- $\triangleright$  The room should be quiet and free of distractions.
	- $\triangleright$  The test administrator should sit at a right angle to the student, preferably the test administrator's right side.
	- $\triangleright$  Two sharpened, number 2 pencils are needed.
	- ➢ Test Administrator's Script should be read verbatim.
- ➢ Listening
	- ➢ Close-ended responses
	- $\triangleright$  Speaking interview format
	- ➢ **Listening and Speaking are administered consecutively for each level of Part A and Part D until the student reaches a ceiling in both Listening and Speaking.**
## Kindergarten General Procedures

➢ Read aloud **black bold** and **blue bold** text

- $\triangleright$  Although the Test Administrator must adhere to the script, sometimes encouragement, or rephrasing or clarification of a task per the script, is appropriate.
- ➢ Record student scores IMMEDIATELY
- $\geq 10$ -min stretch break is scripted between Part C and Part D.
- $\triangleright$  Test may be administered in two sessions with a less-than-two-day break between the parts
- $\triangleright$  Winding Down when a "ceiling" is reached at one level.

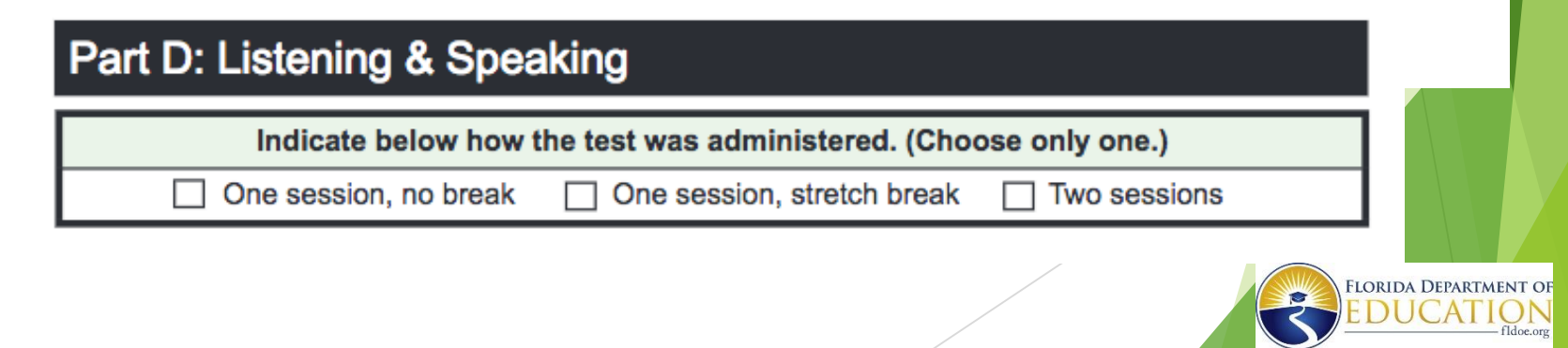

## **Test Administration Procedures Writing Kindergarten**

- Scored by the Test Administrator
- This is the only component of the Kindergarten ACCESS for ELLs in which the students directly record their responses in the Student Response booklet.
- Consists of two parts(B and E) associated with the two different text types, narrative and expository, that are used in the test.

## **Test Administration Procedures Reading Kindergarten**

- Reading tasks use manipulatives to engage the students.
- Test Administrator Script must be followed.
- The Reading test consists of two Parts C and F associated with the two different text types, narrative and expository, used in the test.

## ACCESS for ELLs (Grades 1–12) **Overview**

## **Test Overview**

- The ACCESS for ELLs will assess each of the four language domains of Listening, Speaking, Reading, and Writing separately.
- Paper Grade-Level Clusters: 1, 2, 3, 4–5, 6–8, 9–12
- The Speaking section is individually administered and scored by the Test Administrator who will use a rating scale compared to a model response.
- **The Listening, Reading and Writing domains can be group**administered and are centrally scored by DRC.
- The Listening and Speaking domains are media-delivered on one CD that includes all directions and pre-recorded prompts.
- Accommodated Formats: Large-print and UEB Braille (Contracted and Uncontracted for Tier B/C and only for Reading, Writing and Listening sections)

#### **PAPER TEST MATERIALS OVERVIEW** ພິກລ Grades 6-8 Tier A Grades for **Financial and ACCESS ACCESS ACCESS** Form 401 **Form 601** lest Administrator's Script **Speaking Test Booklet** и. 64) **STATISTICS**

**ACCESS** TOF ELLS<sup>V</sup> 2.0

Grade 1, Tier A<br>Listening and Speaking Tests<br>20XX-20XX

**WIDA** 

 $\begin{bmatrix} \mathsf{II} & \mathsf{II} & \mathsf{II} & \mathsf{III} & \mathsf{III} & \mathsf{III} \\ \mathsf{FOR\,P\,O\!S\,T\,I\,O\,N\,O\,N\,L\,V} & \mathsf{III} & \mathsf{III} \end{bmatrix} \begin{bmatrix} \mathsf{III} & \mathsf{III} & \mathsf{III} & \mathsf{III} \\ \mathsf{III} & \mathsf{III} & \mathsf{III} & \mathsf{III} & \mathsf{III} \end{bmatrix} \end{bmatrix}$ 

XXXXXXX

Grade 1, Tier A

- Test Administrator's Script
- Student Test Booklet
- Speaking Test Booklet
- Listening/Speaking CD

### **Approximate Test Administration Timing ACCESS for ELLs - Grades 1 - 12**

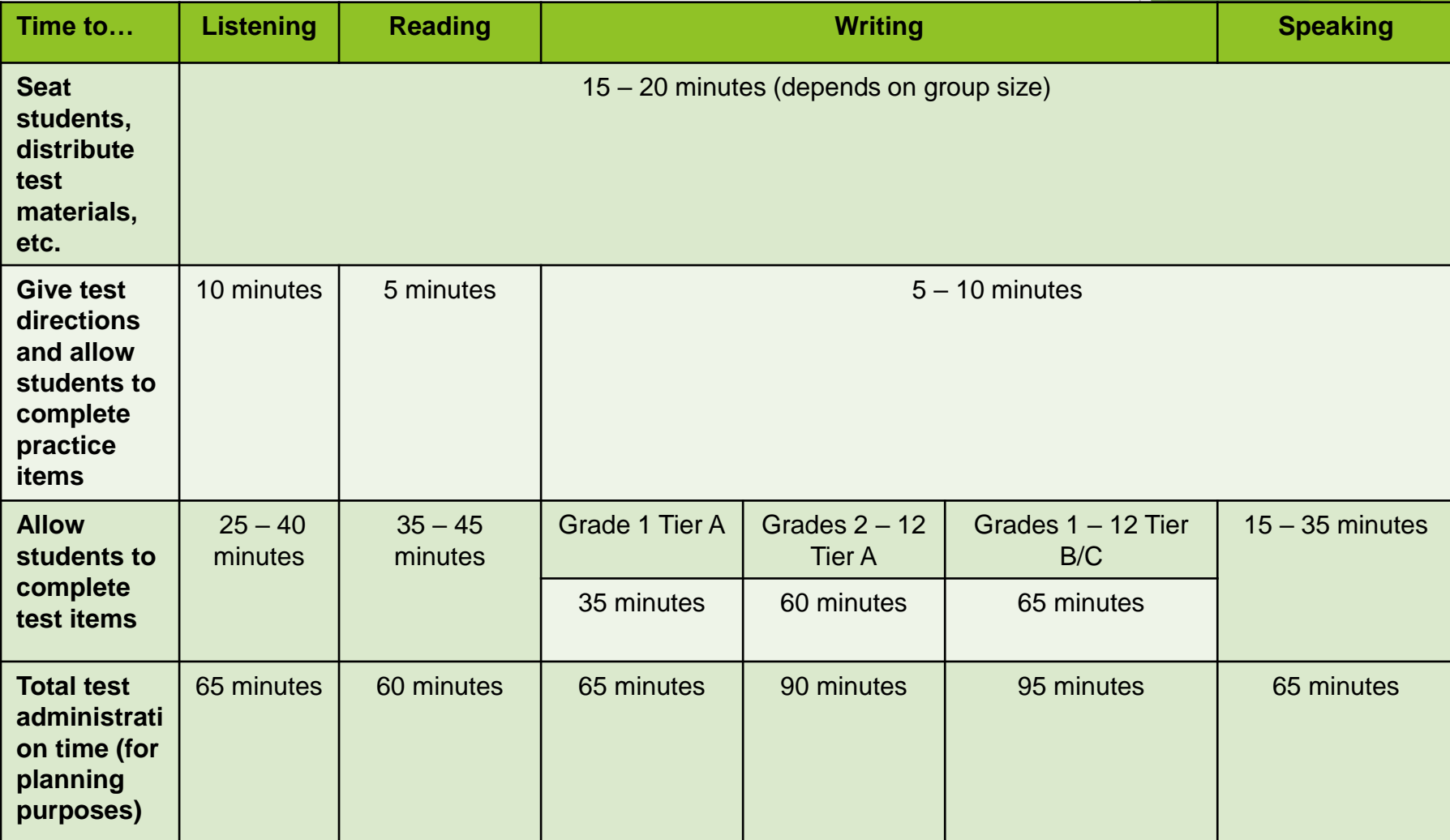

Anticipate 15 – 20 minutes for Convening and Dismissing the students and test set up depending on the group size. Less for the Speaking portion since it is individually administered. TAM, p. 101

### **Pausing or Discontinuing A Paper Test** Listening and/or Speaking Domains

**In the case there are technical difficulties or a disruption during the Listening or Speaking Test:**

- ➢ Unusual circumstances or audio issue
	- Discontinue domain after 2nd attempt for an individual student
	- Leave remaining items blank
	- No additional label needed (i.e., Do Not Process)

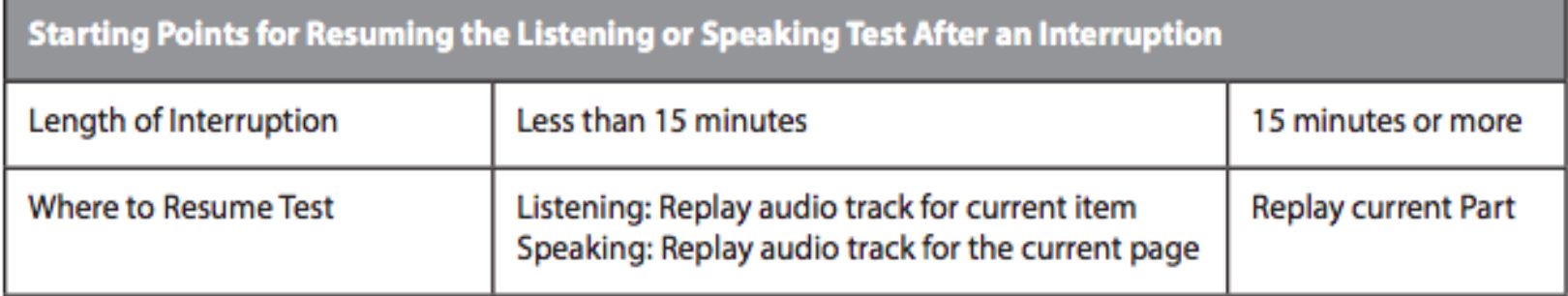

### **Listening Domain Administration** ACCESS for ELLs - Grades 1 - 12

**Materials Needed: Test Administrator's Script, Student Response Booklet, Listening and Speaking Test CD, Number 2 pencil, CD Player or desktop/laptop computer (to play the CD), Speakers**

- Requires a portable CD player, computer, or laptop with speakers
	- If you are using a computer or laptop check the CD Drive and volume control settings by clicking on the speaker icon located at the bottom right hand side of the tool bar.
	- Make sure the balance and speaker settings are set appropriately and that the mute option or radio button is unchecked.
- Test the volume controls prior to administration
	- Ensure that it is audible throughout the test administration room
	- Check that the speakers are free from static or noise
- Ensure that the AC power cord is attached or batteries are available if you are using a portable CD player

### **ACCESS for ELLs - Grades 1 – 12 Listening Domain CD Run Times**

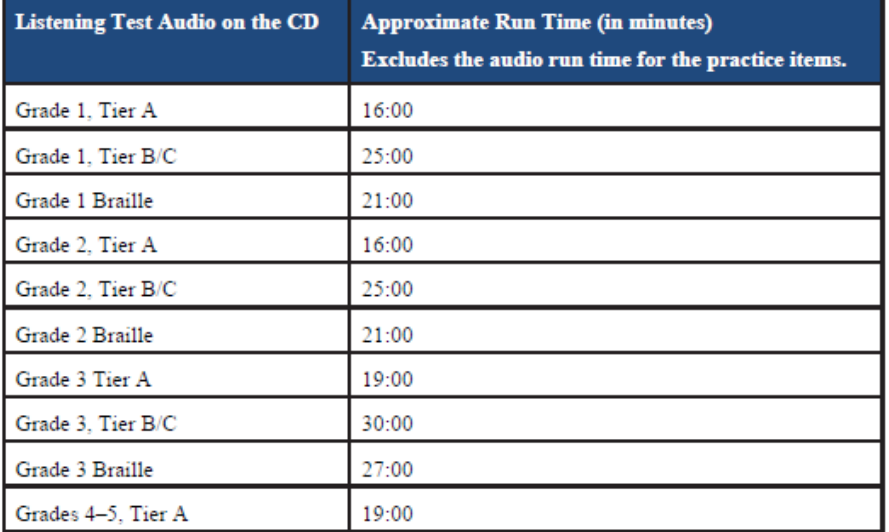

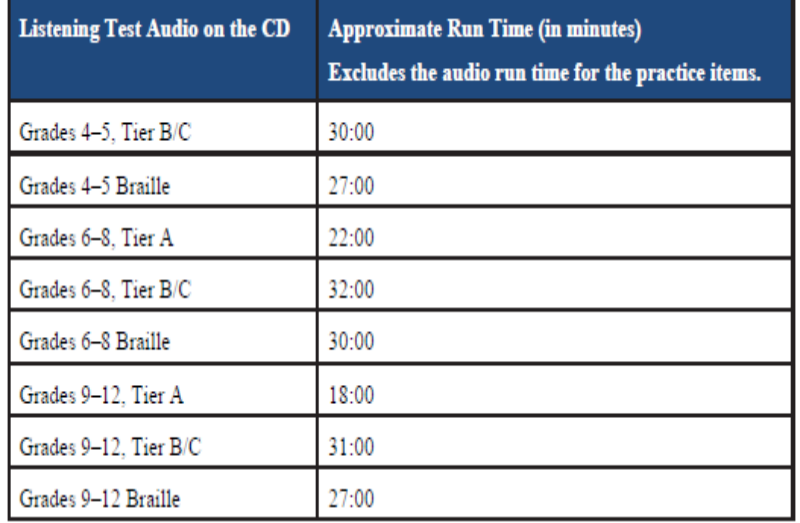

#### **Approximately 16 to 32 minutes to administer (Tier B/C will take longer than Tier A)**

### **Listening Test Introduction, Practice & Information**

- ➢ Practice the Test Administrator's Script ahead of time.
- ➢ Do not read any answer choices out loud
- $\triangleright$  Once the Listening test has begun, do not stop or pause the audio
	- 25 seconds response time is included in the audio files
	- Tone to alert next prompt/question
	- Check-in time is included
- $\triangleright$  Pause only in the case of a significant interruption
	- Exact guidelines in Test Administration Manual
	- Current item less than 15 minutes vs. current part more than 15 minutes

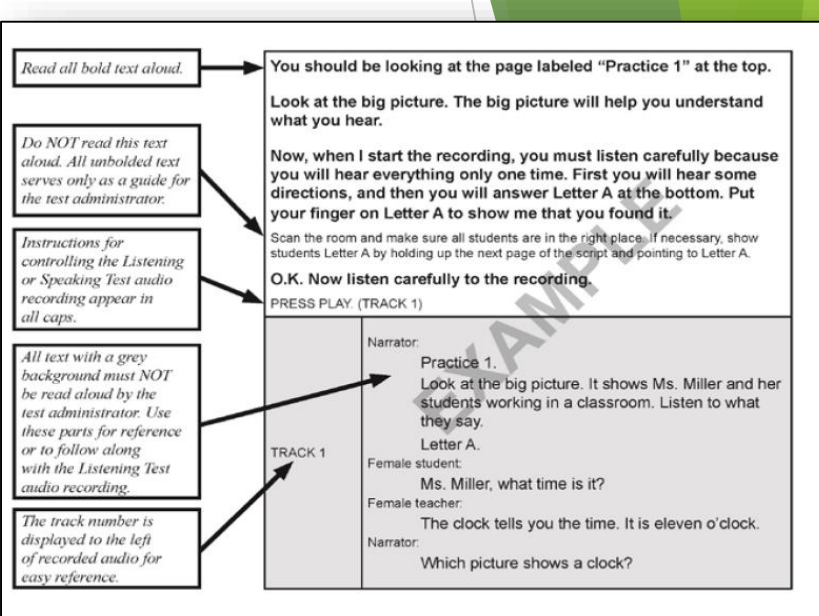

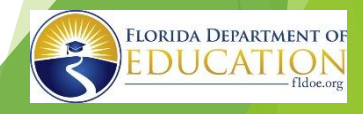

### **Test Administration Procedures Grades 1 – 12 Reading Domain**

**Materials needed: Test Administrator's Script, Student Response Booklets, number 2 pencil.**

Test is designed to take approximately 35 – 45 minutes to be administered.

- Follow the Test Administrator's Script verbatim
- Circulate through the testing room
- Perform check-ins as indicated by stop signs in the test booklets.
	- **Whole group check-ins** should be performed simultaneously with all students and explain the next part of the test.
	- **Individual check-ins** occur when students raise their hand when they arrive at a **stop sign**.

## **Monitoring the Reading Test**

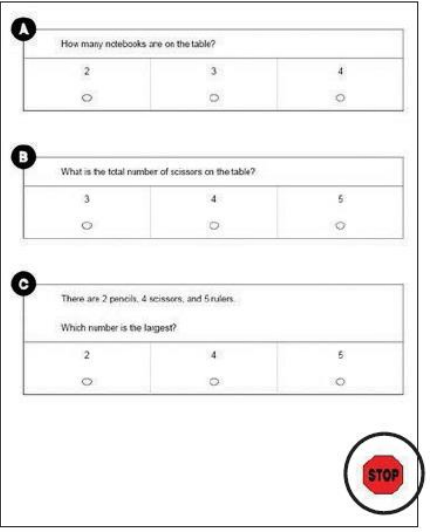

- Circulate through the testing room
- Perform check-ins as indicated by stop signs in the test booklets.
	- Whole group check-ins should be performed simultaneously with all students.
	- Individual check-ins occur when students raise their hand as they arrive at a stop sign.

#### NOTE: Follow the Script Verbatim

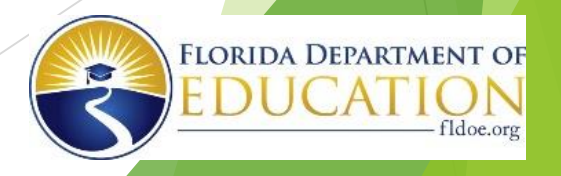

### **Test Administration Procedures Grades 1 – 12 Writing Domain**

**Materials needed: Test Administrator's Script, Student Response Booklets, Number 2 pencil, Student Planning Sheet**

- Follow the Test Administrator's Script verbatim.
- **Make sure students begin the Writing test on the appropriate page.**
- Circulate the room to monitor students' progress after 10 minutes and 30 minutes.
- Perform check-ins as indicated by stop signs in the test booklets.
	- Whole group check-ins should be performed simultaneously with all students.
	- Individual check-ins occur when students raise their hand as they arrive at a **stop sign**.

### **Test Administration Procedures Writing Grade 1 Tier A**

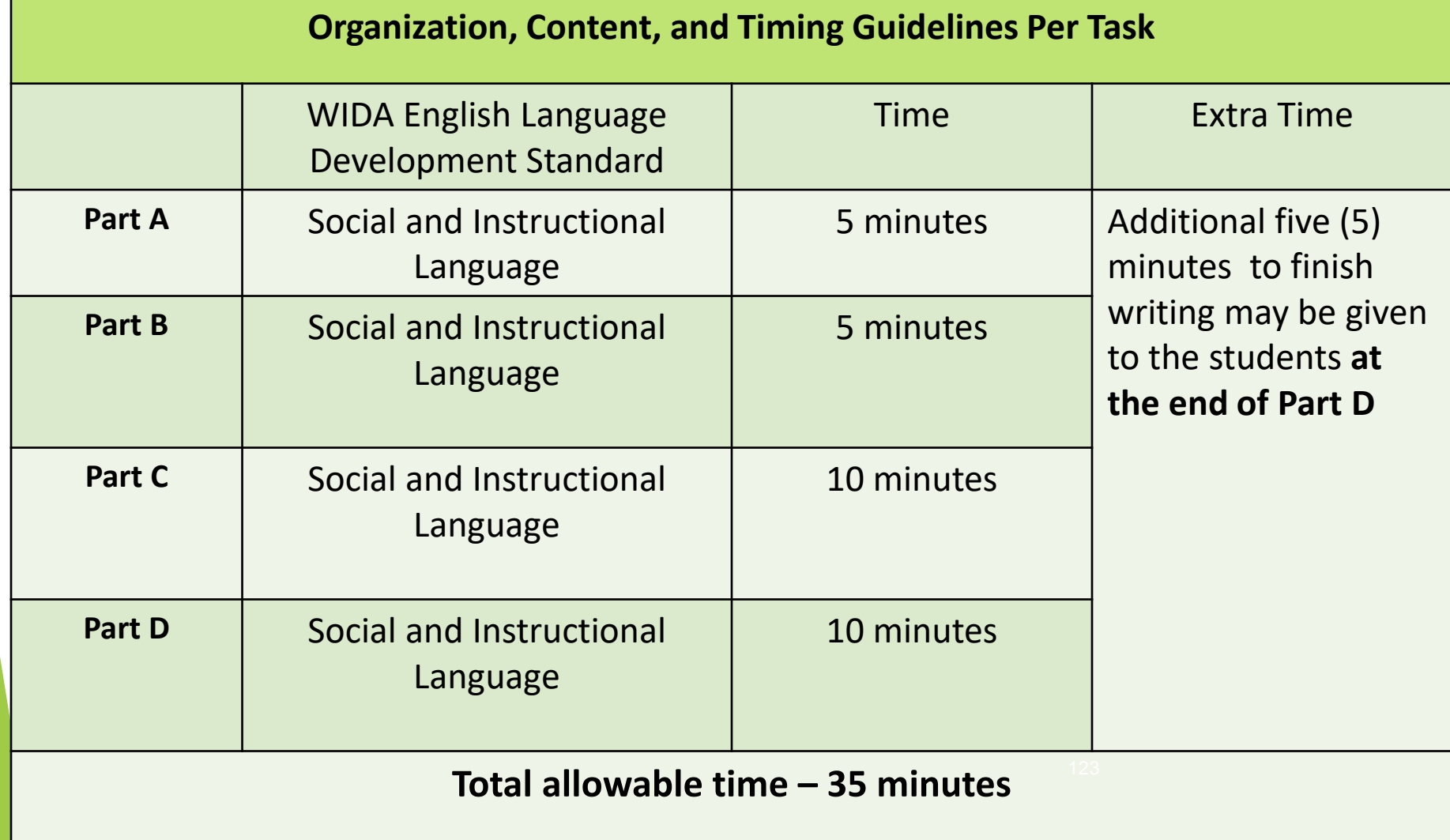

### **Test Administration Procedures Writing Grades 2, 3, 4-5, 6-8, and 9-12 – Tier A**

**Organization, Content, and Timing Guidelines Per Task**

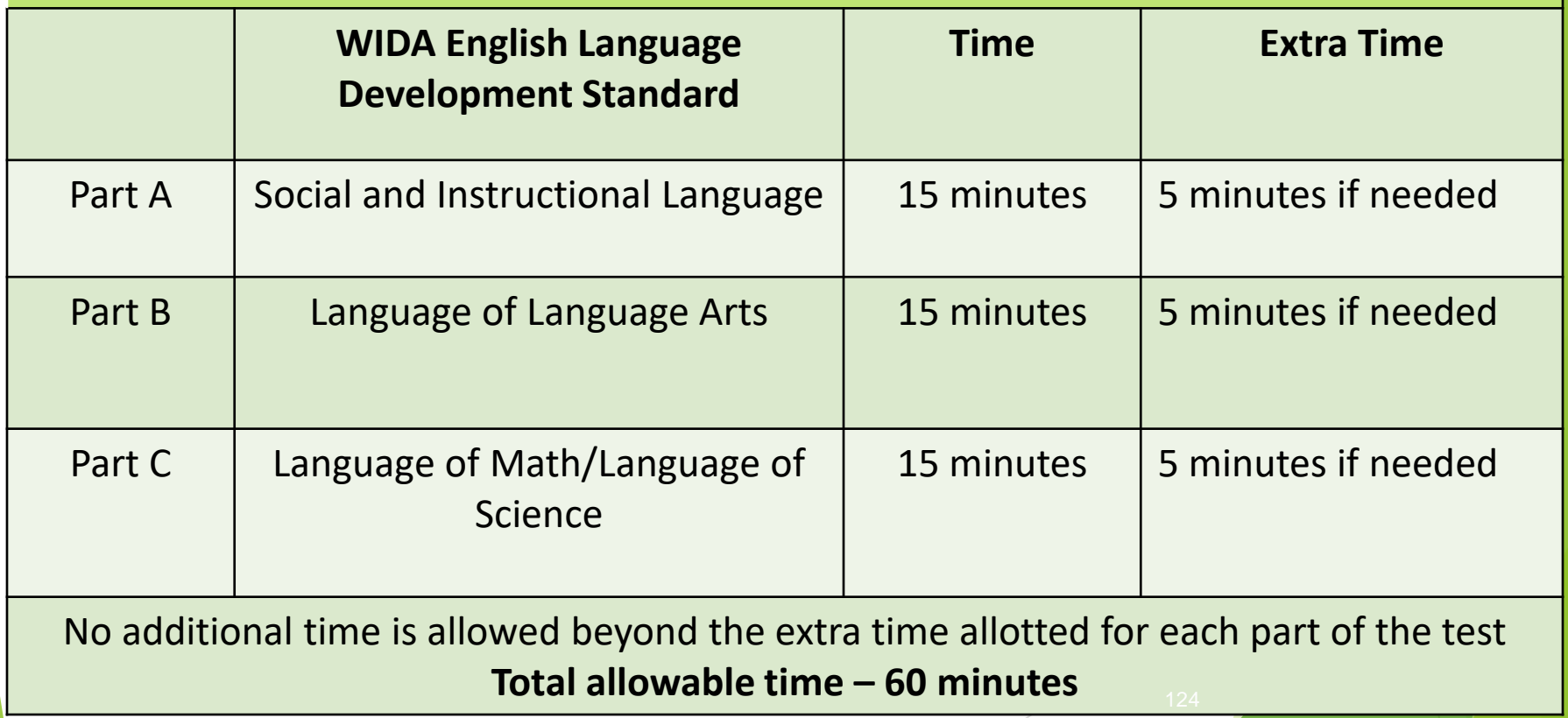

### **Test Administration Procedures Writing All Grades - Tier B/C**

#### **Organization, Content, and Timing Guidelines Per Task**

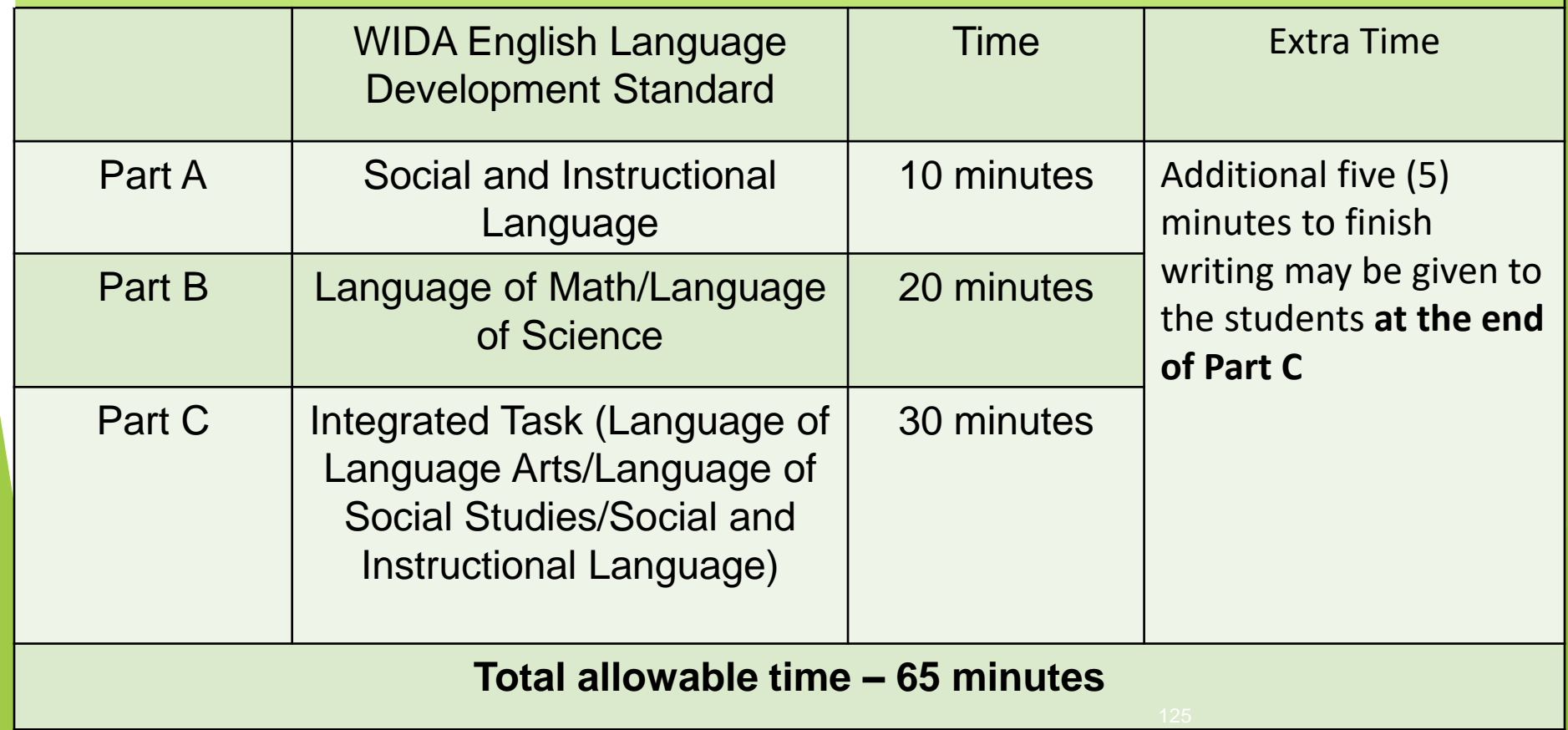

# Monitoring the Writing Test

- ➢ Circulate the room to monitor students' progress after 10 minutes and 30 minutes.
- ➢ Perform check-ins as indicated by stop signs in the test booklets.
	- Whole group check-ins should be performed simultaneously with all students.
	- Individual check-ins occur when students raise their hand as they arrive at a stop sign.

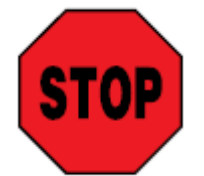

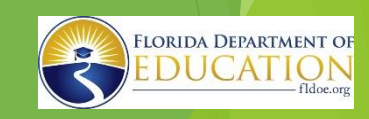

## **Speaking Domain Information (Individually Administered)**

- $\triangleright$  Media-delivered. Equipment needed: CD player and speakers.
- ➢ Materials needed: Test Administrator's Script, Speaking Test Booklet, CD, Student Test Booklet, and number 2 pencil.
- Test administration should take place in a quiet room free of distractions.

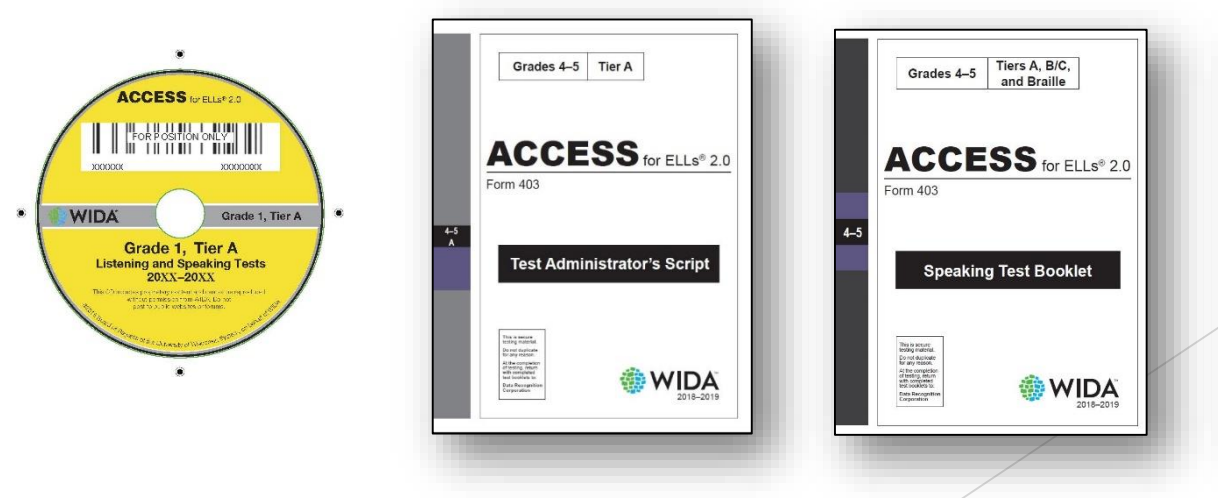

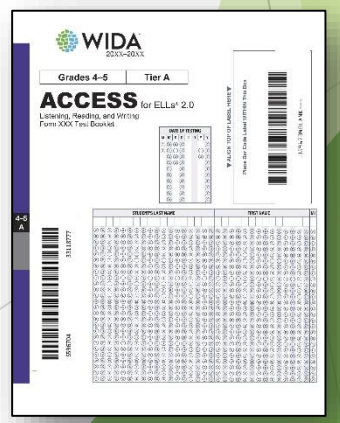

## **Test Administration Procedures Speaking Domain – Grades 1 – 12**

**Materials needed: Test Administrator's Script, Student Response Booklet, Speaking Test Booklet, Listening and Speaking CD, number 2 pencil, CD Player or desktop/laptop computer (to play the CD), Speakers**

#### **Individually Administered**

- Approximately 15 to 35 minutes per student. Higher grade-level clusters and tiers will take longer.
- Media-delivered Equipment needed: CD player or computer and speakers.
- Test administration should take place in a quiet room free of distractions.
- **Play each track only one time** (without pausing, without moving ahead or skipping to the next track). The student may NOT listen to tracks again or look back at previous pages of his or her test booklet.
- Allow the response time to play and DO NOT fast forward or skip to the next track even if the student has finished his or her response.
- Help the student navigate the test (e.g., turn the page, respond when appropriate)
- Follow the Test Administrator's Script
- **Use a Number 2 Pencil ONLY**

**Only portion of ACCESS for ELLs for Grades 1 through 12 that is scored by the Test Administrator.**  128

TAM, pp. 116 - 124

### **Administration Times Speaking Domain Grades 1 - 12**

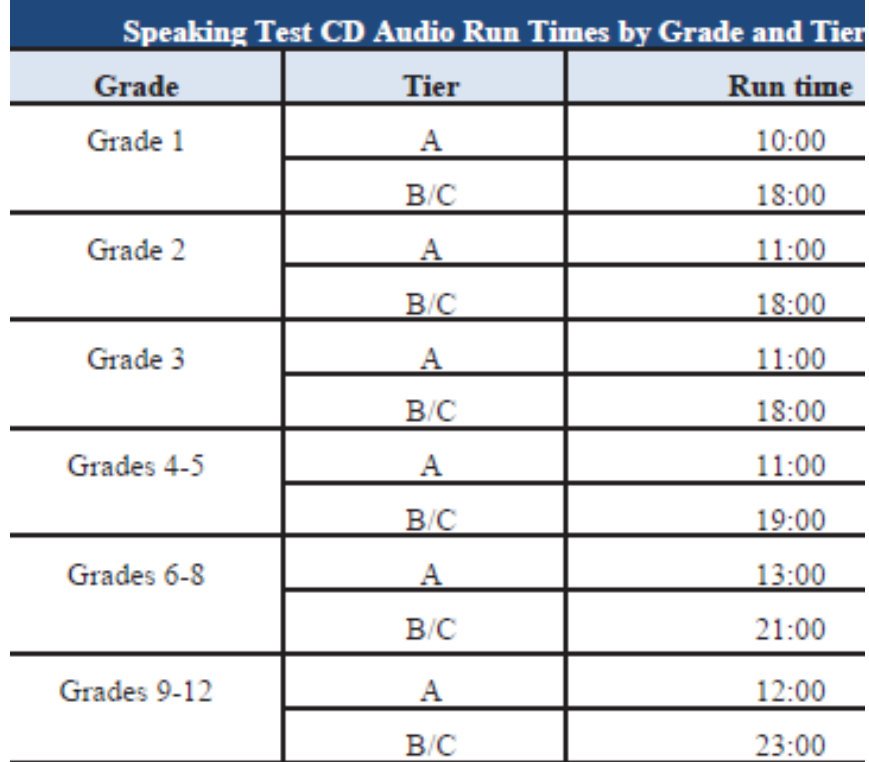

 $\blacktriangleright$  Takes

approximately 15 to 35 minutes per student. Higher gradelevel clusters and tiers will take longer.

## Alternate ACCESS for ELLs (Grades 1–12) **Overview**

### Alternate ACCESS for ELLs **Test Overview**

- ➢ Individually administered, semi-adaptive assessment**.**
- ➢ Grade-Level Clusters: 1–2, 3–5, 6–8, 9–12
- ➢ The Test Administrator scores **all** sections of this test.
- $\triangleright$  All sections of the Alternate ACCESS for ELLs are semi-adaptive, which means that the administration of a test section should be ended if the student scores **No Response**, **Incorrect**, or **Approaches** on three consecutive tasks.

## Alternate ACCESS for ELLs Test Materials

- **Test Administrator's Script**
- Test booklet (legal size paper)
- Student Response Booklet

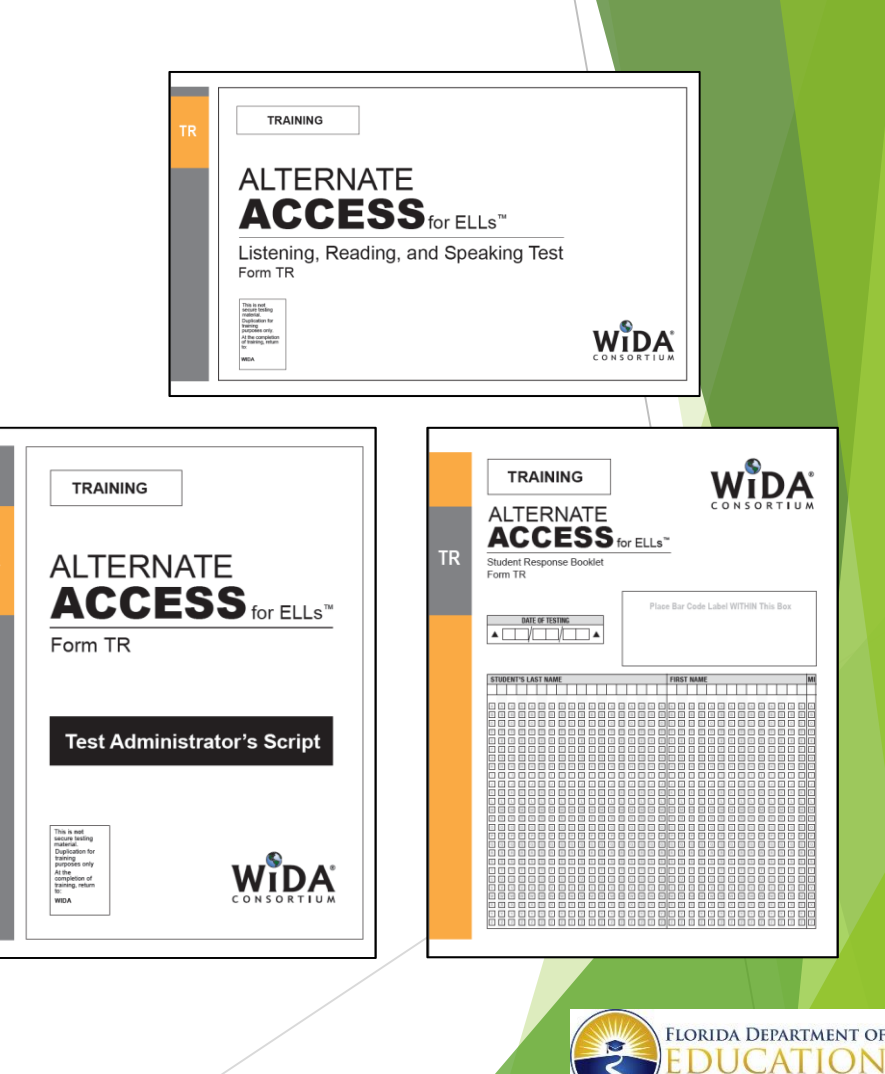

## **Test Administration Procedures Alternate ACCESS for ELLs**

## **Listening, Reading, Speaking, Writing**

The test administrator needs each of the following for each domain:

- Test Administrator's Script
- Listening, Reading, and Speaking Test Booklet
- Student Response Booklet
- #2 Pencil

Each domain approximately 20 minutes to administer

## **Who Should Administer the Alternate ACCESS for ELLs?**

- ➢ Teacher or licensed staff member familiar with student's dedicated communication system and response modes
- $\triangleright$  Practice ahead of time is important due to logistics of managing:
	- Student Response Booklet
	- Test Administrator's Script
	- Student Test Booklet
	- ▶ Spring 2020 Florida ACCESS for ELLs Test Administration Manual
	- Individual student supports

### **Anticipated Test Administration Times Alternate ACCESS**

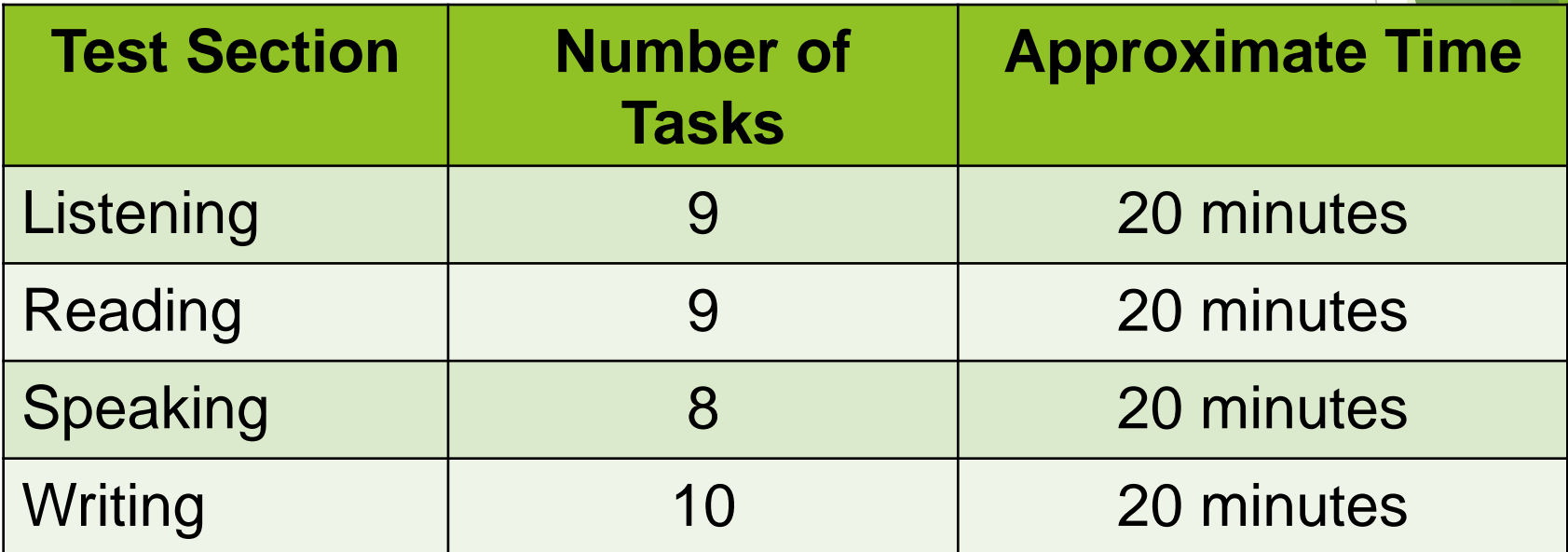

**Note:** It is recommended to administer the test in this order.

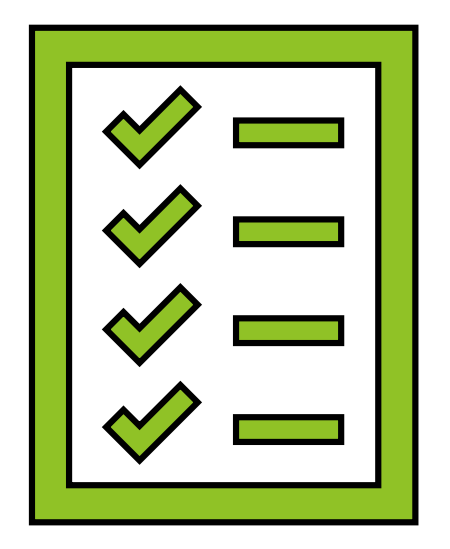

**SCHOOL ASSESSMENT COORDINATOR: PACKING FOR RETURN**

## **Material Return Procedures**

#### **Use the following steps in preparing all Student Response Booklets for return:**

- ➢ Verify that all (USED) booklets that contain student responses have the Pre-ID or District/School label affixed to the front of the Student Response booklet.
- ➢ Verify that all booklets with the District/School (yellow) label have completed demographic pages on the front and back cover of the Student Response booklet.
	- $\triangleright$  Make sure the student name has been written in the boxes and bubbled correctly.
	- ➢ Make sure that the date that testing began has been filled in correctly.
	- $\triangleright$  Make sure that all information in Section 4.6 of the TAM has been bubbled correctly.
	- $\triangleright$  Make sure the correct grade is bubbled.
- ➢ Remove any staples, paper clips, or sticky notes from the Student Response booklet.
- ➢ Remove any planning sheets from the Student Response booklet and prepared for return.
- If the Student Response booklet is UNUSED, do NOT place any labels on the booklet.
	- ➢ If a Pre-ID or District/School label is placed on an UNUSED booklet, place a DO NOT PROCESS label OVER the existing label and return the booklet with the USED booklets.

#### **Large Print and Braille Student Response booklets**

➢ Verify that student responses have been transcribed into a standard Student Response booklet. ➢ Verify that a student Pre-ID label has been applied to the standard booklet or a District/School label was used and demographic information bubbled. Grid the accommodation field for BR or LP on the back on the booklet.

Return large print and/or braille booklets with the other test materials.

## **Material Return Procedures**

#### **Suggested Order for Packing Materials**

- 1. USED Student Response Booklets by Grade and Tier, in plastic bag packages (with affixed Pre-ID labels, District/School labels, or Do Not Process labels)
	- FLVS Student USED Student Response Booklets (do not use your school's labels)
- 2. All Test Administrator's Scripts
- 3. Speaking Test Booklets
- 4. Listening and Speaking Test CDs
- 5. All USED and Unused large-print and Braille test materials (if received)
- 6. Alternate ACCESS for ELLs Listening/Reading/Speaking Test Booklets
- 7. Kindergarten ACCESS for ELLs Ancillary Materials
- 8. Human Reader Accommodation Scripts (if ordered)
- 9. USED Student Planning Sheets
- 10. Unused Student Response Booklets (no label needed for UNUSED booklets)
- 11.Defective Materials (if applicable)

Note: Place Unused Student Response Booklets at the Bottom of the Box

## **Material Return Procedures**

- 1. Open and inventory the Return Materials Instruction Packet. This contains directions and DRC return shipping labels, and (UPS shipping labels are found in the an envelope sent with the initial shipment)
- 2. Use the boxes from the original shipment.
- 3. Place all materials within the protective, plastic DRC shipment bags. (To be scored documents are the priority.)

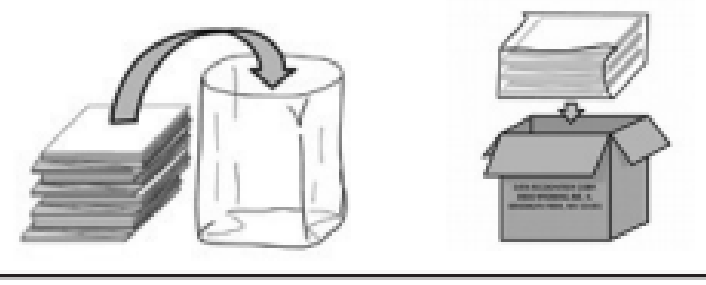

- 4. Seal the return shipping bag with one of the provided plastic ties.
- 5. Use crumpled paper or bubble wrap to ensure that materials do not shift.
- 6. Affix a DRC return shipping label to Flap A and verify that the label has the correct district/school name and address.
- 7. Affix a UPS return label to flap B of each box.
- 8. Seal boxes securely using heavy duty shipping tape.

#### **TAM, p. 63**

## **Scheduling Pick-Up with United Parcel Service (UPS)**

- ➢ **Schedule your ACCESS for ELLs at least one day prior to your desired date. (last pickup date is March 20, 2020)**
- ➢ **Contact UPS at 1-866-857-1501, specify that you are using pre-paid return labels.**
	- **- Count your boxes and advise UPS of that count**
	- **- Make a note of the UPS Tracking number for each package**

➢ **Follow instructions on page 64 of the Test Administration Manual**

#### **ACCOUNTING FOR ALL ACCESS for ELLs**

#### <http://oada.dadeschools.net/TDC/TDC.asp>

#### Additional Resources

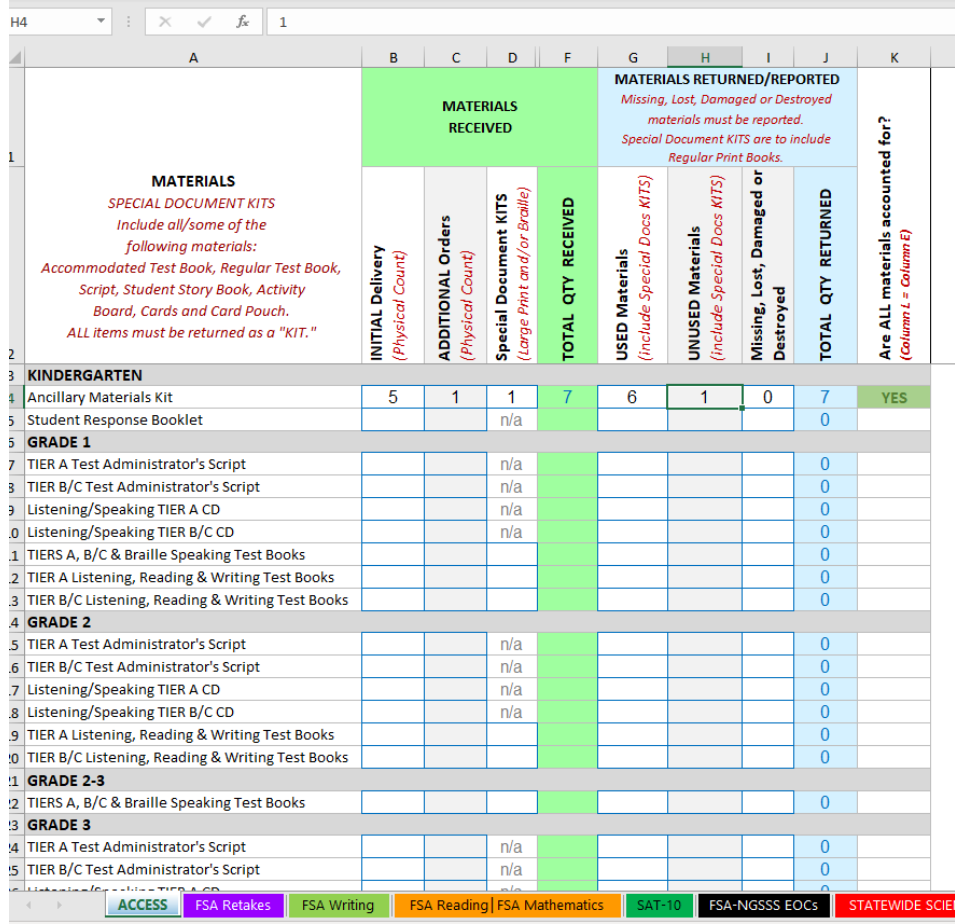

## **District Assessment Coordinator Envelope**

#### <http://oada.dadeschools.net/TDC/TDC.asp>

#### Additional Resources

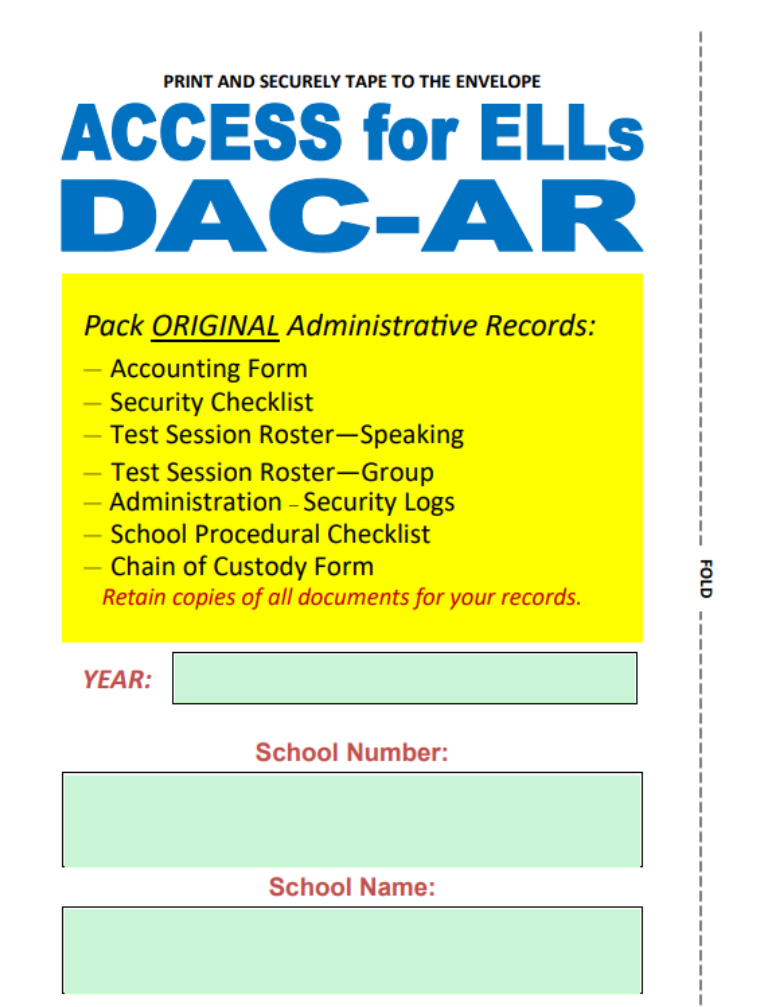

PRINT AND SECURELY TAPE TO THE SIDE OF THE ENVELOPE

## **2019 Student Score Reports**

- **Individual Student Report (ISR):** This report provides information about the student's scores on the ACCESS for ELLs English proficiency test. Scores are reported as Proficiency Levels and as Scale Scores of four individual language domains and combined domains.
	- **Note**: For Kindergarten ACCESS for ELLs ONLY, there is also a separate Parent/Guardian Report that is exclusively online via WIDA AMS. The Parent/Guardian Report provides the same information as the ISR.
- **Score reports will be delivered to schools**
- **Reports should be distributed in the following manner:**
	- **The copy received should be sent home with the student**
- **Schools will have access to the WIDA AMS to download School Roster Reports, ISR, and School Frequency Reports**

## Parent/Guardian Resources

- $\triangleright$  Notification Letter in English and Spanish
- ➢ Parent Handouts in 6 Languages for ACCESS for ELLs and Alternate ACCESS for ELLs (available in Resource Library)

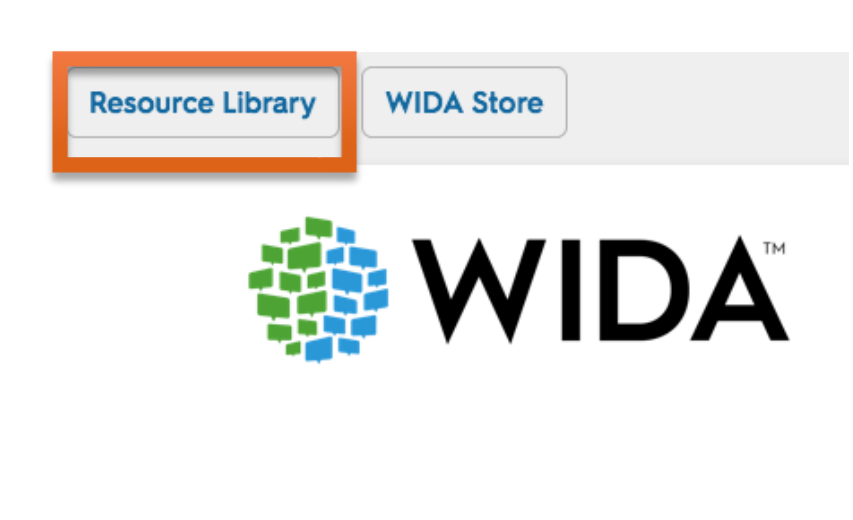

ou may use the template below to notify parents/euardians of the upcoming ACCESS for ELLs 2.0 administration. Please modify the red fields and place the letter on school or district letterhead prior to distribution. You may also use this language to post to your school or district website or distribute to parents/guardians via email.

[Date]

Dear Parent/Guardian

The purpose of this letter is to inform you that your student will be taking the [ACCESS for ELLs 2.0, Alternate ACCESS for ELLs] between January 29, 2018 and March 23, 2018. [ACCESS for ELLs 2.0, Alternate ACCESS for ELLs] measures your student's progress in listening, speaking, reading, and writing English language skills. Later this spring, your student will receive an Individual Student Report that provides information about how well he or she is progressing in the English language.

WIDA ACCESS for ELLs 2.0

tor the English *language development* of students

for Grades K=12. The test is administered every year to help school.

What is the purpose of the test?<br> $\text{ACCESS for ELLs } 2.0 \text{ measures students' abilities to understand and produce English used within school settings. The four sections of the$ 

Why does my child have to take the test? <br> Your child will take Your child is identified as an<br>  $\overline{Euglsb}$  largery learner. Your child will take

the test every year until his/her scores meet the criteria to exit the Ine test every year and may not sented the contract to each the<br>Imguage support program. Contact your child's school for more<br>information on how your child was identified as an English language

When will my child take the test? <br> Every state sets a time frame for schools to administer ACCESS for

ELLs 2.0. Schools schedule when students will take the four sections of

the test during the testing time frame. Contact your child's school for more specific information on when your child is scheduled to take

What is ACCESS for ELLs 2.0?<br>ACCESS for ELLs 2.0 is an English *language prof* 

test are Listening, Reading, Speaking, and Writing.

identified as English language learners

Please review the following policies with your child before

**Electronic Devices** cell phones and smar invalidated, which m at home or in their I **Eleaving Campus**illness, etc.), he or sh

well on the day of tes To learn more about exclusively online (h) tab in the following

Vietnamese, If you ha Contact] at [Contac Thank you for suppor

Sincerely

[Principal Name]

How are the test scores used?  $\label{eq:1}$  Scores from ACCESS for ELLs 2.0 can be used in many ways. Parents can use the scores to advocate for their child. Teachers use the scores to plan instruction and assessments. Districts use the scores to evaluate their language support programs, to monitor student progress in acquiring English, and to determine if a student is eligible to exit an English language support program. Scores are also used to meet federal and state accountability require

ACCESS for ELLs 2.0.

learner.

Parents can use the following questions to obtain more information about their child's testing experience

- · How will my child take the test?
- Who will give my child ACCESS for ELLs 2.0?<br>• Where will my child take the test?
- · Did someone from the school explain the test to my son/daughter?
- Are all of my child's teachers aware that  $\mathrm{he}/\mathrm{s}\mathrm{he}$  is taking the test? If my child has an Individualized Education Program (IEP), what accommodations will be provided to him/her
- during the test? · When and how will the scores be shared with me?
- 

Contact your child's school if you have questions about ACCESS for ELLs 2.0.

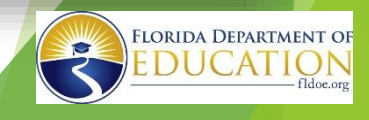

WIDA

Kindergarten ACCESS for ELLs

Students in Kindergarten take a naner

format of the test which engages student

with cards, books, and grade-appropriate

the test individually with a test

**Key Terms to Know** 

**English language lea** 

st items. Students at this grade level take
# **District Resources**

- ➢ Assessment, Research, and Data Analysis Website: http://oada.dadeschools.net/
- ➢ Test Chairperson Website: http://oada.dadeschools.net/TestChairInfo/InfoForTestChair.asp
- $\triangleright$  Testing Calendar (check for updates regularly): http://oada.dadeschools.net/TestingCalendar/TestingCalendar.asp
- ➢ Guidelines and Tips for School Test Chairpersons:
	- http://oada.dadeschools.net/TestChairInfo/27GuidelinesandTipsforSchoolTestChairpersons.pdf
- ➢ Standards, Guidelines, and Procedures for Test Administration and Test Security:
	- http://oada.dadeschools.net/TestChairInfo/StandardsGuidelinesandProcedures May2013.pdf

## **ACCESS for ELLs**

#### **Division of Bilingual Education and World Languages**

#### **North Region**

Deland Innocent, Supervisor 305-995-2977 Dinnocent@dadeschools.net

#### **South Region**

Mercy Abadie Lux, Supervisor 305-995-2098 Mabadie@dadeschools.net

#### **Central Region**

Alina Plasencia, Supervisor 305-995-2433 Aplasencia@dadeschools.net

#### **Charter Schools** Mariana Boffill, Supervisor

305-995-1327 Bofillm@dadeschools.net

### **Contact Information**

### STUDENT ASSESSMENT AND EDUCATIONAL TESTING

**Felicia Mallory** Fmallory@dadeschools.net

**Denetra Collins** CollinsD@dadeschools.net

> 305-995-7520 Fax – 305-995-7522